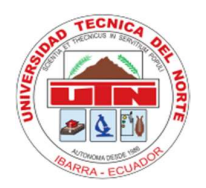

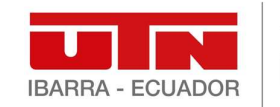

Facultad de Posgrado

# UNIVERSIDAD TÉCNICA DEL NORTE

# FACULTAD DE POSTGRADO

# MAESTRÍA EN INGENIERÍA MECATRÓNICA

# "DETERMINACIÓN AUTOMÁTICA DEL TAMAÑO DE GRANO EN MICROESTRUCTURAS DE ACEROS DE BAJO CARBONO MEDIANTE ASTM-E1382"

Una tesis de maestría presentada en cumplimiento parcial de los requisitos para la Maestría en ingeniería mecatrónica: Mención a la industria.

AUTOR: Ing. Silvia Alejandra Albán Albán

DIRECTOR: Ing. Hernán Vinicio Lara Padilla, PhD.

IBARRA - ECUADOR

2024

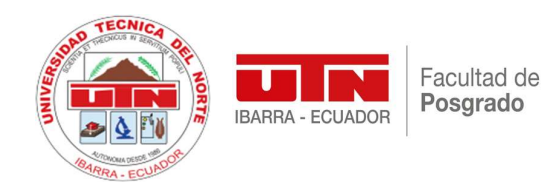

## CERTIFICACIÓN DE DIRECTOR DE TESIS

Como Director del trabajo de investigación con el tema: " DETERMINACIÓN AUTOMÁTICA DEL TAMAÑO DE GRANO EN MICROESTRUCTURAS DE ACEROS DE BAJO CARBONO MEDIANTE ASTM-E1382", trabajo que fue realizado por Silvia Alejandra Albán Albán, previo a la obtención del título de Magíster en ingeniería mecatrónica: Mención a la industria, doy fe de que el trabajo mencionado cumple con los requisitos y méritos suficientes para ser apoyado públicamente en los tribunales para ser seleccionado oportunamente.

Ibarra, 28 de noviembre 2023

Es todo lo que puedo certificar

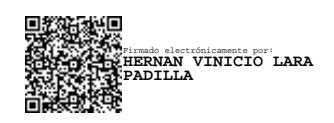

Ing. Hernán Lara Padilla, PhD. C.C.: 0603247362

Director de Tesis

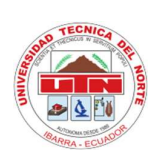

# UNIVERSIDAD TÉCNICA DEL NORTE BIBLIOTECA UNIVERSITARIA

# AUTORIZACIÓN DE USO Y PUBLICACIÓN A FAVOR DE LA UNIVERSIDAD TÉCNICA DEL NORTE

# 1. IDENTIFICACIÓN DE LA OBRA

En cumplimiento del Art. 144 de la Ley de Educación Superior, hago la entrega del presente trabajo a la Universidad Técnica del Norte para que sea publicado en el Repositorio Digital Institucional, para lo cual pongo a disposición la siguiente información:

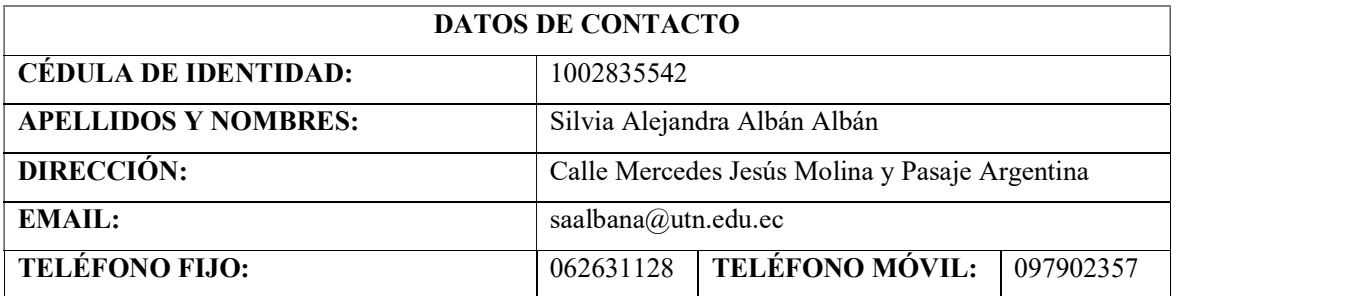

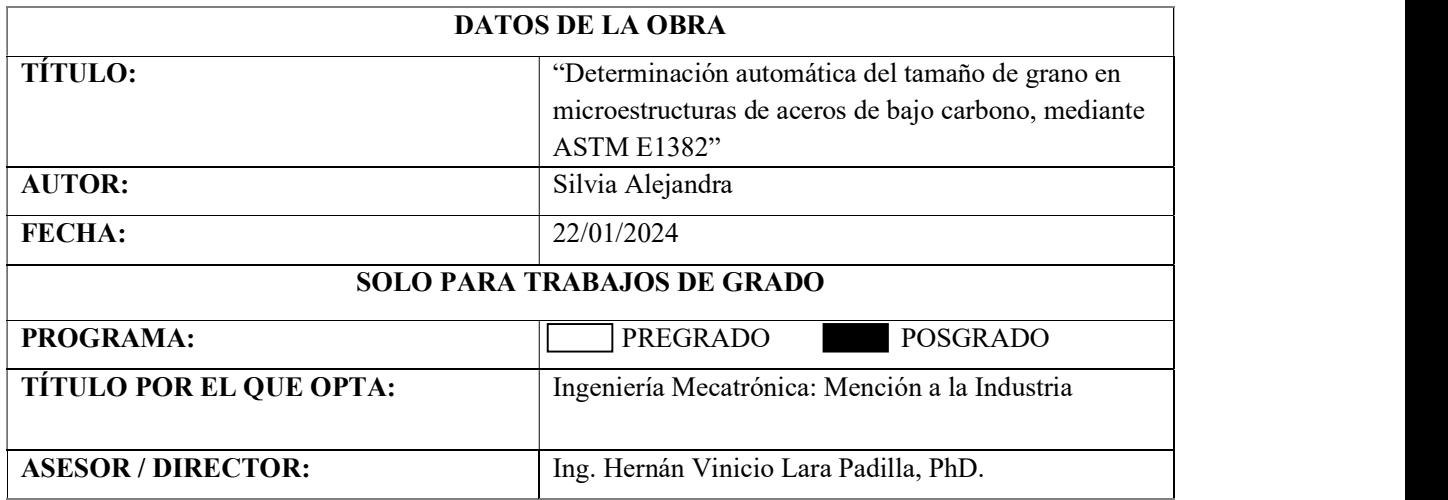

# 2. CONSTANCIAS

El autor manifiesta que la obra objeto de la presente autorización es original y se la desarrolló, sin violar derechos de autor de terceros, por lo tanto, la obra es original y que es el titular de los derechos patrimoniales, por lo que asume la responsabilidad sobre el contenido de la misma y saldrá en defensa de la Universidad en caso de reclamación por parte de terceros.

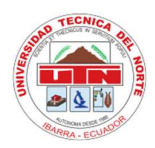

# Ibarra, a los 22 días del mes de enero de 2024

# EL AUTOR:

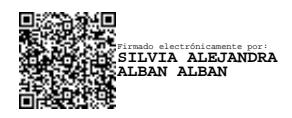

Silvia Alejandra Albán Albán

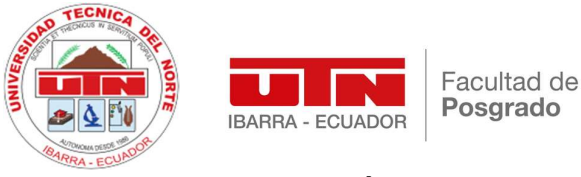

# REGISTRO BIBLIOGRÁFICO

Guía: POSTGRADO -UTN

Fecha: Ibarra, enero 22 de 2024

- Silvia Alejandra Albán Albán: "Determinación automática del tamaño de grano en microestructuras de aceros de bajo carbono, mediante ASTM E1382"
- MAESTRIA EN: Ingeniería Mecatrónica, Mención a la Industria, Universidad Técnica del Norte, Ibarra.

Tutor: Ing. Hernán Vinicio Lara P., PhD.

Asesor: Ing. Xavier Rolando Sánchez S., PhD.

El Objetivo general de la tesis fue: Desarrollar un sistema de medición automático del tamaño de grano en microestructuras de aceros de bajo carbono mediante el estándar ASTM-E1382 para el Laboratorio de Ciencia de Materiales de la Universidad de las Fuerzas Armadas – ESPE.

#### Entre los objetivos específicos se encuentran:

Evaluar el funcionamiento del microscopio óptico y cámara de adquisición de imágenes disponibles en el Laboratorio de Ciencia de Materiales de la Universidad de las Fuerzas Armadas – ESPE.

Investigar los métodos utilizados para determinar el tamaño de grano en aceros de bajo carbono a través de imágenes metalográficas.

Identificar los parámetros críticos que intervienen en la medición del tamaño de grano de aceros de bajo contenido de carbono para la adquisición y procesamiento de imágenes.

Desarrollar un sistema de visión por computador que permita determinar el tamaño de grano y generar reportes automáticos.

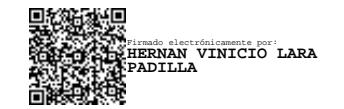

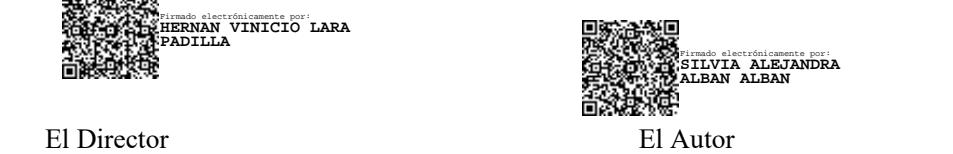

### DEDICATORIA

Este trabajo de investigación se la dedico a mis padres porque son mi apoyo en todo lo que me propongo realizar, a mi hija Nathalia porque es el motor de mis metas y la persona que más amo en el mundo, a todos los que colaboraron de alguna manera, directa o indirectamente.

Alejandra

### AGRADECIMIENTOS

A mi tutor Ing. Hernán Lara por la ayuda técnica y moral en el desarrollo de esta investigación y brindarme parte de su valioso tiempo.

A la Universidad Técnica del Norte por su valioso aporte en mis conocimientos para la obtención del título.

Siempre agradeceré a mis padres por su cariño, porque gracias a ellos soy en lo que me he convertido, por su ejemplo y por gratitud a ellos cumplo muchos objetivos de mi vida profesional.

# Alejandra

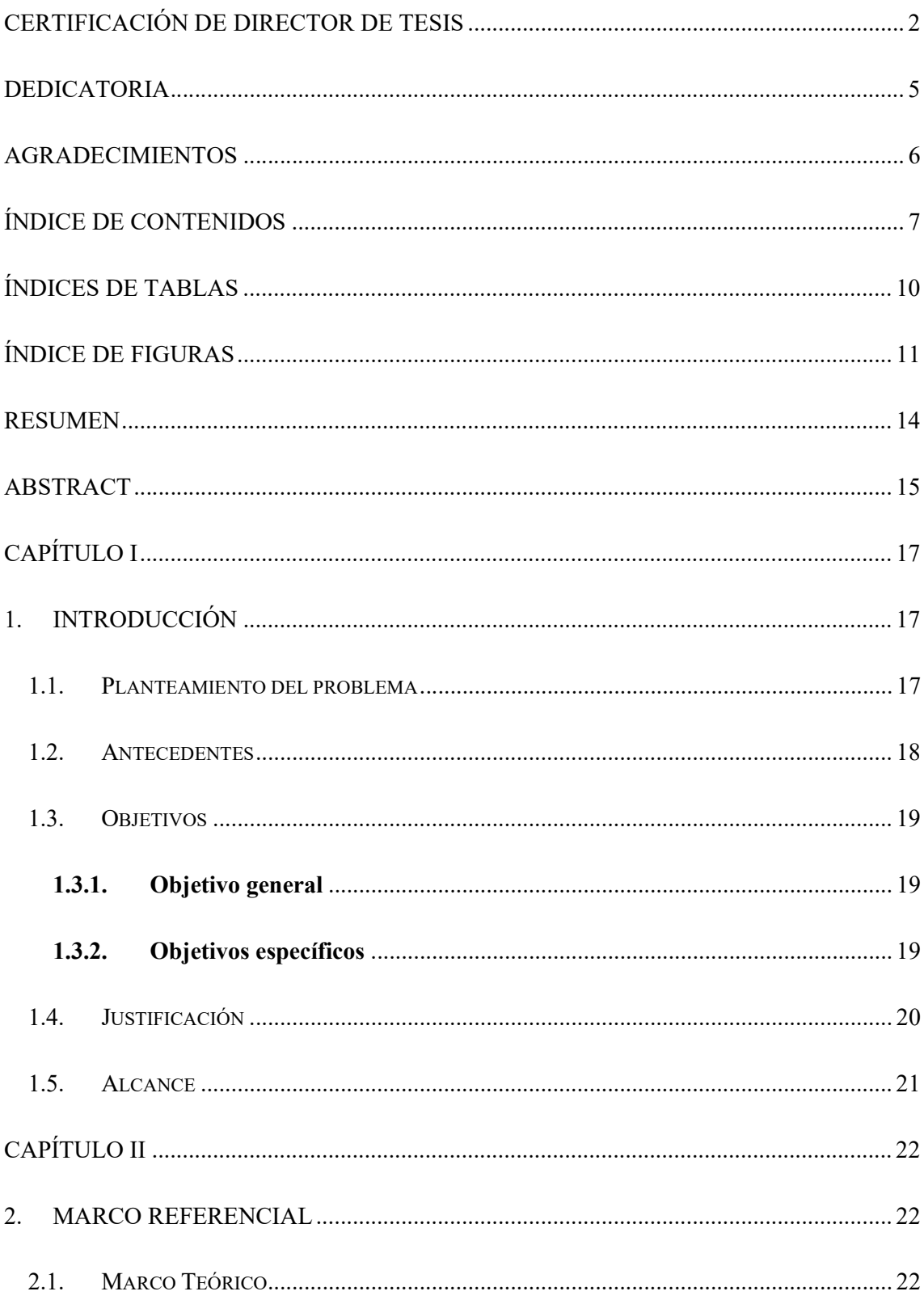

# ÍNDICE DE CONTENIDOS

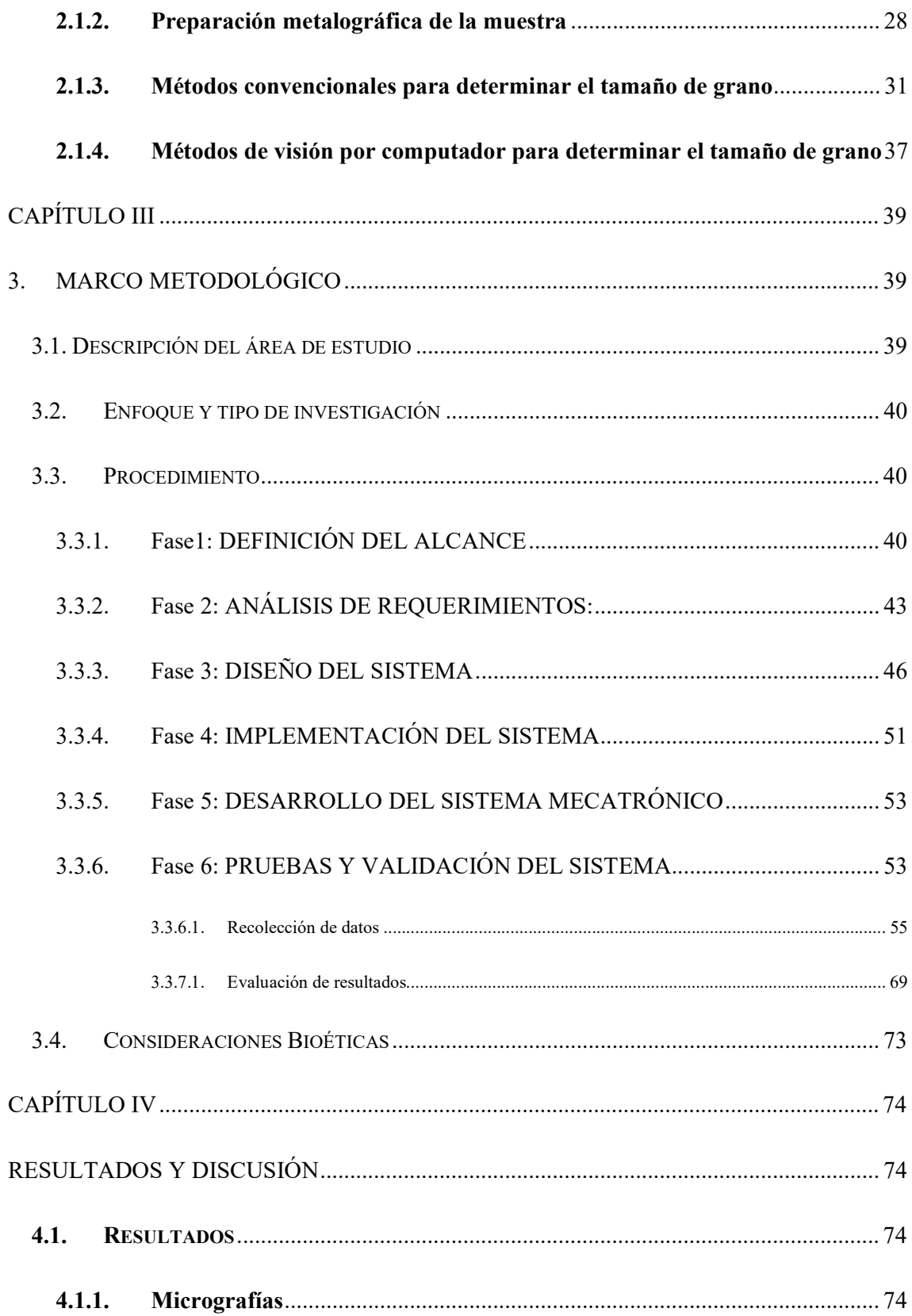

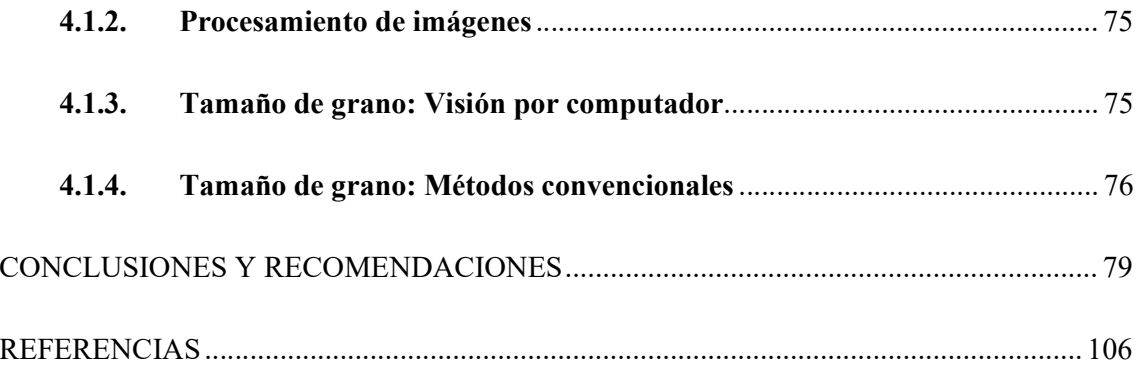

# ÍNDICES DE TABLAS

Tabla 1. Relación del tamaño de grano en granos equiaxiales y su tamaño en micrómetros. 34

Tabla 2. Resultados obtenidos por la aplicación del método manual. 67

Tabla 3. Tamaño de grano por el método de intercepto: L representa la longitud de la línea, N el número de granos y TG el tamaño de grano. 78

# ÍNDICE DE FIGURAS

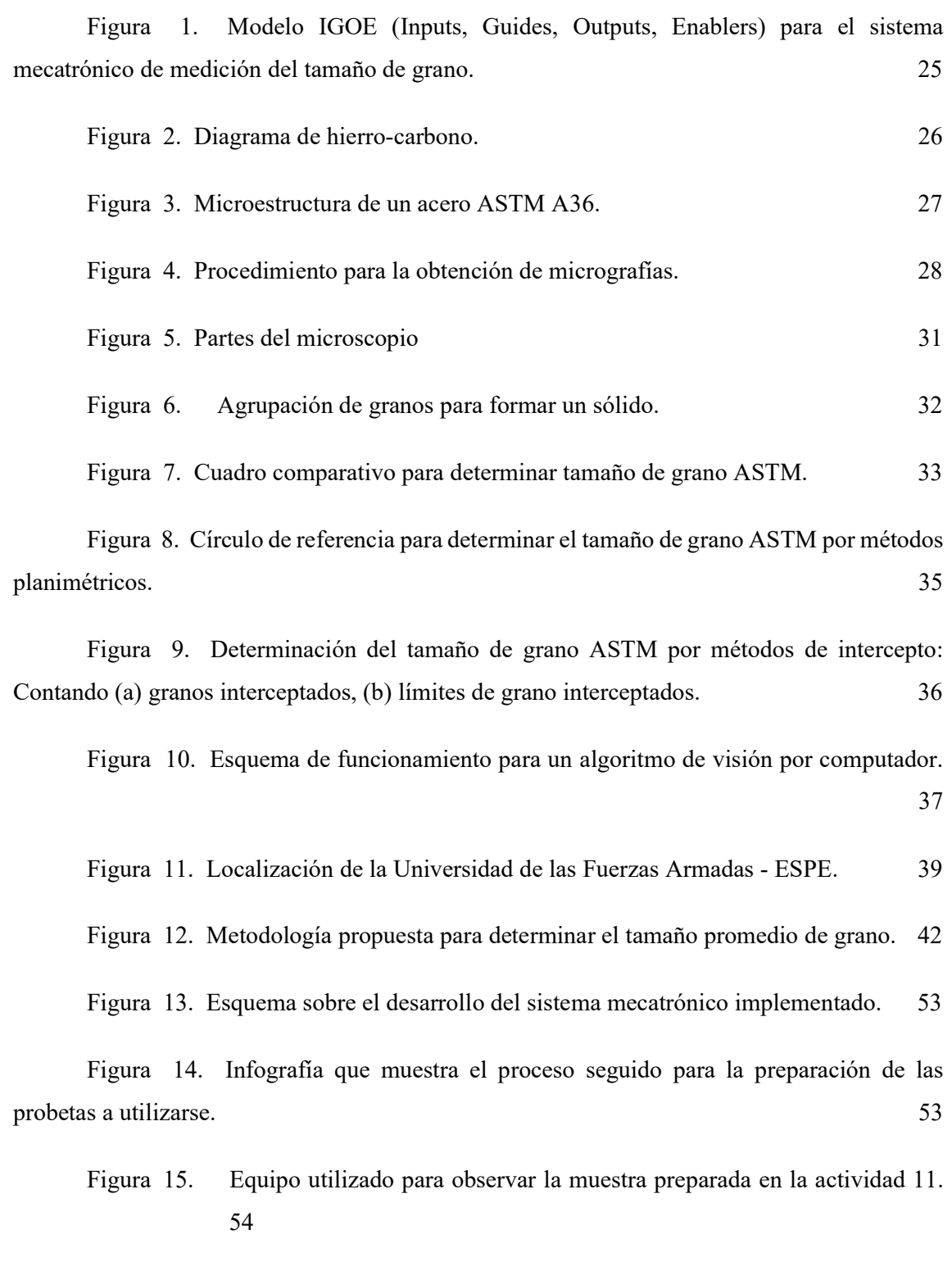

Figura 16. Adquisición de imágenes con ayuda del software Leica. 55

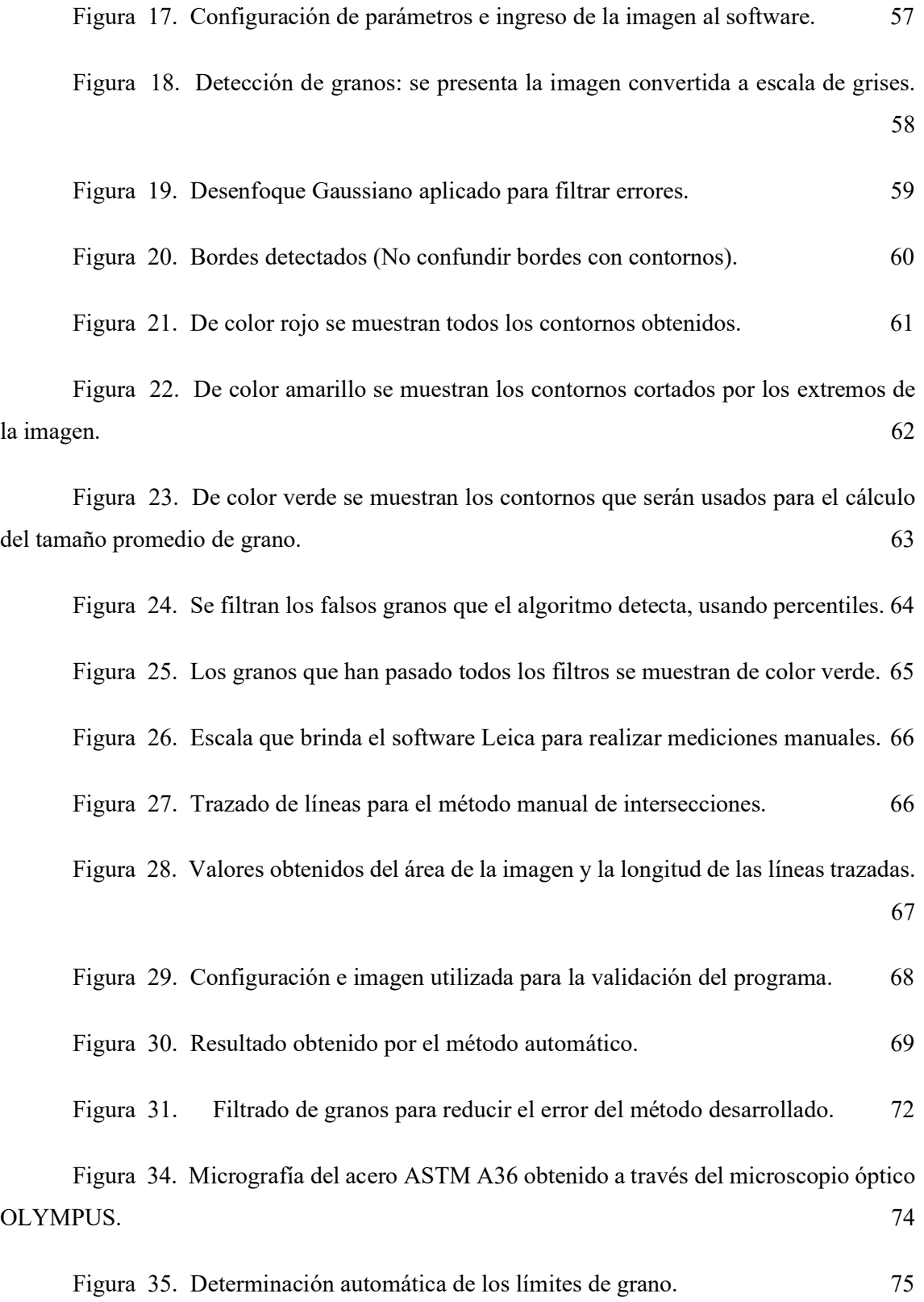

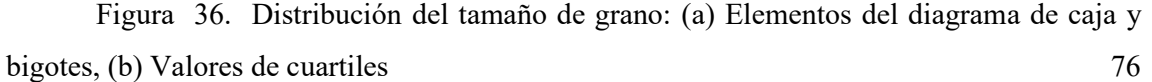

Figura 37. Distribución del tamaño de grano por el método de intercepto: (a) Horizontal, (b) Vertical 77

#### **RESUMEN**

Este estudio se centra en la creación de un sistema mecatrónico de medición automatizada para determinar el tamaño de grano en aceros de bajo contenido de carbono, resaltando la relevancia de la automatización de los procesos de laboratorio en el ámbito de la metalurgia. La implementación de estas prácticas automatizadas resulta esencial para fortalecer la educación de los estudiantes de Ingeniería Mecánica y Mecatrónica, brindándoles la oportunidad de interactuar con tecnologías avanzadas y profundizar su comprensión de los procesos metalúrgicos.

El principal objetivo de este trabajo consiste en desarrollar un sistema automático de medición del tamaño de grano en microestructuras de aceros de bajo contenido de carbono, siguiendo la norma ASTM-E1382, para el Laboratorio de Ciencia de Materiales de la Universidad de las Fuerzas Armadas – ESPE. Para alcanzar este objetivo, se han llevado a cabo diversas actividades, como la evaluación del funcionamiento del microscopio óptico y la cámara de adquisición de imágenes disponibles en el laboratorio, la investigación de los métodos empleados para determinar el tamaño de grano en aceros de bajo contenido de carbono mediante imágenes metalográficas, la identificación de los parámetros críticos involucrados en la medición del tamaño de grano de aceros de bajo contenido de carbono para la adquisición y procesamiento de imágenes, y el desarrollo de un sistema de visión por computadora que permita determinar el tamaño de grano y generar información automática.

Este estudio culmina con el desarrollo de un sistema mecatrónico que cumple con el estándar ASTM E1382 y que incluye un software de código abierto para automatizar la determinación del tamaño de grano en aceros de bajo contenido de carbono. Los resultados obtenidos demuestran que el sistema de visión artificial es capaz de contar y determinar el tamaño de grano en las micrografías en menos de dos segundos, lo cual resalta la eficacia de la automatización en este contexto. Además, se realizaron comparaciones con el método clásico de medición de tamaño de grano y con equipos de alta gama, lo que proporciona una evaluación integral de la eficacia del sistema desarrollado.

Palabras clave: Tamaño de grano, metalografía, aceros de bajo carbono, visión por computador, sistema mecatrónico.

#### **ABSTRACT**

This study is focused on the development of an automated mechatronic system for the precise determination of grain size in low carbon steels, emphasizing the significance of laboratory process automation within the field of metallurgy. Implementing these automated practices is vital to reinforce the education of Mechanical and Mechatronics Engineering students, enabling them to interact with advanced technologies and enhance their comprehension of metallurgical processes.

The primary objective of this research is to devise an automatic system for measuring grain size in microstructures of low carbon steels, adhering to the ASTM-E1382 standard, specifically designed for the Materials Science Laboratory at Universidad de las Fuerzas Armadas - ESPE. To accomplish this goal, a range of activities has been undertaken: evaluating the functionality of the optical microscope and image acquisition camera available in the laboratory, investigating methods utilized to determine grain size in low carbon steels through metallographic images, identifying critical parameters influencing grain size measurement in low carbon steels for image acquisition and processing, and developing a computer vision system capable of precisely determining grain size and generating automated reports.

This study culminates in the development of a mechatronic system that aligns with the ASTM E1382 standard and incorporates open-source software to automate the determination of grain size in low carbon steels. The results obtained substantiate that the computer vision system can effectively count and measure grain size in micrographs within a processing time of under two seconds, underscoring the efficiency of automation in this context. Additionally, comparisons were conducted with the classical grain size measurement method and high-end equipment, providing a comprehensive assessment of the effectiveness of the developed system.

Key words: Grain Size, Metallography, Low Carbon Steels, Computer Vision, Mechatronic System

# CAPÍTULO I

#### 1. INTRODUCCIÓN

En el desarrollo del presente capítulo se expone la importancia de la determinación de propiedades microestructurales para el posterior análisis de propiedades mecánicas en uno de los materiales más empleados en la industria metalmecánica, los aceros de bajo contenido de carbono.

#### 1.1. Planteamiento del problema

La metalografía es la ciencia que estudia características microestructurales o constitutivas de un metal o aleación relacionándolas con las propiedades físicas y mecánicas. Para la determinación de la microestructura de cualquier material el único instrumento necesario es un microscopio. Sin embargo, su correcto uso depende de la experiencia del laboratorista y su operación está susceptible a errores de medición, debido principalmente a fatiga del operador.

Por otra parte, gracias al avance computacional y al desarrollo de nuevos algoritmos y software libre la visión por computador ha despertado el interés de investigadores en todo el mundo para automatizar procesos de inspección y control de calidad (Bairagi et al., 2019; Choudhury et al., 2019; Latała and Wojnar, 2001; Peregrina-Barreto et al., 2013). La visión por computador o visión artificial tiene gran aplicación en la industria debido al alcance y la facilidad que tiene de adaptarse en el control de procesos, la comparación entre el control que tiene un sistema de visión artificial con la percepción visual humana es muy significativa.

Actualmente, en el Laboratorio de Ciencia de Materiales de la Universidad de las Fuerzas Armadas ESPE existen dos microscopios Olympus en el que se realizan pruebas metalográficas de clientes internos (estudiantes e investigadores) y externos. Para analizar el tamaño de grano se tarda un tiempo estimado de uno a dos días dependiendo de la disponibilidad del equipo, la rapidez de preparación de la muestra en las fases de pulido y ataque químico, el método más común utilizado para determinar el tamaño de grano es el de intercepto, basado en la norma ASTM E-112.

De acuerdo con lo mencionado anteriormente esta investigación pretende automatizar el procesamiento y análisis de imágenes como alternativa al análisis manual para las tareas: académicas, investigación y servicios que brinda el Laboratorio de Ciencia de Materiales de la Universidad de las Fuerzas Armadas ESPE, y de esta manera, garantizar la calidad de los ensayos metalográficos.

#### 1.2. Antecedentes

El análisis de imágenes metalográficas es de importancia tanto para la industria como para la ciencia de los materiales, el resultado generado en estos estudios ayuda a predecir el comportamiento a distintas pruebas mecánicas a las que los metales pueden estar expuestos o pueden ser sometidos varios factores físicos, químicos, climáticos entre otros, en sus distintas aplicaciones.

Kovun y Kashirina, (2020) en su investigación menciona la importancia del análisis de probetas de acero considerando las variables del tamaño de grano como, por ejemplo: el volumen, el tamaño, la forma y la distribución, variables que servirán, más adelante, para el diseño mecatrónico del objetivo.

Como menciona Bairagi et al., (2019) los análisis cuantitativos de las propiedades de los aceros dependen en gran medida de la habilidad y experiencia de la persona que está trabajando con el microscopio y la muestra.

En la actualidad, por el desarrollo de software y la invención en tarjetas de adquisición de datos de mayor almacenamiento se hace posible estudiar 100000 imágenes por día (Latała y Wojnar, 2001).

Varios autores han implementado distintos algoritmos para la medición del tamaño de grano en aleaciones ferrosas y no ferrosas [6]–[9]. Ercetin et al. (Ercetin et al., 2021) emplearon visión por computador para estudiar la microestructura de aleaciones de Mg-Al-Sn obteniendo una precisión por sobre el 92% en comparación con métodos manuales, pero a un tiempo de procesamiento mucho menor. Gajalakshmi et al. (Gajalakshmi et al., 2017) utilizan algoritmos de aprendizaje automático para clasificar el borde de grano, su algoritmo muestra gran precisión para determinar el promedio del tamaño de grano en varias aleaciones.

#### 1.3. Objetivos

#### 1.3.1. Objetivo general

Desarrollar un sistema de medición automático del tamaño de grano en microestructuras de aceros de bajo carbono mediante el estándar ASTM-E1382 para el Laboratorio de Ciencia de Materiales de la Universidad de las Fuerzas Armadas – ESPE.

#### 1.3.2. Objetivos específicos

- Evaluar el funcionamiento del microscopio óptico y cámara de adquisición de imágenes disponibles en el Laboratorio de Ciencia de Materiales de la Universidad de las Fuerzas Armadas – ESPE.
- Investigar los métodos utilizados para determinar el tamaño de grano en aceros de bajo carbono a través de imágenes metalográficas.
- Identificar los parámetros críticos que intervienen en la medición del tamaño de grano de aceros de bajo contenido de carbono para la adquisición y procesamiento de imágenes.
- Desarrollar un sistema de visión por computador que permita determinar el tamaño de grano y generar reportes automáticos.

#### 1.4. Justificación

Los métodos convencionales para análisis metalográficos son de comparación sencilla, se debe identificar los parámetros involucrados en esta metodología y con un criterio, pero sobre todo con el conocimiento adecuado se deberá diseñar el algoritmo que permita calcular el tamaño de grano de los aceros de bajo contenido de carbono.

La visión por computador o visión artificial es aplicada en varias áreas de la ingeniería, en particular para el área metalúrgica se puede utilizar para el procesamiento de imágenes y automatización de análisis metalográficos. Hay varios ejemplos en la industria en los que la inspección visual debe observar detalles mínimos y características específicas en sus procesos, por tal motivo se ha determinado que la optimización en el proceso de análisis de imágenes metalográficas es implementar visión artificial a través de un programa automático al microscopio del Laboratorio de Ciencia de Materiales de la Universidad de las Fuerzas Armadas – ESPE.

### 1.5. Alcance

El tema propuesto comprende el desarrollo de un sistema automático para la medición de tamaño de grano en aceros de bajo contenido de carbono mediante visión por computador de acuerdo con la norma ASTM-E 1382 usando como elemento principal un microscopio óptico del Laboratorio de Ciencia de Materiales de la Universidad de las Fuerzas Armadas – ESPE. El desarrollo de este sistema será empleado para mejorar los análisis metalográficos y predecir fallos de los procesos de manufactura y aportar en el desarrollo industrial del país en el campo del procesamiento de metales.

# CAPÍTULO II

#### 2. MARCO REFERENCIAL

#### 2.1. Marco Teórico

En este capítulo se presenta el estado del arte de los métodos automáticos para determinar el tamaño de grano en aleaciones ferrosas, con un enfoque particular en las aleaciones de acero de bajo carbono. Se presentan las normas establecidas y los procedimientos utilizados en este campo. A continuación, se describen las técnicas empleadas, destacando la visión por computador como una herramienta esencial. Finalmente, se examina el software que mejor se adapta a las necesidades del Laboratorio de Ciencia de Materiales de la Universidad de las Fuerzas Armadas ESPE.

#### 2.1.1. Ingeniería de Sistemas Mecatrónicos

La Ingeniería de Sistemas Mecatrónicos es un enfoque integrado para el diseño y la fabricación de productos que combinan la mecánica, la electrónica y el control computarizado. Según la norma VDI 2206, un sistema mecatrónico es un sistema en el que los componentes mecánicos, eléctricos, electrónicos y de software están integrados de manera funcional y estructural (VDI 2206, 2004). Este enfoque es especialmente útil para resolver problemas complejos, como el desarrollo de un sistema de medición automático del tamaño de grano en microestructuras de aceros de bajo carbono.

Un sistema mecatrónico se caracteriza por la integración de componentes mecánicos, electrónicos y de software en un sistema funcional. En el caso del sistema de microscopio para metalografía, cámara digital y software desarrollado, se lo aborda como un sistema mecatrónico debido a la presencia y la interacción de estos componentes:

- Componente mecánico: El microscopio para metalografía, que es el dispositivo físico utilizado para obtener las imágenes de las muestras de acero.
- Componente electrónico: La cámara digital, que convierte las imágenes ópticas del microscopio en señales electrónicas que pueden ser procesadas por el software.
- Componente de software: El software desarrollado, que procesa las imágenes digitales, realiza el análisis de tamaño de grano y genera los informes correspondientes.

Estos componentes no sólo están presentes, sino que también interactúan entre sí para realizar una función específica, que en este caso es la determinación automática del tamaño de grano en microestructuras de aceros de bajo carbono.

La norma ISO 15288 define un sistema como una combinación de elementos que interactúan para lograr un objetivo común. Los elementos pueden incluir personas, software, hardware, instalaciones, políticas, documentos, procesos y procedimientos. Los sistemas pueden ser muy simples o extremadamente complejos, dependiendo de cuántos elementos contienen y cómo interactúan estos elementos.

La importancia de abordar el desarrollo de un sistema mecatrónico de esta manera para este proyecto radica en la naturaleza intrínsecamente compleja de los sistemas mecatrónicos. Como menciona, la función de la ingeniería de sistemas es guiar la ingeniería y desarrollo de sistemas complejos (Alexander, K., & Sheard, S. (2019). Systems Engineering Principles and Practice, 3rd Edition. Wiley).

Al aplicar los principios de la ingeniería de sistemas, como los definidos en la norma ISO 15288 (ISO/IEC/IEEE International Standard - Systems and software engineering - System life cycle processes, s. f.), se puede garantizar de que todos los elementos del sistema mecatrónico (Kossiakoff et al., 2020) están trabajando juntos de manera efectiva para lograr el objetivo común. Esto ayuda a evitar problemas que podrían surgir si los elementos del sistema no estuvieran bien integrados, como fallos en el sistema, ineficiencias y costos innecesarios. Además, la ingeniería de sistemas te permite considerar todos los aspectos del sistema, incluyendo factores humanos y ambientales, desde el principio del proceso de desarrollo. Esto puede ayudarte a diseñar un sistema que no sólo funcione bien, sino que también sea fácil de usar, seguro y sostenible. En el caso de este proyecto, la aplicación de la ingeniería de sistemas sirve para desarrollar un sistema de medición automático del tamaño de grano que sea eficiente, preciso y fácil de usar para los estudiantes y profesores del Laboratorio de Ciencia de Materiales de la Universidad de las Fuerzas Armadas – ESPE.

La Figura 1. Muestra el modelo propuesto para abordar el sistema de medición automático del tamaño de grano.

### Figura 1.

Modelo IGOE (Inputs, Guides, Outputs, Enablers) para el sistema mecatrónico de medición del tamaño de grano.

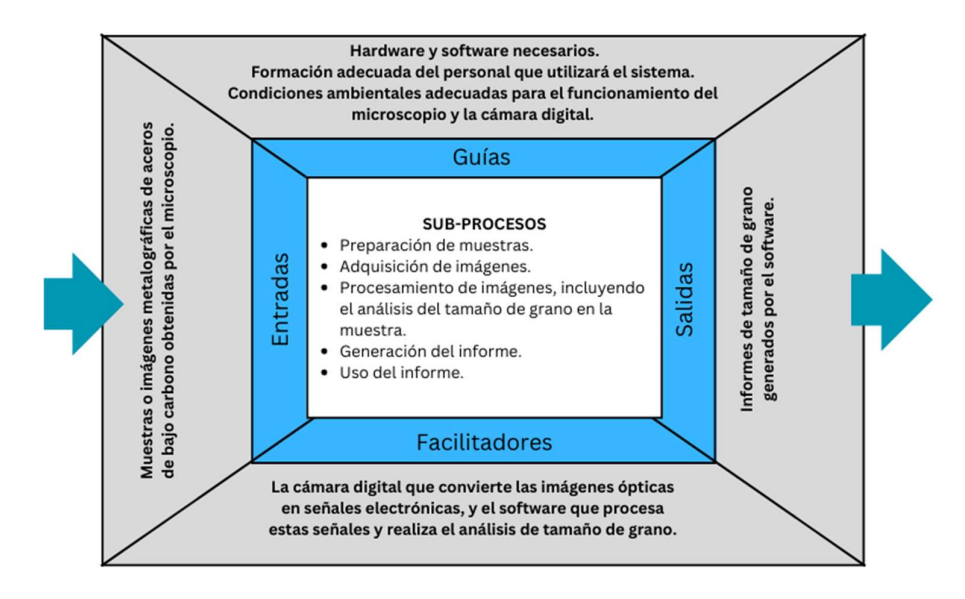

Nota: Tomado de VDI 2206. (2004). Design methodology for mechatronic systems. The Aceros de bajo contenido de carbono

Los aceros de bajo contenido de carbono consisten en una aleación de hierro-carbono, onde el contenido de carbono generalmente se encuentra por debajo del rango de 0.05 hasta el 1%. Aunque su principal componente es el carbono, también se encuentra aleado con otros elementos como el manganeso, fósforo y azufre. Algunas de las aleaciones más empleadas en la industria ecuatoriana son el acero AISI 1018, AISI 1020 y ASTM A36 o acero estructural.

#### Figura 2.

Diagrama de hierro-carbono.

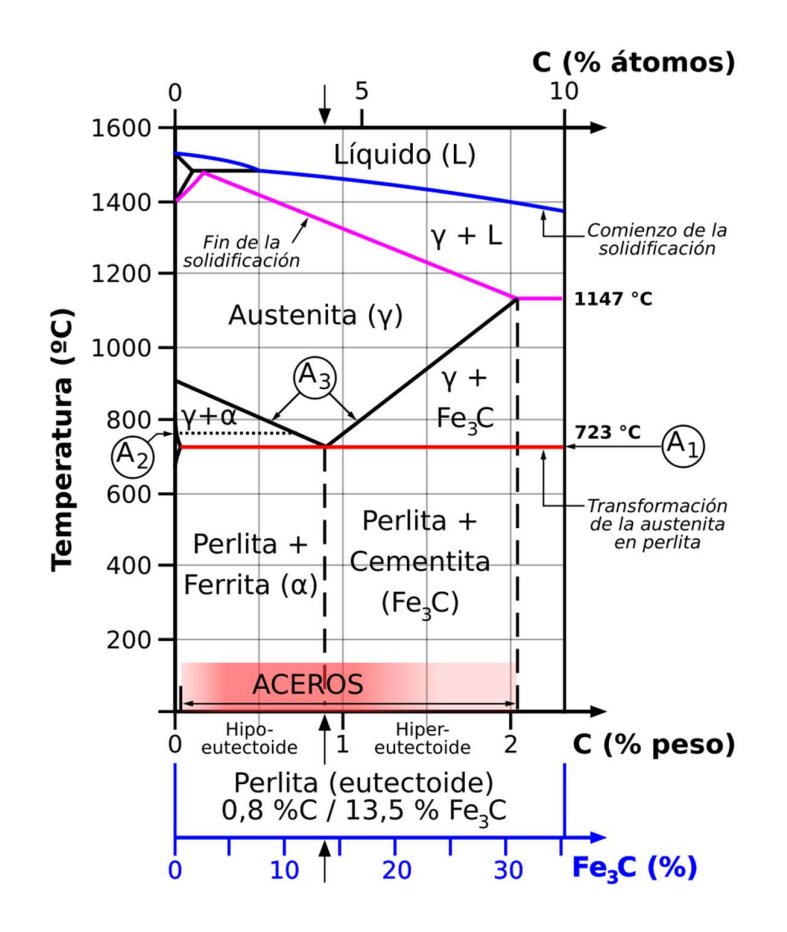

Los aceros de bajo carbono tienen de elevada tenacidad, pero una baja resistencia mecánica ( $SUT^1 < 480$  MPa), por lo cual son relativamente blandos, pero dúctiles, tienen la capacidad de moldearse en alambre e hilos sin que se rompan, es por ello por lo que se puede trabajar con ellos debido a su fácil maquinabilidad. Por estas características son aptos para operaciones de alta deformación plástica como remachado, forja, extorsión. Además, se utilizan en fabricación de tuberías, elementos estructurales y puentes, varillas de refuerzo, remaches, piñones, tornillos, entre otros.<br>
18. Pesistencia última a la tracción

<sup>&</sup>lt;sup>1</sup> S<sub>UT</sub>: Resistencia última a la tracción

#### Figura 3.

Microestructura de un acero ASTM A36.

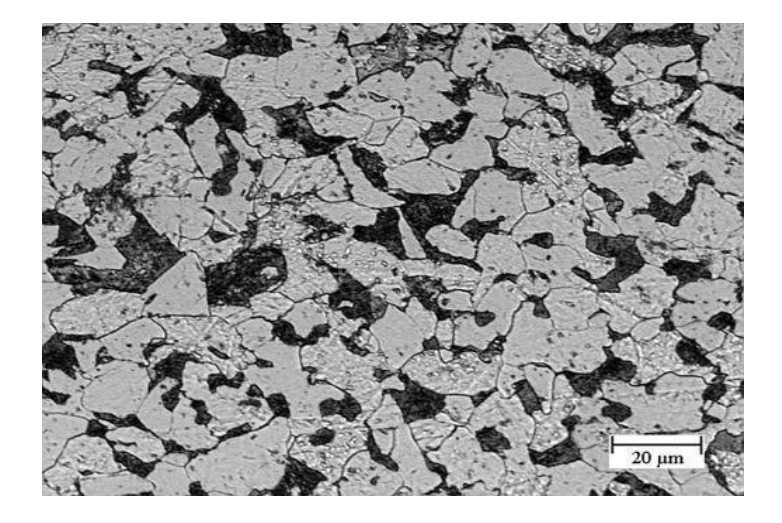

Nota: Imagen tomada el laboratorio de Ciencia de Materiales de la Universidad de las Fuerzas Armadas – ESPE. La Figura 3. revela microconstituyentes clave de una microestructura de un acero de bajo carbono. La ferrita, se presenta como áreas claras, mientras que la perlita, compuesta por láminas alternas de ferrita y cementita, se observa en bandas oscuras y claras. La cementita, fase dura y quebradiza de hierro y carbono, aparece en interfaces perlíticas como áreas oscuras. La martensita, formada durante un enfriamiento rápido, se muestra como una estructura finamente laminada o granular, siendo más oscura que la ferrita. Además, puede haber austenita retenida, áreas incompletamente transformadas durante el enfriamiento, evidenciadas como zonas más claras. Estos microconstituyentes proporcionan información crucial sobre las propiedades mecánicas y térmicas del acero, permitiendo una evaluación detallada para diversas aplicaciones. La preparación cuidadosa de la muestra es esencial para obtener imágenes representativas de la microestructura.

#### 2.1.2. Preparación metalográfica de la muestra

Para determinar características microestructurales como el tamaño, morfología y orientación del grano es necesario preparar la muestra previamente. La figura 4 indica el procedimiento empleado para obtener una imagen metalográfica.

#### Figura 4.

Procedimiento para la obtención de micrografías.

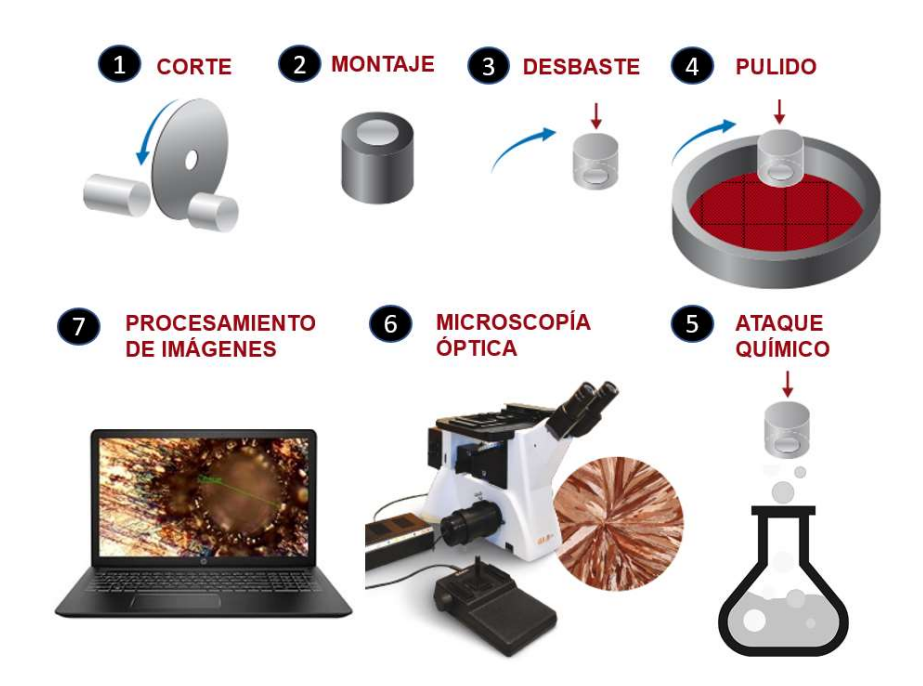

Nota: La figura fue elaborada por el autor.

El primer paso implica cortar la muestra de acuerdo con el tamaño requerido. Posteriormente, la muestra puede ser montada en resina para facilitar su manipulación. Una vez montada, la muestra se somete a un proceso de desbaste o pulido grueso, utilizando lijas de diferentes tamaños de grano para desgastar la superficie y eliminar impurezas. Una vez que la superficie ha sido desbastada con una lija de grano superior a 1000, se procede con el pulido fino. Este proceso generalmente implica el uso de una suspensión de alúmina y posteriormente pasta de diamante de 0,01 µm de diámetro. En este punto, la superficie de la muestra es completamente lisa (tipo espejo) y se puede observar en el microscopio para detectar cualquier marca de pulido.

Para revelar la microestructura, es necesario someter la muestra a un procedimiento conocido como ataque químico. La norma ASTM E-407 recomienda una serie de reactivos para revelar la microestructura en función del material estudiado. El reactivo empleado reacciona con los elementos químicos de la aleación, revelando características de interés como el límite de grano. Una vez realizado el ataque químico, la muestra se limpia con abundante agua y se enjuaga con alcohol. Luego, se utiliza un secador para finalizar el proceso de preparación.

Una vez finalizado el proceso de preparación (pasos 1-5), es posible observar varias características microestructurales en el microscopio. Para ello, se cuenta con un juego de lentes (objetivos) en el revólver (Figura 5) con un aumento de hasta 1000X. En un microscopio metalográfico típico, el revólver se encuentra por debajo de la platina, lo que permite colocar muestras de diferentes tamaños. Luego, se inicia el proceso de visualización desde el menor aumento y se incrementa progresivamente hasta obtener la imagen deseada. Si el microscopio cuenta con una cámara integrada, es posible guardar la imagen en un ordenador.

Este proceso de preparación metalográfica es esencial para obtener imágenes claras y detalladas de la microestructura del acero, lo que a su vez permite una determinación precisa del tamaño del grano. Este procedimiento es fundamental para el éxito del sistema de medición automática del tamaño de grano que se está desarrollando en este trabajo.2.1.3. Software para evaluación de características metalográficas y tamaño de grano

En el campo de la ciencia de materiales, existen numerosos softwares comerciales<sup>2</sup> diseñados para determinar características microestructurales. Sin embargo, la mayoría de estos programas requieren el pago de licencias costosas, a menudo superando los USD\$5000. Esta barrera financiera ha llevado a la necesidad de una alternativa más accesible.

En este contexto, el Laboratorio de Ciencia de Materiales de la Universidad de las Fuerzas Armadas ESPE ha identificado una oportunidad significativa. La creación de un software libre para este propósito no solo beneficiaría enormemente a su propio laboratorio, sino que también podría ser compartido con otros laboratorios que necesiten un sistema automatizado para calcular el tamaño de grano en aleaciones de acero de bajo carbono.

Este software libre, además de ser una solución asequible, también promovería la colaboración y el intercambio de conocimientos entre laboratorios. De esta manera, podría impulsar la investigación y el desarrollo en el campo de la ciencia de materiales, especialmente en el estudio de aleaciones de acero de bajo carbono.

<sup>2</sup> ImageJ: Fiji, NIS-Elements, OLYMPUS Stream, Zeiss ZEN.

### Figura 5.

Partes del microscopio

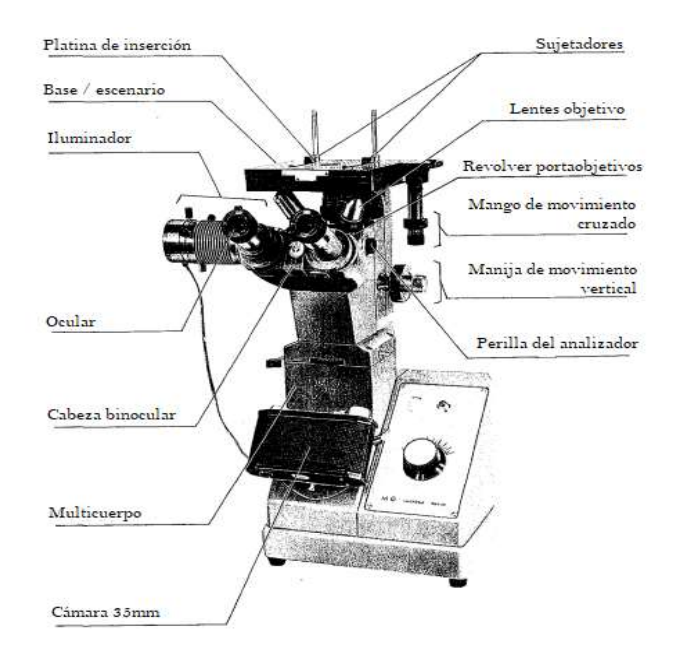

Nota: Traducido del Manual de usuario del microscopio metalúrgico Olympus MG

#### 2.1.3. Métodos convencionales para determinar el tamaño de grano

En el estudio de los materiales, el término "grano" se refiere a una partícula con una geometría específica. Para que una entidad sea clasificada como un grano, debe cumplir con dos requisitos fundamentales. En primer lugar, las formas de los granos deben ser capaces de llenar un espacio determinado. En segundo lugar, las superficies de los granos deben presentar un área superficial mínima y una tensión superficial mínima.

Como se ilustra en la Figura 6, se puede observar un conjunto de granos individuales. Cada uno de estos granos, debido a su geometría única, tiene la capacidad de unirse con otros para formar una partícula de mayor tamaño, (Lejček, 2010). Esta propiedad es fundamental para entender cómo los granos interactúan y se combinan en diversos materiales.

#### Figura 6.

Agrupación de granos para formar un sólido.

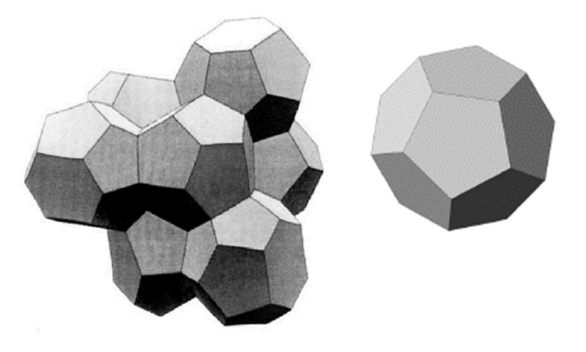

 Nota: Adaptado de Fundamentos de la ciencia e ingeniería de materiales (p. 120), por William Smith, 2006, McGraw Hill Companies.

La geometría juega un papel crucial en la determinación del tamaño de grano en los materiales metálicos, tal como se establece en la norma ASTM E 112 (E04 Committee, s. f.). Esta norma proporciona procedimientos de medición basados en principios geométricos para calcular el tamaño de grano promedio. Según esta norma, existen tres métodos principales para realizar esta tarea:

a) Tablas de comparación: Este método implica el uso de tablas estandarizadas que contienen imágenes de granos de diferentes tamaños para comparar y determinar el tamaño de grano del material en estudio.

b) Métodos planimétricos: Estos métodos se basan en la medición de áreas en una sección plana del material. El tamaño de grano se calcula a partir de estas mediciones.

c) Método por intercepto: Este método implica trazar una línea a través de la microestructura y contar el número de veces que esta línea intercepta los bordes de los granos.

Además, con el avance de la tecnología y el aumento del poder computacional, se han desarrollado métodos de medición automática. Estos métodos, que utilizan programas informáticos especializados, han sido empleados en diversas investigaciones para proporcionar mediciones más precisas y eficientes del tamaño de grano.

#### a) Tablas de comparación.

La forma más sencilla y fácil de medir el tamaño medio de grano, es utilizando las tablas de comparación (Figura 4), aunque también es el método con menor precisión. os, han sido empleados en diversas investigaciones para proporcionar<br>y eficientes del tamaño de grano.<br>comparación.<br>illa y fácil de medir el tamaño medio de grano, es utilizando las tablas<br>k), aunque también es el método

De acuerdo con la norma ASTM E112, el tamaño de grano ASTM se define por:

$$
n = 2^{G-1} \tag{1}
$$

Donde n es el número de granos por pulgada al cuadrado visto con un aumento a 100 X, G es el tamaño de grano ASTM.

A fin de establecer una mejor interpretación se presenta en la Figura 7 una relación entre el tamaño de grano ASTM y el valor en micras.

#### Figura 7.

Cuadro comparativo para determinar tamaño de grano ASTM.

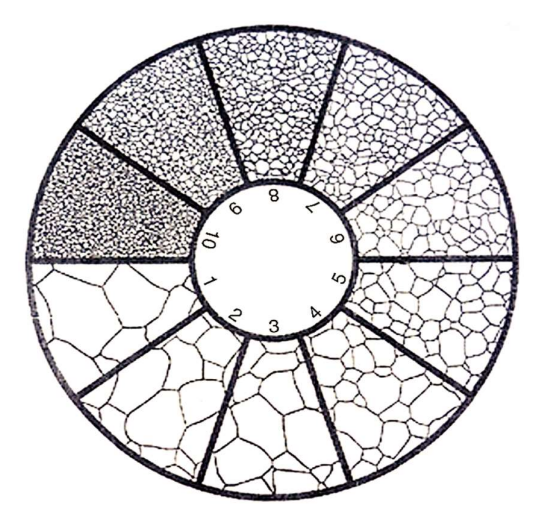

Nota: Tomada de la norma ASTM E3

En la Tabla 1 se puede identificar el tamaño de grano ASTM para una distribución uniforme y aleatoria de granos equiaxiales. En ocasiones es conveniente obtener la medida en mm o μm, a medida que se incrementa el tamaño de grano ASTM, se reducirá el tamaño de grano y de acuerdo con la ecuación de Hall-Petch, se tiene que, a menor tamaño de grano, se obtendrá una mayor resistencia a la fluencia: En la Tabla 1 se puede identificar el tamaño de grano ASTM para una distribucione y aleatoria de granos equiaxiales. En ocasiones es conveniente obtener la medida o  $\mu$ m, a medida que se incrementa el tamaño de grano AST

$$
\sigma_{yield} = \sigma_0 + k_y d^{-\frac{1}{2}} \tag{2}
$$

Donde  $\sigma_{yield}$  es la Resistencia a la fluencia,  $\sigma_0$  es una constante del material,  $k_y$  es el coeficiente de fortalecimiento, y *d* es el diámetro del grano.

#### Tabla 1.

Relación del tamaño de grano en granos equiaxiales y su tamaño en micrómetros.

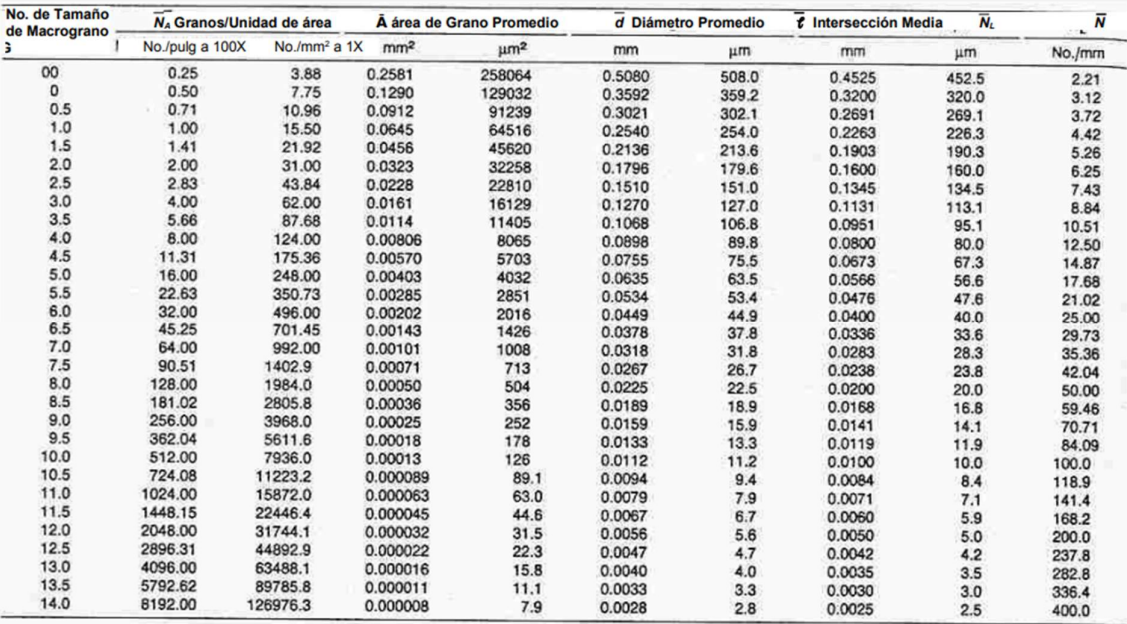

Nota: Tabla tomada de la Norma ASTM – E112 para el método planimétrico.

#### Métodos planimétricos

Con este método, se puede determinar el tamaño de grano a través del promedio del área de grano.

El primer paso consiste en calcular el área de grano promedio en mm<sup>2</sup>, esto se hace contando los granos interceptados para el círculo de referencia (Figura 8), y contando los granos enteros dentro del círculo de referencia. El tamaño de grano ASTM, se calcula utilizando el valor del área promedio.

#### Figura 8.

Círculo de referencia para determinar el tamaño de grano ASTM por métodos planimétricos.

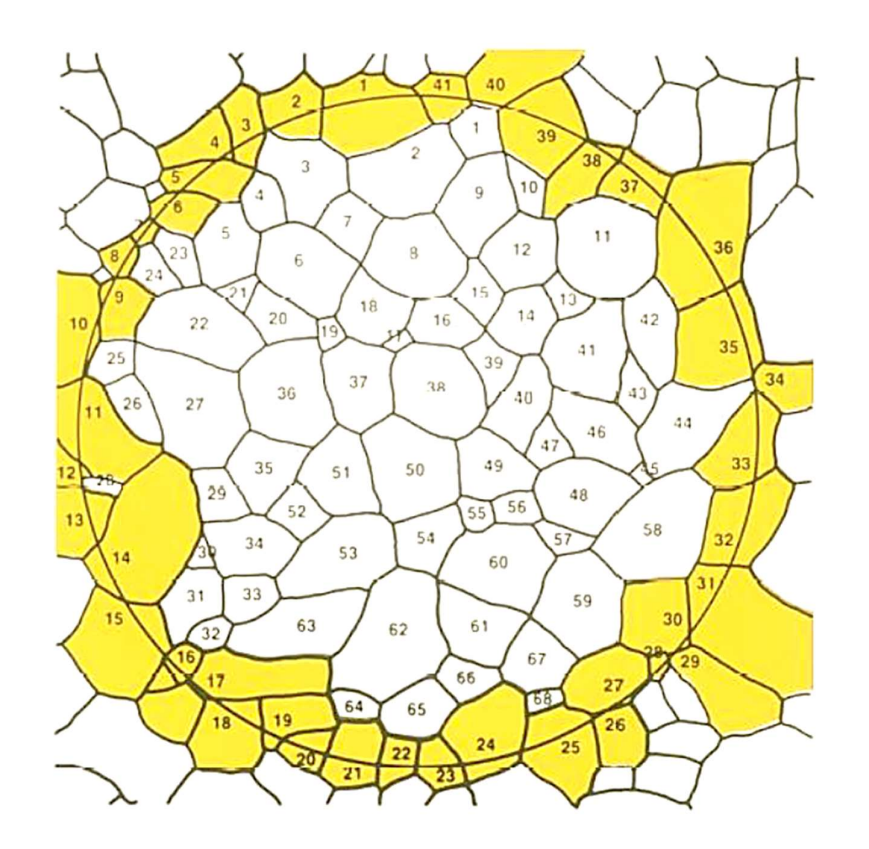

Nota: Tomada de la Norma ASTM E112

#### Método por intercepto

Con este método, se tiene dos formas de determinar el tamaño de grano ASTM. Usando una línea recta se puede calcular el tamaño de grano: (1) contando los granos interceptados por la línea y (2) contando los límites de grano interceptados.
# Figura 9.

Determinación del tamaño de grano ASTM por métodos de intercepto: Contando (a) granos interceptados, (b) límites de grano interceptados.

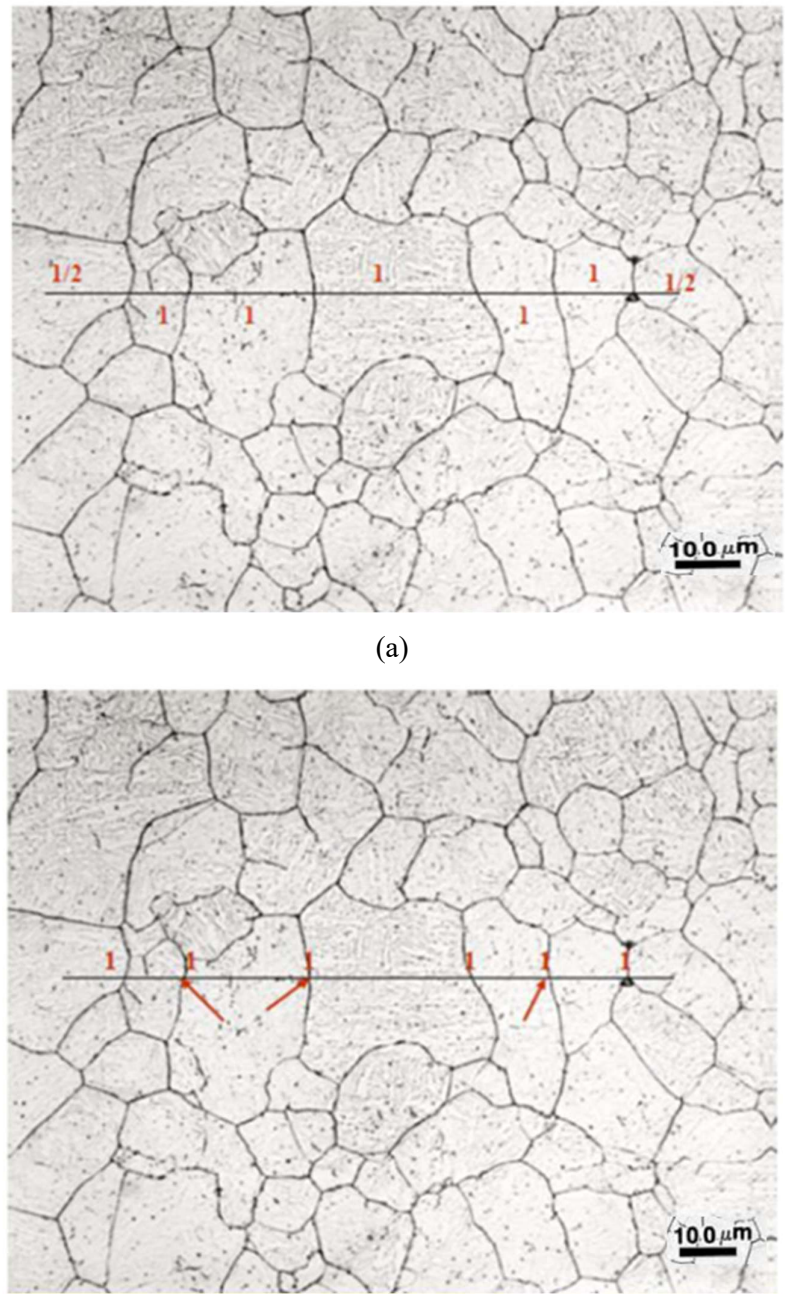

(b)

Nota: Imágenes tomadas de la norma ASTM E182

#### 2.1.4. Métodos de visión por computador para determinar el tamaño de grano

La visión por computador es un campo científico interdisciplinario que incluye métodos para adquirir, procesar, analizar y comprender imágenes con el fin de producir información útil para que puedan ser procesadas por un computador (Morena et al., 2019).

### Figura 10.

Esquema de funcionamiento para un algoritmo de visión por computador.

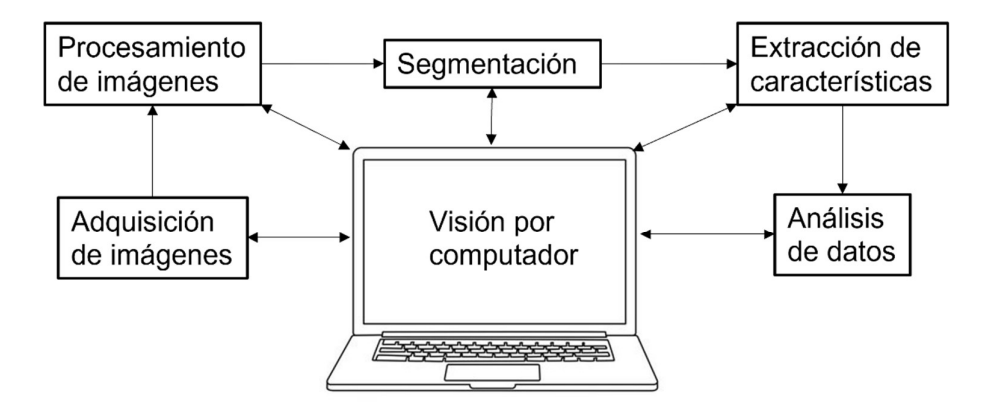

### Nota: Figura elaborada por el autor

La visión por computadora es un campo científico interdisciplinario que abarca métodos para adquirir, procesar, analizar y comprender imágenes con el objetivo de extraer información útil que pueda ser procesada por una computadora (Morena et al., 2019). En un sistema de visión por computadora, el componente central es la computadora, que interpreta una imagen como un conjunto de números organizados en una matriz bidimensional. Estos números representan los valores de los píxeles de la imagen, donde en imágenes en escala de grises, el valor 0 corresponde al negro y el valor 255 al blanco.

Con el avance de la capacidad de procesamiento computacional, ha surgido un aumento en el desarrollo y uso de bibliotecas de acceso abierto. En este contexto, OpenCV se destaca

como una biblioteca de visión por computadora de código abierto que ofrece algoritmos fáciles de implementar. OpenCV proporciona diversas funciones para el manejo y procesamiento de imágenes.

En el contexto de trabajar con software libre, Python se destaca como un lenguaje de programación interpretado de uso general y código abierto que está disponible en los sistemas operativos más populares. Python es actualmente uno de los lenguajes de programación más utilizados debido a su simplicidad y su amplia aplicación en diversas áreas de la ingeniería.

En el caso específico de determinar el tamaño de grano en imágenes microestructurales, los métodos de visión por computadora ofrecen una solución eficiente y precisa. Estos métodos utilizan técnicas de procesamiento de imágenes para identificar y analizar los granos presentes en la microestructura. La combinación de la biblioteca OpenCV con el lenguaje de programación Python brinda una plataforma potente y accesible para implementar estos métodos y realizar mediciones automatizadas del tamaño de grano en aleaciones de acero de bajo carbono. Por ejemplo (Sirawattanachai et al., 2000) realizó una aplicación usando Python y OpenCv para la medición de tamaño de grano en varios metales.

Quizá también hay trabajos más actuales de medición de tamaño de grano con opensource, especialmente Python u Open CV. Resaltar qué ventaja tendría diseñar un nuevo sistema con esta tesis.

## CAPÍTULO III

## 3. MARCO METODOLÓGICO

### 3.1. Descripción del área de estudio

La presente investigación se realizará en el Laboratorio de Ciencia de Materiales de la Universidad de las Fuerzas Armadas – ESPE que se encuentra ubicada en la Av. General Rumiñahui s/n y paseo Santa Clara, Sangolquí – Ecuador. En la figura 11 se muestra la ubicación de la institución dónde se realizará el estudio.

### Figura 11.

Localización de la Universidad de las Fuerzas Armadas - ESPE.

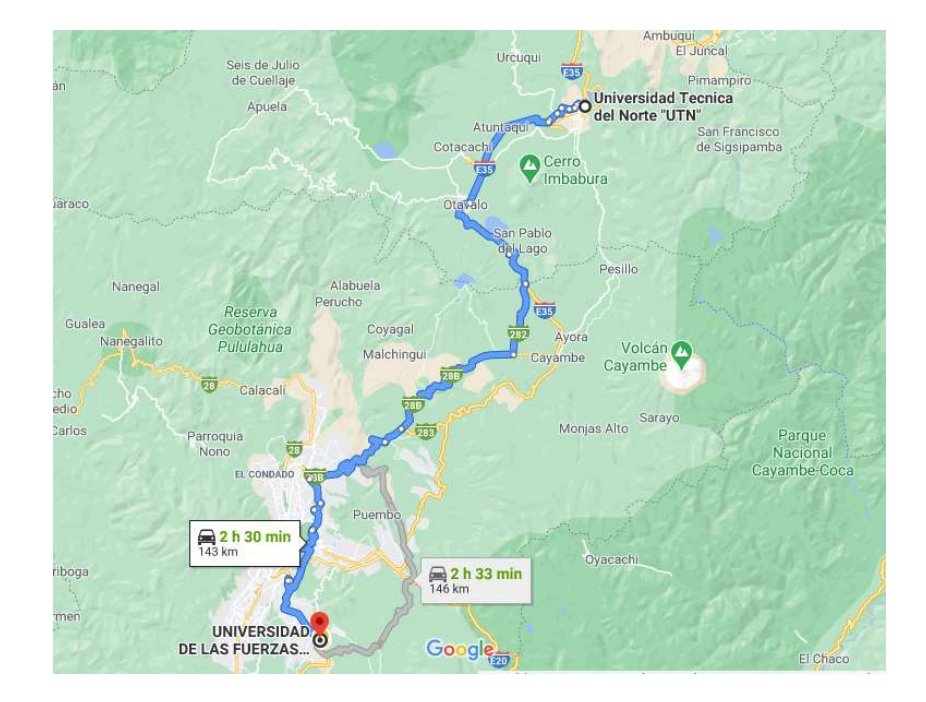

Fuente: Google Maps (s. f.)

La Universidad de las Fuerzas Armadas – ESPE, nace un 16 de junio de 1922 cómo Escuela de Oficiales Ingenieros, posterior a esto cambia su nombramiento por varias ocasiones de acuerdo a la necesidad específicas y conforme a la Ley hasta el 26 de junio del 2013 constituida con el nombre actual.

Atender necesidades de la sociedad aplicando conocimiento científico es parte

de su visión y en eso se basa la prestación de servicios de los Laboratorios de la Universidad.

### 3.2.Enfoque y tipo de investigación

El enfoque de esta investigación es cuantitativo, ya que se utilizarán mediciones controladas en el Laboratorio de Ciencia de Materiales para medir el tamaño de grano de aceros de bajo contenido de carbono, siguiendo el método establecido por la norma ASTM E-112.

Esta investigación se basa en una fase experimental que involucra la recopilación de datos de las probetas de acero, así como en el análisis de las variables que influyen en el proceso. Estos datos serán utilizados para desarrollar un algoritmo capaz de medir los parámetros de las imágenes adquiridas y procesadas de las probetas de acero.

Este proyecto de tesis se considera una investigación adaptativa (Birag y Munot), ya que se busca integrar los campos de la mecánica, electrónica y tecnologías de la información con el objetivo de desarrollar un sistema automático de medición del tamaño de grano para aceros de bajo contenido de carbono. También se puede considerar como una investigación aplicada o práctica, ya que busca desarrollar y aplicar un sistema automático para la determinación del tamaño de grano en microestructuras de aceros de bajo contenido de carbono utilizando el método ASTM E1382.

#### 3.3. Procedimiento

### 3.3.1. Fase1: DEFINICIÓN DEL ALCANCE

La idea surge de la necesidad de disponer de un sistema que permita la medición del tamaño de grano automático utilizando el equipamiento y condiciones disponibles en el Laboratorio de Ciencia de Materiales de la Universidad debido a que se podría incrementar el número de equipos para utilización didáctica, pero sobre todo para la prestación de servicios.

La metodología para desarrollar el sistema de determinación automática del

tamaño de grano en microestructuras de aceros de bajo contenido de carbono, utilizando el método ASTM E1382 y siguiendo el enfoque de sistema según la norma ISO 15288, serán los siguientes pasos:

Definición del alcance: Se debe establecer claramente el objetivo y los límites del sistema a desarrollar. En este caso, el sistema se enfoca en la determinación automática del tamaño de grano en microestructuras de aceros de bajo contenido de carbono utilizando el método ASTM E1382.

Identificación de los requisitos del sistema: Se deben identificar y especificar los requisitos funcionales y no funcionales del sistema. Esto implica determinar qué funcionalidades debe tener el sistema y qué características debe cumplir, como precisión, velocidad, facilidad de uso, entre otros.

Análisis de requerimientos: Se debe realizar un análisis detallado de los requerimientos del sistema, considerando tanto los requisitos del usuario como los requisitos técnicos. Esto implica comprender las necesidades de los usuarios, las especificaciones técnicas del método ASTM E1382 y otros criterios relevantes.

Diseño del sistema: Con base en los requerimientos identificados, se debe realizar el diseño del sistema. Esto incluye la selección de la arquitectura del sistema, la definición de los componentes y su interconexión, así como la planificación de las interfaces y la interacción con el usuario.

Implementación del sistema: Se procede a desarrollar e implementar el sistema según el diseño establecido. Esto puede involucrar la programación de algoritmos de análisis de imágenes, la integración de hardware y software, y la configuración de los componentes necesarios para la adquisición y procesamiento de las imágenes de las microestructuras de acero.

Pruebas y validación del sistema: Se realizan pruebas exhaustivas para verificar que el sistema cumple con los requisitos establecidos. Esto implica probar la precisión y confiabilidad del sistema en la determinación del tamaño de grano en microestructuras de acero, comparando los resultados obtenidos con los obtenidos manualmente según el método ASTM E1382.

Evaluación y mejora del sistema: Se realiza una evaluación crítica del sistema, considerando su desempeño, eficacia y eficiencia. Se identifican posibles mejoras y se realizan ajustes o modificaciones necesarias para optimizar el sistema.

La Figura 12. Muestra gráficamente la metodología propuesta para abordar la ingeniería y desarrollo del sistema de medición de tamaño de grano de aceros de bajo carbono.

### Figura 12.

Metodología propuesta para determinar el tamaño promedio de grano.

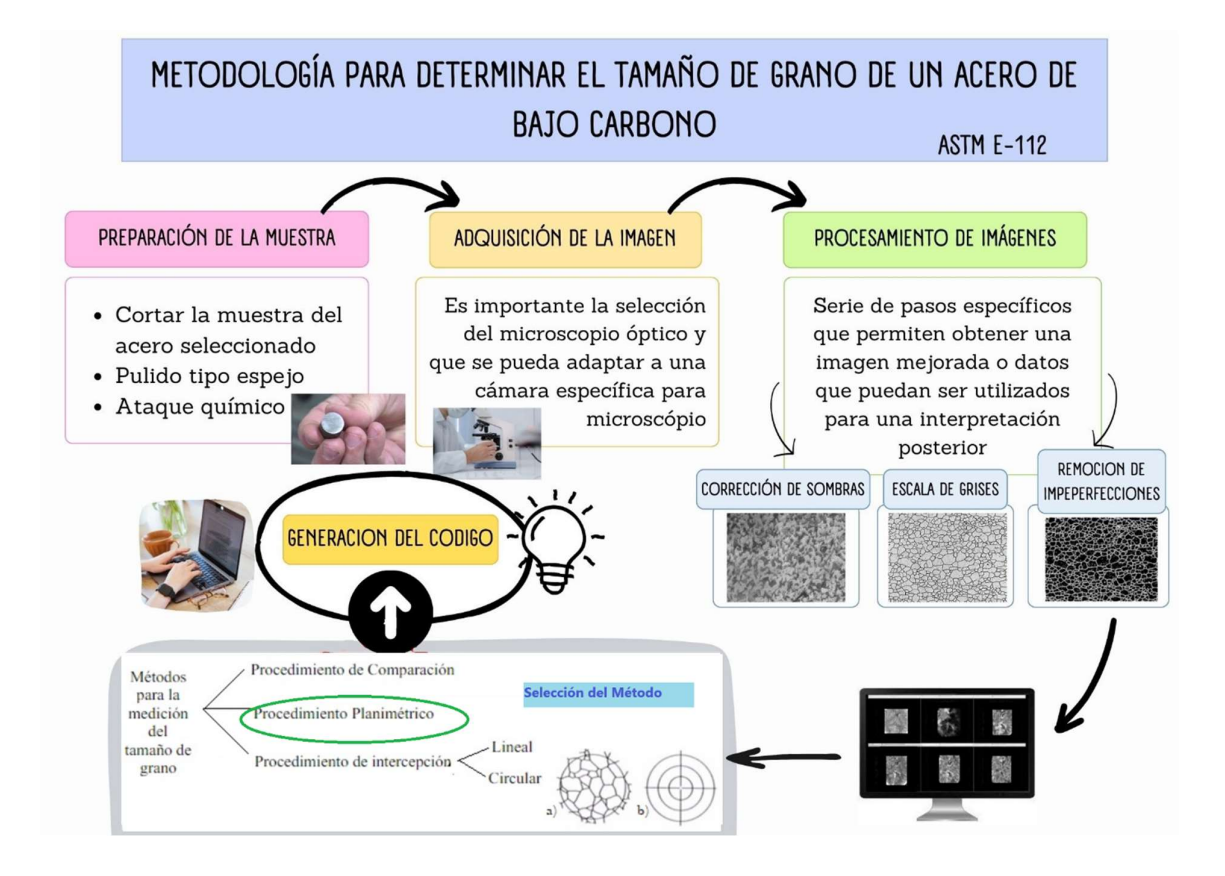

Actividad 1: "Verificación de equipamiento y recursos disponibles en el Laboratorio para la elaboración de este proyecto".

Se inician las actividades realizando una inspección exhaustiva de los siguientes equipos existentes:

- Microscopio metalúrgico invertido Olympus MG

Anexo 3. Hoja de identificación del microscopio

- Cámara Leica DMC 2700 adaptada al microscopio

Anexo 4. Hoja de identificación de la cámara

- Computador asignado al microscopio

 Actividad 2: "Evaluación de condiciones, funcionalidad y cumplimiento de requerimientos de los equipos necesarios para la investigación".

Se elabora una hoja de inspección con los datos de las condiciones de los equipos existentes en el Laboratorio, los respectivos comentarios y sugerencias requeridas para el desarrollo de la investigación.

Anexo 5. Hoja de inspección del microscopio

Anexo 6. Hoja de inspección de la cámara

3.3.2. Fase 2: ANÁLISIS DE REQUERIMIENTOS:

# Actividad 3: "Identificación de especificaciones para determinar el tamaño de grano de aceros según normas ASTM E-112 y ASTM E-1382"

Para el levantamiento de requerimientos se han seguido los lineamientos planteados por las normas ASTM. Estos requerimientos son de carácter obligatorio para reportar cualquier sistema de medición. Por tanto, se han considerado de manera esencial sólo características básicas y de desempeño (Mikulić & Prebežac, 2011).

En esta actividad se leerán las normas ASTM E- 1382 y la norma más general ASTM E-112 para encontrar un método para la medición en el programa a proponer.

La norma ASTM E-112 y la norma ASTM E-1382 son dos normas de la American Society for Testing and Materials (ASTM) que se utilizan en la caracterización de la microestructura de los materiales. Aunque tienen cierta superposición en términos de aplicaciones y parámetros medidos, hay algunas diferencias clave entre ellas. A continuación, se presenta una comparación de los parámetros que intervienen en ambas normas:

- 1. ASTM E-112
- Parámetro principal: Tamaño de grano.
- Método de medición: Se utiliza el análisis metalográfico para determinar el tamaño de grano promedio de un material.
- Secciones de la norma:

a) Métodos lineales: Se basa en la medición de interceptos lineales para estimar el tamaño de grano.

b) Métodos planimétricos: Utiliza mediciones en imágenes planimétricas para calcular el tamaño de grano.

c) Métodos comparativos: Compara la estructura del material con imágenes de referencia para determinar la clasificación del tamaño de grano.

- El tamaño de grano se expresa mediante un número que representa el tamaño promedio de los granos presentes en el material.
- 2. ASTM E-1382
- Parámetros principales: Tamaño de grano, tamaño de partícula y distribución de tamaño de partícula.
- Método de medición: Utiliza técnicas de análisis de imágenes para determinar el tamaño de grano y la distribución de tamaño de partícula en un material.
- Secciones de la norma:

a) Determinación del tamaño de grano: Se emplean técnicas de análisis de imágenes para medir el tamaño de grano en materiales policristalinos.

b) Determinación del tamaño de partícula: Se utiliza el análisis de imágenes para medir el tamaño de partícula en materiales particulados.

c) Determinación de la distribución de tamaño de partícula: Se analizan imágenes para obtener información sobre la distribución de tamaño de

partícula en un material.

● Los resultados se expresan en términos de tamaño de grano promedio, tamaño de partícula promedio y distribución de tamaño de partícula

# Actividad 4: "Comparación de los métodos utilizados para la medición de tamaño de grano".

Los métodos tradicionales de medición de tamaño de grano son aquellos que se basan en la observación manual de la estructura de grano de una muestra utilizando un microscopio óptico. El tamaño de grano se determina mediante la medición del diámetro de los granos individuales en la imagen de la muestra. Este método es laborioso y puede estar sujeto a error humano.

Por otro lado, los métodos automáticos de medición de tamaño de grano, también conocidos como métodos de visión artificial, utilizan software especializado y cámaras para analizar imágenes de la muestra y determinar automáticamente el tamaño de grano. Estos métodos son más rápidos y precisos que los métodos tradicionales, ya que eliminan la subjetividad del observador humano y permiten el análisis de grandes cantidades de datos de manera eficiente.

Los métodos automáticos de medición de tamaño de grano se dividen en dos categorías principales: métodos de análisis de imagen 2D y métodos de análisis de imagen 3D. Los métodos de análisis de imagen 2D se utilizan para analizar secciones transversales de una muestra y miden el diámetro de los granos en la imagen. Los métodos de análisis de imagen 3D se utilizan para analizar toda la estructura de grano de la muestra y miden el volumen de los granos individuales.

Los métodos de visión artificial también ofrecen otras ventajas, como la posibilidad de medir otros parámetros de la estructura de grano, como la orientación cristalina y la forma del grano, lo que puede ser útil para la caracterización de materiales complejos. Además, estos métodos pueden ser utilizados para medir el tamaño de grano

en materiales que no son fácilmente accesibles mediante métodos tradicionales, como los materiales cerámicos y los materiales compuestos.

Sin embargo, los métodos de visión artificial también presentan algunas limitaciones, como la necesidad de calibrar y optimizar el software para cada tipo de muestra y la posible introducción de errores debido a la resolución de la cámara y las condiciones de iluminación. Además, estos métodos pueden ser más costosos que los métodos tradicionales.

En general, los métodos automáticos de medición de tamaño de grano ofrecen una alternativa más precisa y eficiente a los métodos tradicionales, aunque la elección del método depende de la complejidad de la muestra y de las necesidades del usuario.

### 3.3.3. Fase 3: DISEÑO DEL SISTEMA

Actividad 5: "Selección de la metodología para medición automática de tamaño de grano usando visión artificial".

#### 1) Preparación de muestras de acero para análisis de imágenes

La preparación adecuada de la muestra es fundamental para el análisis preciso de la microestructura del acero de bajo carbono. La realización de estos pasos cuidadosamente asegurará que la muestra esté lista para la observación y el análisis de la microestructura.

Se prepararon muestras de acero de refuerzo estructural, el material utilizado es una aleación de acero con 0.22% de carbono, 0.05% de fósforo, 0.05% de azufre y 0.012% de nitrógeno.

### 2) Adquisición de imágenes

La adquisición de imágenes es un paso fundamental en la metalografía, ya que proporciona la información visual necesaria para el análisis de las características microestructurales de los materiales metálicos. Los microscopios ópticos y electrónicos son los principales equipos utilizados para adquirir imágenes en metalografía.

En el caso de los microscopios ópticos, la adquisición de imágenes se realiza mediante el uso de luz visible. Estos microscopios pueden ser de transmisión o de reflexión, y se utilizan para visualizar las estructuras microscópicas de los materiales en superficies pulidas y grabadas. Según J. Llorca y R. Martín-Rodríguez en su libro "Metalografía de productos metálicos", los microscopios ópticos de transmisión son útiles para observar estructuras internas de materiales, como inclusiones y poros, mientras que los microscopios ópticos de reflexión son más adecuados para la observación de estructuras superficiales.

Por otro lado, los microscopios electrónicos se utilizan para adquirir imágenes a nivel microscópico y nanométrico. Estos microscopios utilizan haces de electrones en lugar de luz visible y pueden ser de barrido o de transmisión. Según M. Hatherly y A. Cerezo en su libro "Microscopía Electrónica de Barrido", los microscopios electrónicos de barrido son útiles para adquirir imágenes de alta resolución en 2D y 3D de superficies de muestras, mientras que los microscopios electrónicos de transmisión permiten la visualización de estructuras internas y la obtención de imágenes a nivel atómico.

Además de los microscopios ópticos y electrónicos, existen otros equipos que también pueden ser utilizados para la adquisición de imágenes en metalografía, como cámaras digitales y escáneres. Estos equipos permiten la obtención de imágenes digitales de alta resolución que pueden ser procesadas y analizadas posteriormente mediante software especializado.

#### 3) Procesamiento de la imagen

El proceso de análisis de una imagen implica una serie de pasos específicos que permiten obtener una imagen mejorada o datos que puedan ser utilizados para una interpretación posterior. En cada uno de estos pasos es necesario tomar decisiones para poder avanzar al siguiente. En este proceso, se pueden utilizar diferentes algoritmos con el fin de lograr los efectos o mediciones deseadas.

Un ejemplo de este proceso es el análisis de una sección pulida de fundición gris nodular, que se adquiere mejor mediante iluminación de campo claro reflejada. Después de digitalizar la imagen, se realiza una mejora para delinear con mayor claridad los bordes. Posteriormente, se establece el umbral del grafito en la matriz metálica y la imagen se transforma en una forma binaria. Luego, se aplica un tratamiento binario para eliminar las escamas de grafito y poder segmentar los nódulos de grafito como características de interés. Finalmente, un software de análisis de imágenes mide la fracción de área y la distribución del tamaño de los nódulos, lo que proporciona datos que se pueden utilizar para comparar con las especificaciones del material analizado.

Para poder eliminar los contornos que se encuentran al borde de la imagen metalográfica, se utilizó una operación de formas por lo que para nuestra experimentación se siguió el siguiente procedimiento:

Se comienza con el trazado de una forma rectangular que abarque los extremos de la imagen ingresada. Esta sirve para reconocer que aquellos bordes cortados por la misma no deben ser tomados en cuenta para el cálculo posterior del tamaño promedio de grano.

Posteriormente se realiza una discriminación de bordes de los granos que se encuentran interceptados por la figura rectangular, por lo que a continuación se trata este tema.

### 4) Discriminación de bordes

#### Aplicación de la umbralización

Una imagen que tiene 256 valores de gris necesita ser procesada de tal manera que permita la cuantificación mediante la reducción de los valores de gris disponibles en una imagen a sólo las características de interés. El proceso en el que 256 valores de gris se reducen a 2 valores de gris (blanco y negro, o 0 y 1) se denomina umbralización. Se realiza seleccionando el rango de niveles de

gris de las características de interés. Los píxeles dentro del rango de niveles de gris seleccionado se asignan como primer plano, o características detectadas, y todo lo demás como fondo, o características no detectadas. En otras palabras, el umbral simplemente convierte la imagen en una serie de 0s y 1s, que representan características no detectadas y detectadas, respectivamente. El hecho de que los rasgos blancos representen el primer plano o viceversa varía con los sistemas de análisis de imágenes, pero no afecta al análisis en modo alguno y suele ser una cuestión de preferencia del programador.

El proceso de segmentación suele producir tres tipos de imágenes en función del sistema: una imagen en blanco y negro, una imagen de plano binario y una representación de límites de características. Para el caso de estudio de nuestro sistema se utilizó una imagen en blanco y negro que posteriormente fue trasformada a una imagen de plano binario.

 La diferencia entre los métodos es análoga a la de un programa de dibujo frente a un programa de pintura. Un programa de dibujo crea imágenes utilizando líneas y/o polígonos para representar características y utiliza mucho menos espacio. También puede redibujar, escalar y cambiar rápidamente una imagen que comprende múltiples características. En comparación, un programa de pintura procesa las imágenes píxel a píxel y permite al usuario cambiar el color de píxeles individuales porque cada imagen comprende varias disposiciones de píxeles.

La imagen en blanco y negro replicada requiere más memoria porque, por lo general, crea otra imagen del mismo tamaño y profundidad de nivel de gris tras el procesamiento y el umbral, y requiere la misma cantidad de almacenamiento informático que la imagen original. Una imagen de plano de bits es una imagen binaria, que suele tener un color que representa las características de interés. A menudo es más fácil seguir los pasos de procesamiento de imágenes binarias durante el desarrollo del procesamiento de imágenes utilizando el método de plano de bits. La representación de los límites de las características es más eficaz a la hora de determinar el perímetro y la forma de las características. No existe una ventaja inherente a ninguna

metodología, ya que las mediciones finales son similares y la gama de algoritmos de procesamiento y posibles mediciones de características sigue siendo competitiva.

### 5) Procesamiento Binario de Imágenes

#### Lógica Boleana

Si un píxel está en ON en una imagen y en OFF en otra, el píxel resultante estará en OFF después de aplicar el operador booleano AND. El operador OR sólo requiere que uno u otro píxel correspondiente de cualquiera de las dos imágenes esté en ON para producir un píxel que esté en ON. El operador XOR produce un píxel ON siempre que los píxeles correspondientes sean diferentes; es decir, que uno esté ON y otro OFF. Si ambos píxeles están en ON o ambos en OFF, la salida resultante será un valor OFF. El operador NOT es simplemente el inverso de una imagen, pero cuando se utiliza en combinación con otros operadores booleanos, puede producir resultados interesantes y útiles.

Un uso importante de las operaciones booleanas es la combinación de múltiples criterios, incluidas las relaciones espaciales, las relaciones multifásicas con diversos materiales, las diferencias de brillo y el tamaño o la morfología dentro de un conjunto de imágenes. Es importante mantener el orden y la agrupación de la operación concreta al designar una secuencia determinada de operaciones booleanas.

La lógica booleana basada en características es una extensión de la lógica booleana basada en píxeles en la que se comparan características individuales, en lugar de píxeles individuales, entre imágenes. La imagen resultante contiene la característica completa en lugar de sólo las partes de una característica que se ven afectadas por la comparación booleana. La lógica basada en características utiliza características artificiales, como las formas geométricas, y características reales, como los límites de los granos, para obtener información sobre las características de interés.

Los operadores booleanos tienen múltiples usos en imágenes binarias y también en combinación con imágenes en escala de grises. Algunos ejemplos son las mediciones del grosor del revestimiento, las mediciones estereológicas, la contigüidad de fases y la detección de la ubicación de características.

### 3.3.4. Fase 4: IMPLEMENTACIÓN DEL SISTEMA

Actividad 6: "Elaboración de procedimientos bajo una secuencia de pasos que permita medir los parámetros requeridos".

Preparación de la muestra: Preparar la muestra según los procedimientos estándar de preparación metalográfica, como el corte, montaje, pulido y ataque químico según sea necesario.

 Captura de imágenes: Utiliza un microscopio metalográfico con capacidad de captura de imágenes y capturar imágenes de alta calidad de varias áreas representativas de la muestra.

Importación de imágenes: Importa las imágenes capturadas al programa de análisis de imágenes.

Calibración del programa: Calibrar el programa utilizando una escala de referencia conocida en las imágenes. Esto permitirá que el programa realice mediciones precisas en unidades reales.

Segmentación de granos: Utiliza las herramientas de segmentación del programa para separar los granos del fondo de las imágenes. Puedes utilizar métodos automáticos de umbralización o técnicas más avanzadas, como segmentación por región o detección de bordes.

Identificación y medición de granos: Utilizando algoritmos de reconocimiento de objetos, el programa puede identificar automáticamente cada grano individual y realizar mediciones de sus características, como el diámetro o el perímetro.

Recopilación de datos: El programa recopilará automáticamente los

datos de medición de cada grano y los almacenará en una base de datos o en un formato estructurado.

Cálculo del tamaño de grano promedio: Utilizando los datos de medición recopilados, el programa puede calcular automáticamente el tamaño de grano promedio utilizando fórmulas estadísticas, como el promedio aritmético o el promedio lineal.

Análisis y generación de informes: El programa puede realizar análisis adicionales, como el informe para exportar los resultados en formatos adecuados, como hojas de cálculo.

3.3.4.1. Elaboración del sistema propuesto y definición de variables.

Actividad 8: Diseño del sistema mecatrónico propuesto que contenga los equipos necesarios para desarrollar la presente investigación y que cumpla con el objetivo principal.

Parte mecánica: Microscopio

Parte eléctrica o electrónica: Cámara

Parte de control: Programa de análisis de tamaño de grano

Actividad 9: Implementación de un programa de cómputo que permita medir el tamaño de grano con la imagen receptada por el microscopio Olympus del Laboratorio de Ciencia de Materiales.

Anexo 1. Diagrama de flujo del programa desarrollado.

Actividad 10: Selección de variables dependientes e independientes para el cálculo de tamaño de grano de aceros.

Variables independientes: Tipo de acero de bajo carbono, Método de medición, Parámetros de microscopía (luz, aumento, lentes, etc.).

Variables dependientes: Tamaño de grano, Error de medición.

Variables de ruido: Error humano, Condiciones ambientales, Preparación de probetas, Deterioro de los aceros.

3.3.5. Fase 5: DESARROLLO DEL SISTEMA MECATRÓNICO

## Figura 13.

Esquema sobre el desarrollo del sistema mecatrónico implementado.

## 3.3.6. Fase 6: PRUEBAS Y VALIDACIÓN DEL SISTEMA

### Actividad 11: "Preparación de probetas de acero de bajo carbono".

## Figura 14.

 Infografía que muestra el proceso seguido para la preparación de las probetas a utilizarse.

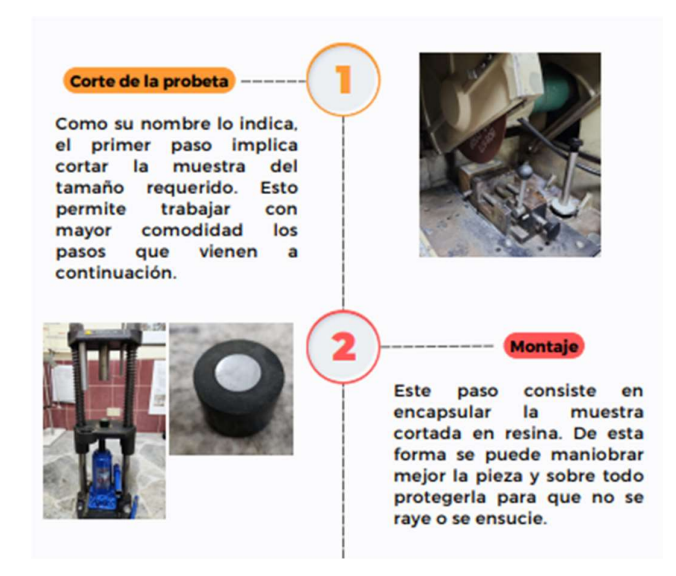

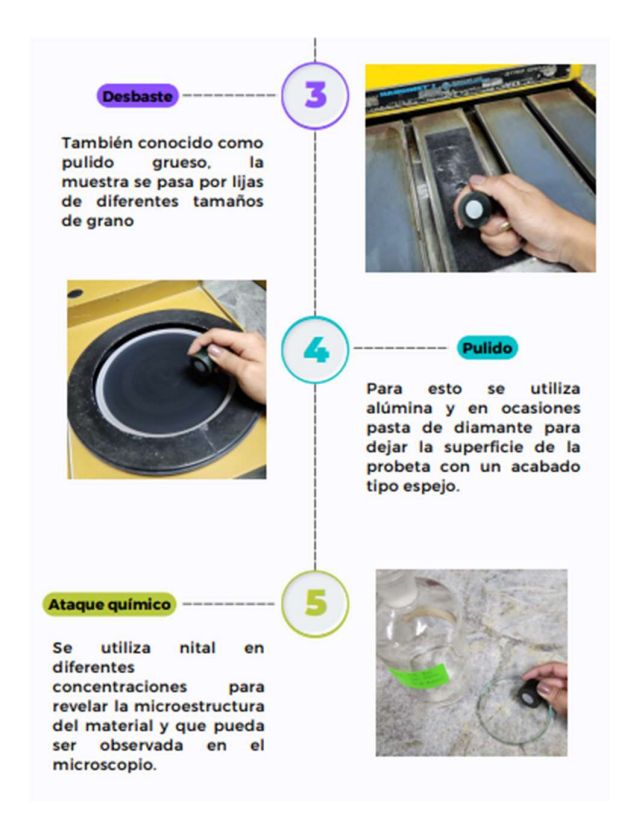

Actividad 12: "Visualización de la micrografía de las probetas utilizadas".

Una vez que la probeta ha pasado por su proceso de preparación, ya puede ser montada sobre el microscopio utilizado. En la figura 15, mostrada a continuación, se puede observar cómo se encuentran los equipos y materiales dispuestos para llevar a cabo la visualización de los granos de la muestra.

## Figura 15.

Equipo utilizado para observar la muestra preparada en la actividad 11.

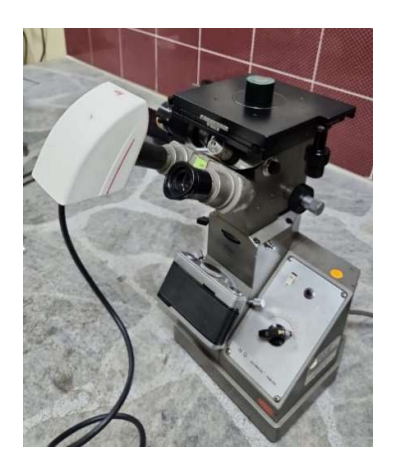

# Actividad 13: "Adquisición de imágenes a través del módulo respectivo implementado en el programa".

La adquisición de las imágenes se lleva a cabo mediante el software de la cámara Leica. En la figura 16, mostrada a continuación, se puede observar que en la pantalla se muestra la información que la cámara está recogiendo. Es en este punto en el que resulta imprescindible realizar una toma de imágenes adecuada, pues la calidad de las mismas es un factor fundamental para el correcto funcionamiento del algoritmo por el que se realizará el análisis y los cálculos posteriormente.

### Figura 16.

Adquisición de imágenes con ayuda del software Leica.

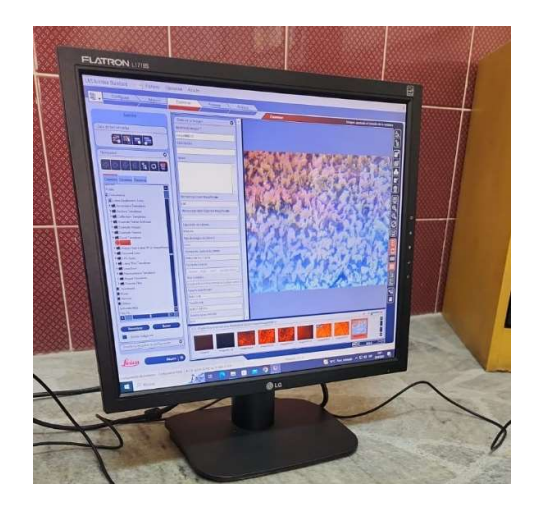

3.3.6.1. Recolección de datos

# Actividad 14: "Procesamiento de imágenes y comparación de las especificaciones dentro de la normativa utilizada".

Cada parte del proceso llevado a cabo para la recolección y análisis de datos se realizó tomando como base las normas ASTM E132 y ASTM E1382, siendo esta última la que mantiene una relación directa con el tema de procesamiento de imágenes. Esto se debe a que en cuanto a la caracterización de materiales metálicos el procesamiento de imágenes se convierte en una herramienta esencial para la implementación de los estándares y normas de manera más automatizada y precisa.

Las normas utilizadas proporcionan métodos específicos para la medición del tamaño de grano de materiales metálicos. En este caso, con la aplicación del procesamiento de imágenes se implementó el método planimétrico, cuyo procedimiento ya se detalló anteriormente según lo que dictan los estándares y que sirvió para desarrollar el algoritmo utilizado para este proyecto que, en consecuencia, también cumple con las especificaciones de la normativa en cuanto a procedimiento, cálculos realizados y presentación de resultados.

# Actividad 15: "Detección de detalles significativos para mediciones cuantitativas".

Esta actividad corresponde a la segmentación de las imágenes obtenidas, de tal forma que se puedan identificar los granos que aparecen dentro de cada elemento ingresado. Los pasos implementados se detallan a continuación:

# Ingreso de la imagen al programa y establecimiento de los parámetros que intervienen en el método de visión por computador implementado:

El primer paso dentro de la interfaz gráfica corresponde a la lectura de la imagen que se desea analizar. Para esto es necesario ingresar el nombre con el que se guardó dicha imagen al haber sido tomada por la cámara del microscopio.

Dentro de este paso, también se incluye la configuración de todos los parámetros que van a intervenir en la identificación de los granos. El valor umbral permite binarizar la imagen después de que esta se ha convertido de RGB a escala de grises. El número de pixeles corresponde al tamaño de la matriz cuadrada que se va a desplazar pixel a pixel para aplicar un desenfoque Gaussiano de tal manera que se logren filtrar la mayor parte de imperfecciones generadas al momento de adquirir la imagen. Finalmente, el rango de detección de bordes permite identificar si un pixel es parte de un borde o forma parte del fondo de la imagen.

## Figura 17.

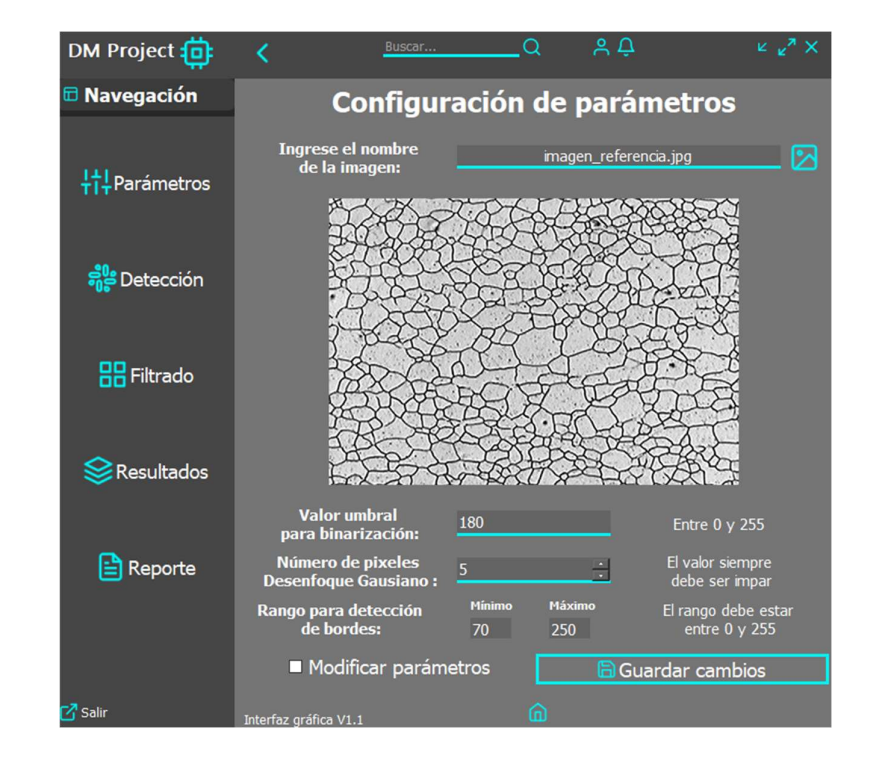

Configuración de parámetros e ingreso de la imagen al software.

En la Figura 17, se presenta el paso descrito de manera visual, de la forma en que se muestra al ejecutar la interfaz gráfica. Cabe mencionar que la ventana mostrada corresponde a la pestaña 'Parámetros' ubicada en la primera posición del menú de navegación.

### Detección de granos:

En la pestaña 'Detección' es donde se llevan a cabo los siguientes pasos de esta actividad. La interfaz gráfica muestra en orden todo el proceso que se sigue después de ingresar la imagen al programa.

En primer lugar, la imagen se convierte de RGB a escala de grises y el resultado se muestra en pantalla al dar clic sobre el botón que contiene el número 1.

# Figura 18.

Detección de granos: se presenta la imagen convertida a escala de grises.

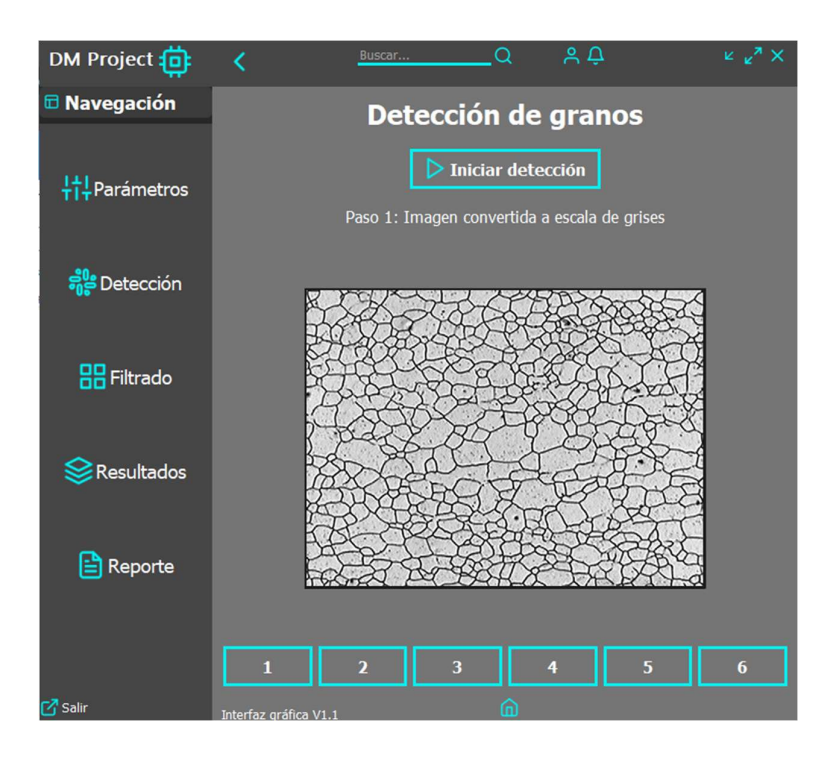

A continuación, se muestra la imagen que ya ha sido binarizada y a la que se le aplicó el filtro Gaussiano para eliminar las imperfecciones.

## Figura 19.

Desenfoque Gaussiano aplicado para filtrar errores.

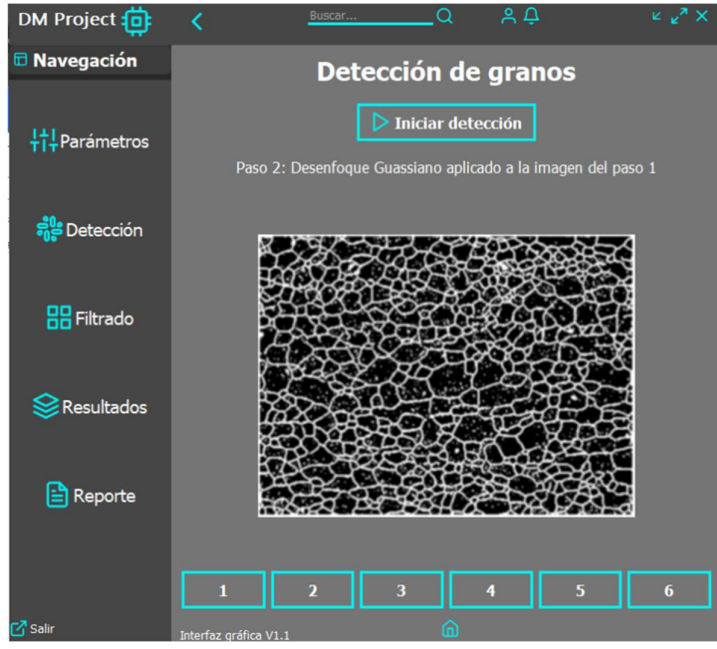

Al presionar el botón 3, se despliegan los bordes detectados. Es muy importante no considerar que un contorno corresponde a un borde que inicia y termina en un mismo punto, es decir, se encuentra cerrado. Sin embargo, en este paso se toman todos los bordes encontrados ya sean cerrados o abiertos.

## Figura 20.

 $A^{\circ} \rightarrow A$ DM Project fip  $\overline{Q}$  $k \sqrt{2} X$ k. **E** Navegación Detección de granos  $\sum$  Iniciar detección  $\frac{1}{4}$ Parámetros Paso 3: Bordes detectados en la imagen (No confundir bordes con contornos) **ချီမှ Detección HH** Filtrado **S** Resultados **A** Reporte 5  $\boldsymbol{6}$ osalir∏ Interfaz gráfica V1

Bordes detectados (No confundir bordes con contornos).

Del paso anterior es posible inferir que los elementos de interés para este procedimiento son los contornos debido que para esta aplicación específica estos corresponden a todos los granos que se han detectado dentro de la imagen. Por esta razón, al seleccionar el botón 4 se muestran de color rojo únicamente los contornos obtenidos y se descartan los bordes abiertos.

## Figura 21.

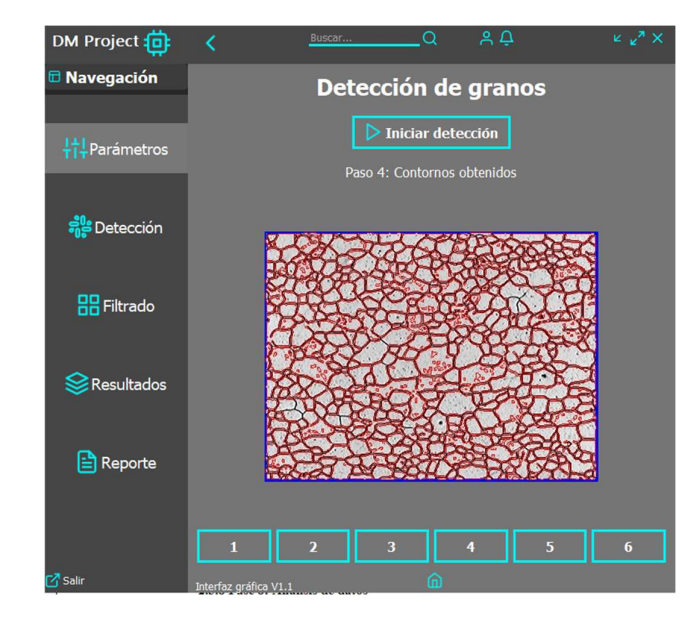

De color rojo se muestran todos los contornos obtenidos.

En este caso se opta por utilizar el método planimétrico para realizar el cálculo del tamaño promedio de grano de las imágenes que se ingresen al programa. Por tal razón, en el botón 5 se muestran de color anaranjado los granos que están intersecados por los bordes de la imagen ya que estos no se deben considerar para el cálculo.

## Figura 22.

De color amarillo se muestran los contornos cortados por los extremos de la imagen.

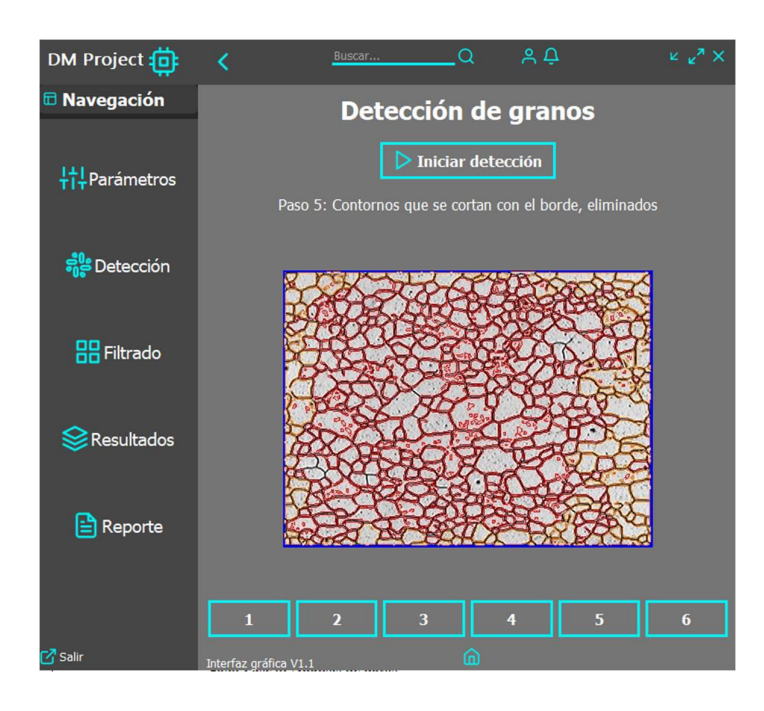

Por otra parte, en el botón 6, se muestran de color verde los granos detectados que no se cortan por el borde de la imagen y que por lo tanto pueden ser observados en su totalidad. Son estos granos los que van a intervenir en el cálculo realizado posteriormente.

## Figura 23.

 De color verde se muestran los contornos que serán usados para el cálculo del tamaño promedio de grano.

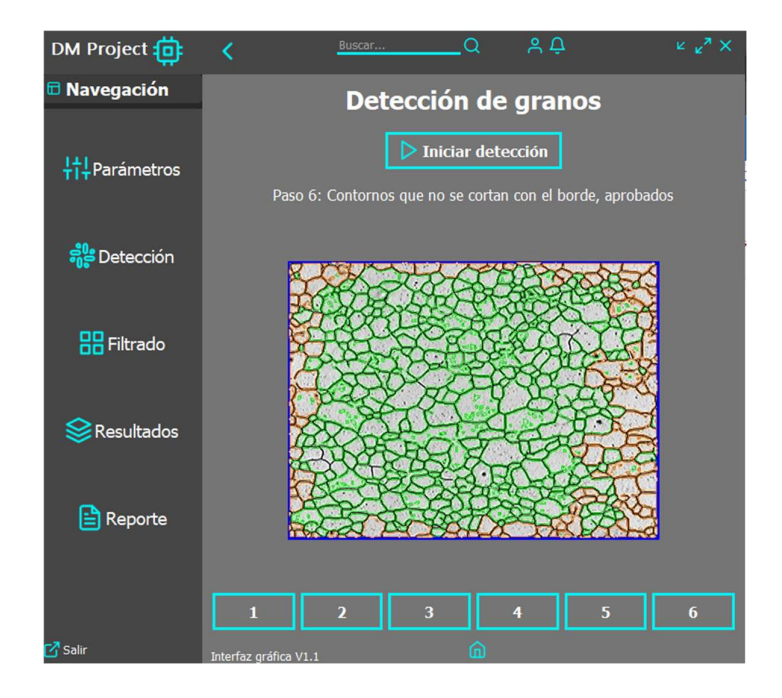

### Filtrado de granos por su tamaño:

A pesar de que se filtraron los granos que están cortados por el borde, en la Figura 23 se puede apreciar que hay algunos elementos muy pequeños que igualmente se detectan como granos y que están marcados de color verde. Estos elementos afectan el resultado obtenido y ya que no se filtraron en los pasos anteriores, solamente queda eliminarlos para poder mejorar el resultado.

El método utilizado para filtrar estas imperfecciones es comparar el tamaño de todos los granos mediante los percentiles. Es decir, todos los granos cuyo tamaño se encuentre por debajo del percentil establecido se descartan porque son demasiado pequeños.

Dentro de la pestaña 'Filtrado' al presionar el botón 1 se muestran de color rojo todas las imperfecciones que fueron detectadas como granos y que van a ser eliminadas del cálculo.

## Figura 24.

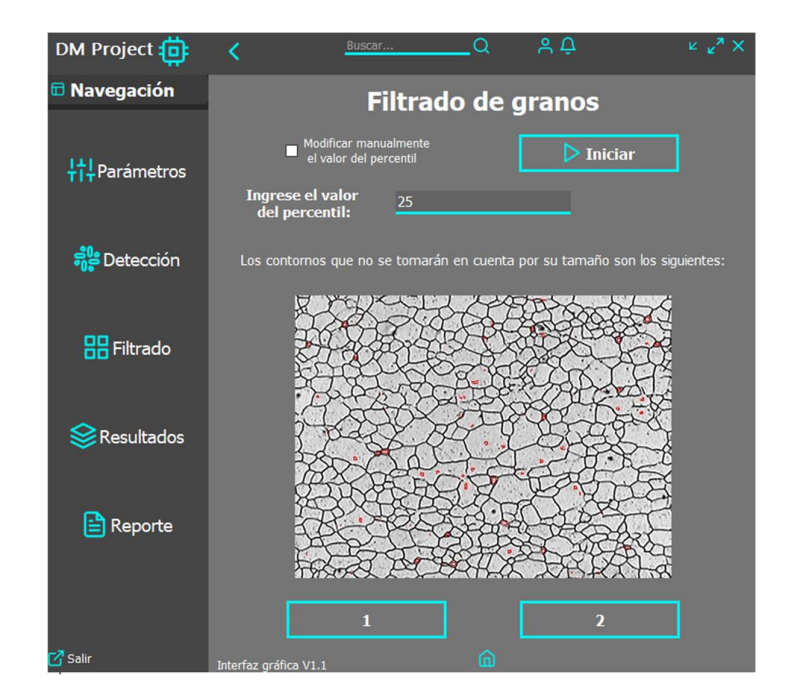

Se filtran los falsos granos que el algoritmo detecta, usando percentiles.

Finalmente, al presionar el botón 2 se muestran de color verde los granos que pasaron todos los filtros aplicados hasta este momento y son los que se van a tomar en cuenta para el cálculo del tamaño promedio de grano.

## Figura 25.

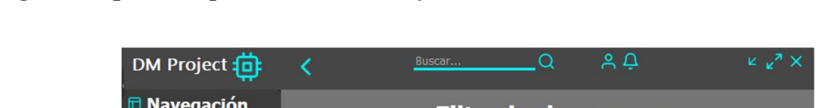

Los granos que han pasado todos los filtros se muestran de color verde.

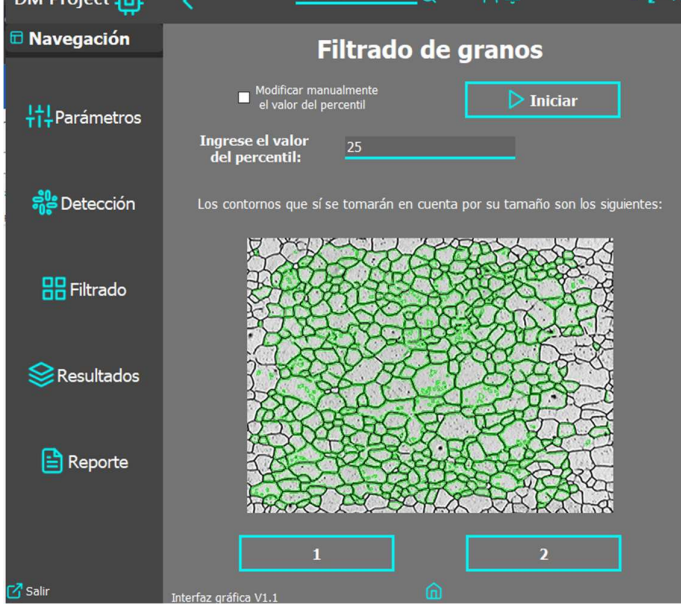

3.3.6.2.Análisis de datos

Actividad 16: "Validación de la medición de tamaño de grano obtenida bajo el sistema automático vs. los métodos convencionales".

En cuanto a los métodos convencionales, se decidió utilizar el método de intersecciones para determinar el tamaño de grano de manera manual. El software de la cámara digital permite incluir un elemento de escala dentro de la imagen tomada, tal como se muestra a continuación:

# Figura 26. Escala que brinda el software Leica para realizar mediciones manuales.

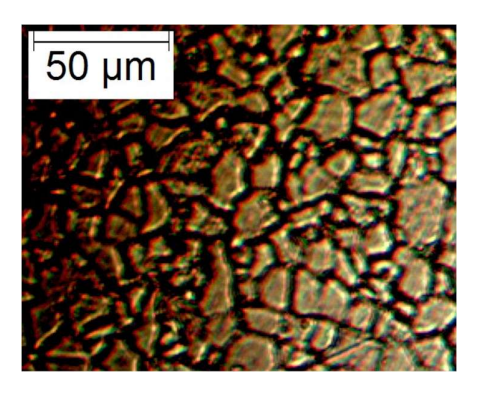

Con la ayuda de un software gráfico de medición (Fiji App) y la escala mencionada anteriormente, se logró establecer que cada 3.28 píxeles corresponden a 1 micrómetro. De esta forma ya se puede llevar a cabo el método de intersecciones, para lo cual se realizó el trazo de tres líneas verticales a lo largo de la imagen y con la ayuda de la escala se determinó su longitud, además del área que abarca la imagen capturada del microscopio.

### Figura 27.

Trazado de líneas para el método manual de intersecciones.

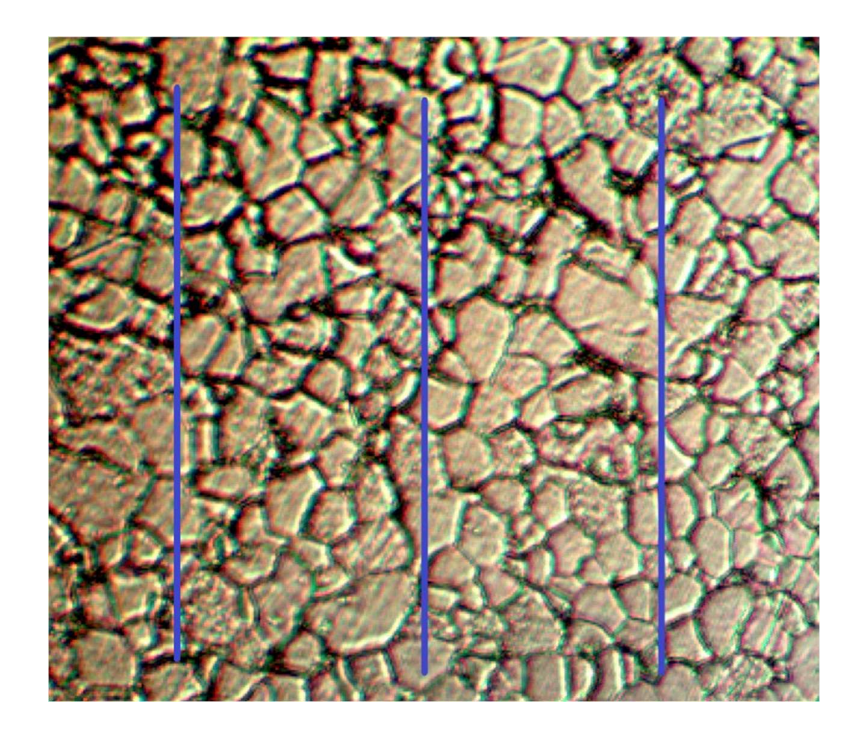

Los valores obtenidos de las mediciones realizadas con el software son los siguientes:

### Figura 28.

Valores obtenidos del área de la imagen y la longitud de las líneas trazadas.

| Area                 | Mean               |       | Min Max Angle Length |  |
|----------------------|--------------------|-------|----------------------|--|
| 534,000              | 112.869 53 113 -90 |       | 533 000              |  |
| 439110.000 130.517 0 |                    | 255 0 | 0.000                |  |

Las tres líneas trazadas tienen la misma longitud, cuyo valor se muestra en la primera fila de la imagen anterior y es de 533 micrómetros. Por otra parte, el área de toda la región que abarca la imagen es de 439119 micrómetros cuadrados y es un dato importante pues se requiere para el cálculo dentro del programa que se está validando.

Al contar la cantidad de granos que cada línea interseca, se obtiene la siguiente tabla:

### Tabla 2.

### Resultados obtenidos por la aplicación del método manual.

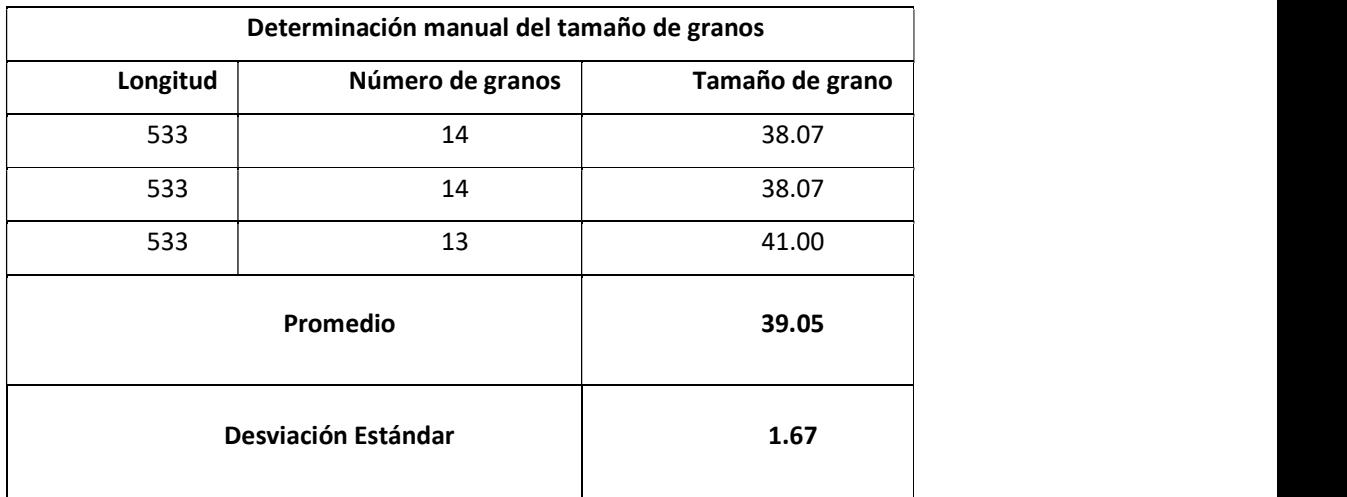

Como indica la figura a continuación, se configuraron los parámetros de la siguiente manera:

# Figura 29.

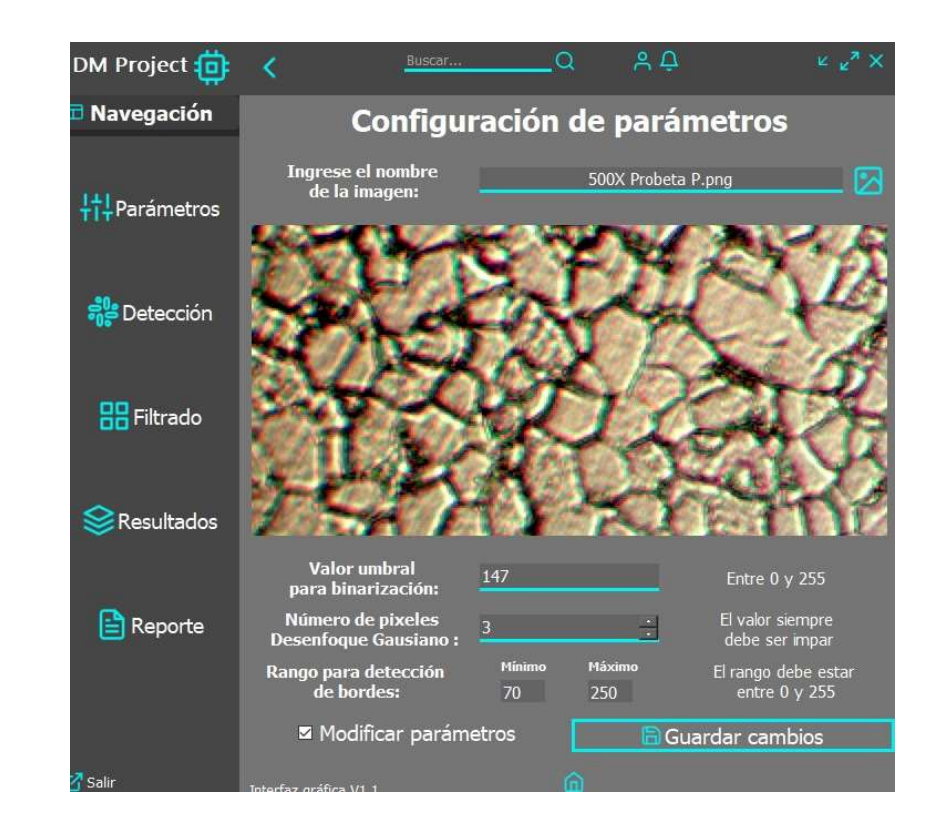

Configuración e imagen utilizada para la validación del programa.

Con estos datos presentados, el algoritmo finalmente obtiene el TAMAÑO PROMEDIO DE GRANO DE UN ACERO DE BAJO CARBONO:

## Figura 30.

Resultado obtenido por el método automático.

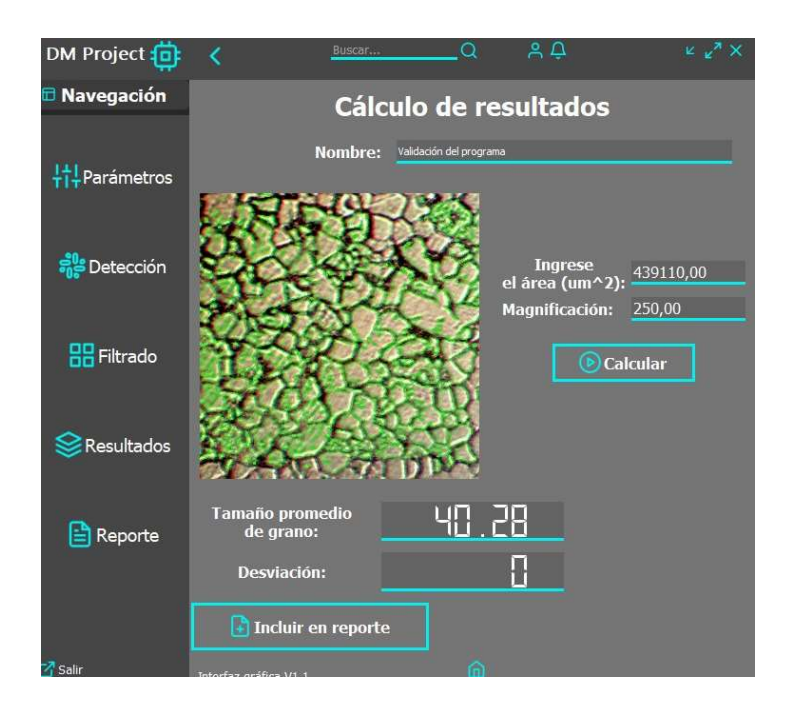

Se puede evidenciar que el valor de área utilizado para el cálculo es el mismo que se determinó a través de la escala y el software de medición aplicado para el método manual.

El tamaño de grano obtenido por el método manual en promedio es de 39.05 granos por micrómetro cuadrado, mientras que el tamaño de grano que calcula el programa es de 40.28 de donde se obtiene un error del 3.17%.

## 3.3.7. Fase 7: EVALUACIÓN Y MEJORA DEL SISTEMA

3.3.7.1.Evaluación de resultados

Actividad 17: "Elaboración de reporte comparativo con los resultados obtenidos del desarrollo de la investigación".

Resulta fundamental realizar la comparación entre los métodos convencionales y el método automático desarrollado. Esto permite comprender las ventajas y desventajas de cada procedimiento y da paso al planteamiento de posibles mejoras aplicables al método automático para corregir los errores en las mediciones que se hayan

identificado.

Después de haber analizado y puesto en práctica tanto métodos convencionales como el método automático, se detallan las principales características identificadas para cada método a través de la experiencia:

#### Métodos manuales:

- La principal característica de estos métodos es que los resultados dependen en gran medida de factores como la experiencia, habilidad y conocimiento del operador. Por tal razón, puede llegar a existir gran variabilidad entre varias personas que analicen una misma muestra.
- Resulta evidente que realizar el procedimiento manualmente de cualquier método para medir el tamaño promedio de grano es más lento y requiere, por lo tanto, de mayor esfuerzo por parte de las personas. El conteo de intersecciones o de todos los granos que se encuentran dentro de la imagen es un trabajo laborioso.
- Para fines educativos, los métodos manuales pueden llegar a ser adecuados pues permiten que los estudiantes interactúen de cerca con la muestra y adquieran experiencia.

### Método automático:

- Mejora la precisión de las mediciones pues se reducen las incertidumbres introducidas por la intervención humana.
- El método desarrollado es más rápido en comparación con el método manual utilizado para validar el algoritmo. Se reduce el tiempo de varios minutos (usando métodos manuales) a unos pocos segundos (usando el método automático) dependiendo de las características de la imagen.
- El algoritmo depende en gran medida de la calidad de la imagen tomada en el microscopio. Esto deriva en la necesidad de obtener imágenes con la mejor calidad posible, lo que implica un trabajo más laborioso en

cuanto a la preparación de la muestra y la observación de la misma.

 El resultado que se obtenga de una imagen se encuentra en función de los parámetros: umbralización, número de píxeles para filtrado gaussiano y rango para detección de bordes. Esto requiere que el operador necesariamente conozca a profundidad la tarea que cada parámetro cumple dentro del proceso de segmentación de la imagen para poder establecer los valores óptimos.

### Corrección de errores:

Si bien el método automático reduce el error humano en las mediciones, también aparecen elementos inherentes al método que introducen nuevas incertidumbres al momento de obtener los resultados.

La obtención de imágenes metalográficas en un microscopio puede verse afectada por varios errores, que abarcan desde la preparación de la muestra hasta la observación. La preparación incorrecta de la muestra es una fuente común de problemas. Un pulido inadecuado puede introducir inclusiones, distorsionar la microestructura o generar daños superficiales. La elección incorrecta de aumentos y técnicas de iluminación puede resultar en imágenes borrosas, con baja resolución o mal contrastadas. Problemas de enfoque y ajustes incorrectos pueden comprometer la nitidez y la claridad de los detalles microestructurales.

La contaminación, tanto de la muestra como del entorno del microscopio, puede introducir artefactos no deseados. Además, la selección inadecuada de reactivos durante el ataque químico puede afectar la visibilidad de las fases. La falta de calibración y mantenimiento del microscopio también puede contribuir a errores.

Para obtener imágenes metalográficas de alta calidad, es esencial realizar una preparación cuidadosa de la muestra, ajustar adecuadamente el equipo y seguir procedimientos estandarizados para evitar o corregir estos errores. La experiencia del operador y la atención meticulosa son cruciales para garantizar la precisión y la fiabilidad de los resultados metalográficos.

La medición depende principalmente de la calidad de la imagen, pues para
aplicar visión artificial con el objetivo de reconocer los granos de la muestra es importante que exista un contraste de color bien marcado entre los bordes de los granos y el resto de la imagen. Durante el desarrollo del algoritmo se presentó un error que consiste en que, a causa de factores como la iluminación al momento de tomar la muestra y la existencia de impurezas dentro de la propia probeta, el programa reconocía estos elementos como granos dentro de la imagen y los tomaba en cuenta para el cálculo.

Problema: Se identificó que estos falsos granos siempre tienen un tamaño muy pequeño en comparación con los granos reales que se desea medir

#### Figura 31.

Filtrado de granos para reducir el error del método desarrollado.

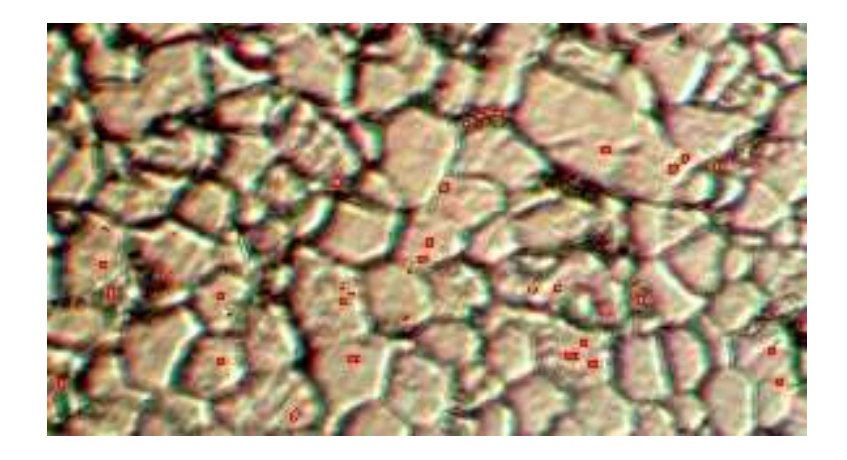

Solución: Mediante un cálculo estadístico se tiene la opción de eliminar todos los granos que se encuentren por debajo de un percentil determinado.

Para filtrar estos granos erróneos, se agregó un paso en el cual el algoritmo detecta la cantidad de pixeles que tiene el contorno de cada grano completo, realiza la estadística para establecer los datos que se encuentra fuera del control estadístico de los datos y coloqué en el programa que el 25% de los datos que se encuentran por debajo del promedio sean eliminados. Es importante mencionar que el programa brinda la posibilidad de cambiar el percentil que se desea utilizar para realizar el filtrado porque depende de las variables independientes que nos proporcione el proceso.

 Mientras mayor sea el número de píxeles que tiene el contorno identificado, mayor será el tamaño del grano y viceversa. En la figura 32, se presenta el diagrama de caja y bigotes obtenido para el tamaño de granos de la muestra utilizada en la validación del programa. En este caso todos los "granos" cuyo tamaño se encuentre por debajo del cuartil inferior serán eliminados mientras que los que se encuentren por arriba de este valor serán utilizados para el cálculo.

## Mejora para el proyecto:

 Esta mejora surge de acuerdo al conocimiento que el operador disponga sobre los parámetros requeridos para aplicar visión artificial en el reconocimiento de granos. Se plantea la posibilidad de generar bases de datos con imágenes que tengan características comunes como: material de la probeta, magnificación, iluminación, entre otras. Estas bases de datos pueden ser usadas para obtener configuraciones predefinidas de los parámetros, en las que se minimice el error de los resultados obtenidos por el programa para grupos específicos de imágenes con características comunes. Lo cual facilitaría el uso del software.

#### 3.4. Consideraciones Bioéticas

El presente trabajo no tiene impacto negativo al ser humano ni al ambiente, debido a que la tecnología utilizada en este tipo de aplicaciones es inofensiva, al contrario, se pretende mejorar el proceso de medición de tamaño de grano de aceros de bajo contenido de carbono y así dar utilidad al equipamiento de la Universidad y ser un aporte de servicio en beneficio de la industria ecuatoriana.

## CAPÍTULO IV

## RESULTADOS Y DISCUSIÓN

## 4.1. Resultados

En el desarrollo del presente capítulo se exponen los principales resultados de la investigación desarrollada. Primero se presenta las micrografías obtenidas del acero ASTM A36, luego se indica el procesamiento de cada imagen hasta obtener una imagen binaria donde se aprecie claramente los bordes de grano y finalmente se indica un cuadro comparativo de los resultados obtenidos automáticamente por medio del sistema de visión por computador y uno obtenido por métodos convencionales.

## 4.1.1. Micrografías

En la Figura 34 se puede observar una distribución homogénea del límite de grano. La zona oscura representa perlita mientras que la zona más clara indica granos de ferrita.

### Figura 32.

Micrografía del acero ASTM A36 obtenido a través del microscopio óptico OLYMPUS.

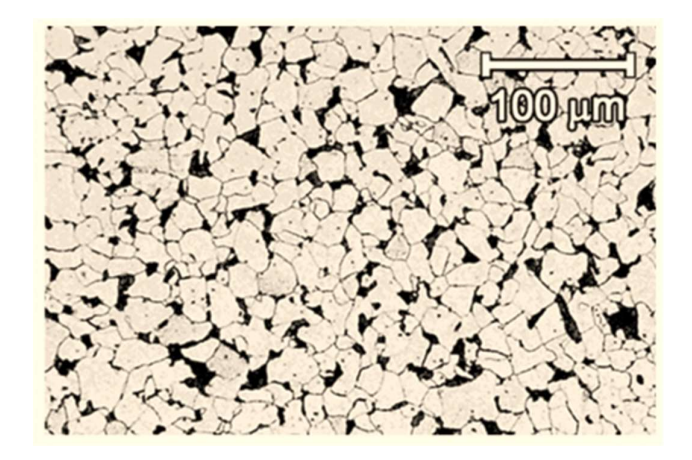

Nota: Imagen con ataque químico Nital 3%.

### 4.1.2. Procesamiento de imágenes

En la Figura 35 se muestran los límites de grano en color rojo, en total se obtuvo un total de 72 granos en el área indicada.

## Figura 33.

Determinación automática de los límites de grano.

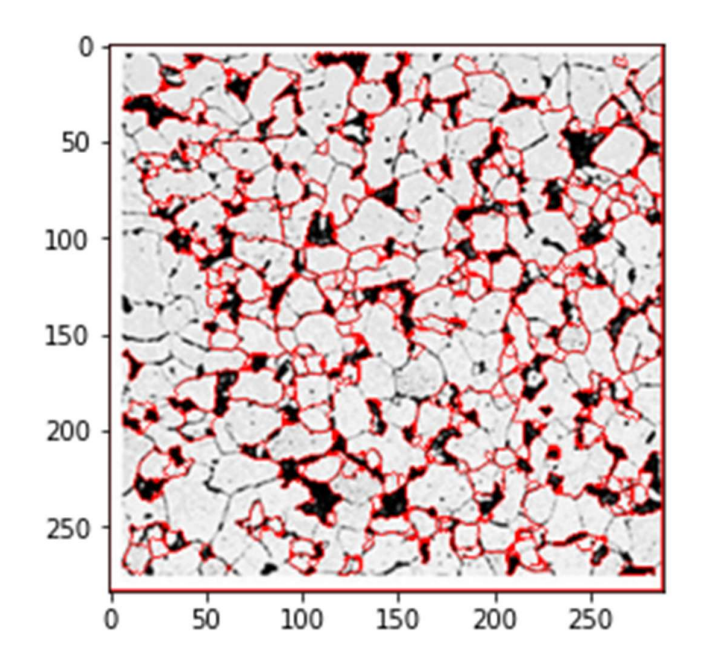

#### 4.1.3. Tamaño de grano: Visión por computador

De acuerdo con el sistema de visión artificial desarrollado, se tiene un tamaño de grano promedio igual a 25.62 μm. La figura 11 indica el diagrama de caja y bigotes donde destacan los cuartiles de la distribución; en el primer cuartil se tiene un valor de 12.19 μm, en el tercer cuartil 25.71 μm y una mediana de 17.45 μm, estos resultados están de acuerdo con lo reportado en la literatura (Buenos et al., 2014; Fonseca and Reguly, 2011; Sajid et al., 2020).

# Figura 34.

Distribución del tamaño de grano: (a) Elementos del diagrama de caja y bigotes, (b) Valores de cuartiles

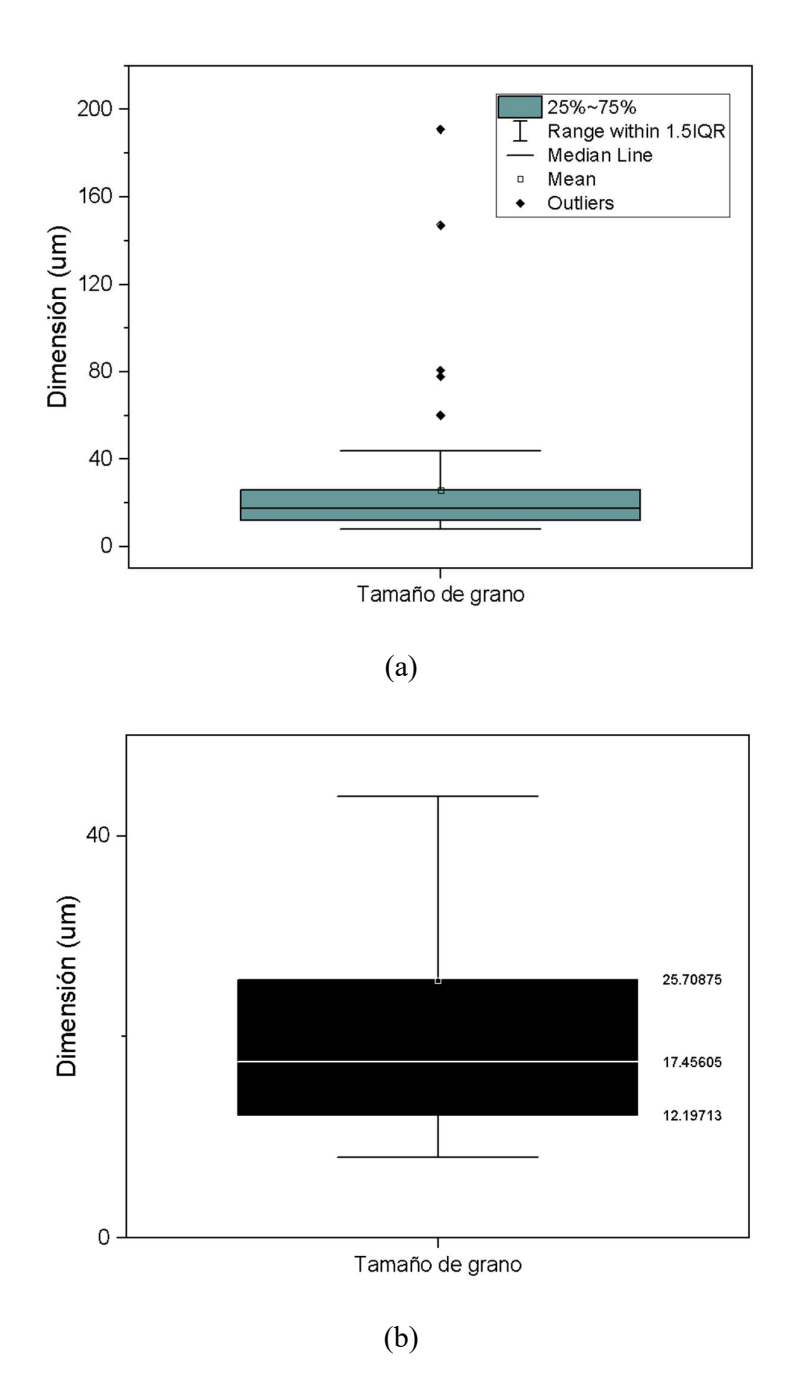

4.1.4. Tamaño de grano: Métodos convencionales

# Figura 35.

Distribución del tamaño de grano por el método de intercepto: (a) Horizontal, (b) Vertical

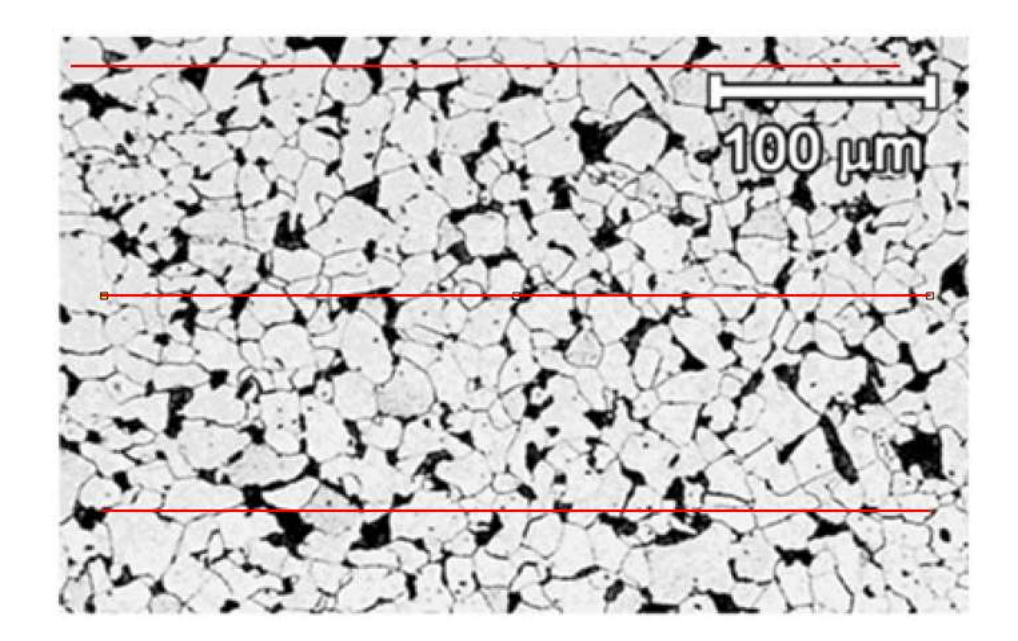

(a)

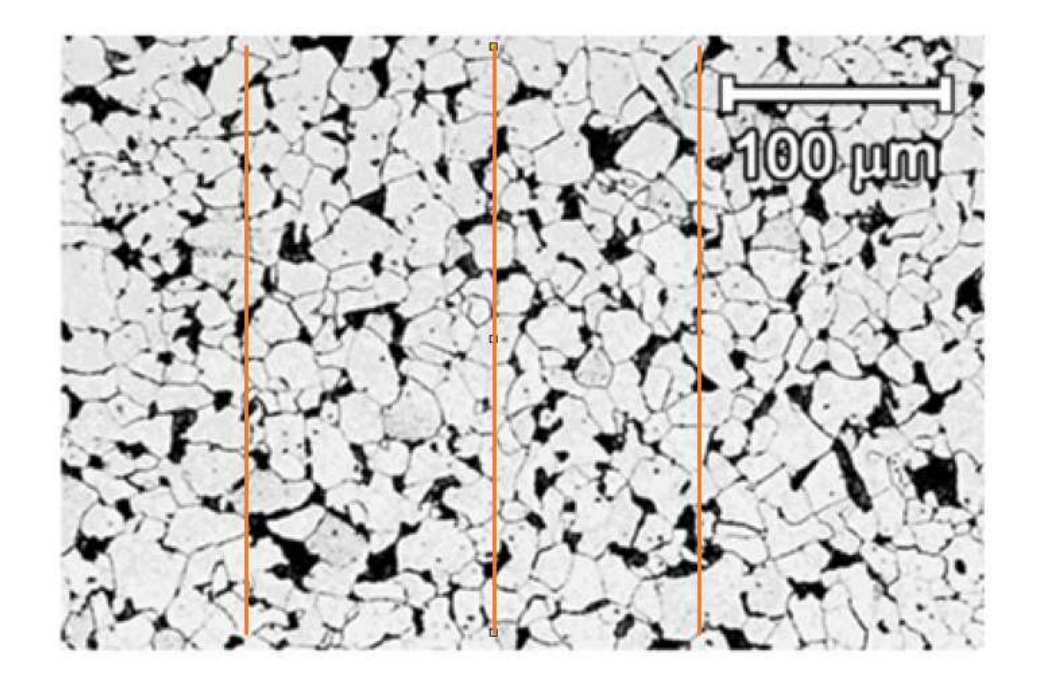

(b)

El tamaño de grano se determina de acuerdo con la metodología descrita en la 2.1.3., se ejecutó tres mediciones en el plano horizontal y vertical, los datos obtenidos se reportan en la Tabla 3:

## Tabla 3.

Tamaño de grano por el método de intercepto: L representa la longitud de la línea, N el número de granos y TG el tamaño de grano.

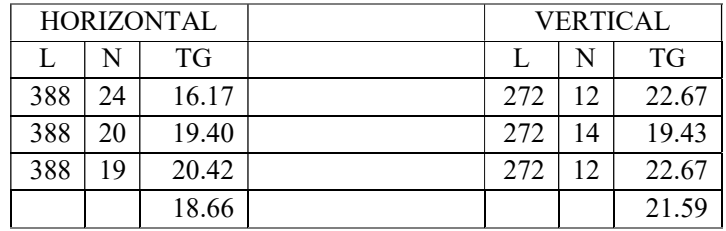

El promedio del tamaño de grano calculado en la dirección horizontal es de 18.66 μm y en la dirección vertical 21.59 μm. Estos resultados están dentro del cuartil superior calculado anteriormente, con lo cual se validan tanto los resultados por visión por computador como por el método de intercepto.

#### CONCLUSIONES Y RECOMENDACIONES

- Conclusión: Se implementó el sistema mecatrónico para la medición automatizada del tamaño de grano en aceros, integrando un microscopio del Laboratorio de Ciencia de Materiales de la Universidad de las Fuerzas Armadas - ESPE, una cámara para microscopía y esencialmente un programa de análisis que demuestran una eficaz mejora en la eficiencia y precisión del proceso metalográfico en lo que respecta al tiempo del ensayo y a los cálculos realizados.
- Recomendación: Realizar una calibración periódica del sistema mecatrónico, asegurando la actualización continua del software y la optimización de parámetros para adaptarse a diversas condiciones de medición y tipos de acero.
- Conclusión: Usar un método automático demuestra ser más preciso y eficiente en comparación con los métodos manuales, pero requiere atención continua para abordar desafíos específicos, como la calidad de la imagen y la detección de posibles errores mediante técnicas estadísticas.
- Recomendación: Realizar un proceso de pulido y de ataque químico técnicamente avanzado para obtener una alta calidad de las imágenes metalográficas, asegurando que cumplan con los estándares necesarios para el procesamiento automático. Además, se sugiere explorar posibles ajustes en los parámetros de detección y filtrado en el sistema para optimizar la precisión del algoritmo. La mejora continua en la adquisición de imágenes y la afinación de parámetros contribuirá a reducir aún más el pequeño error del 3.17% identificado en la comparación entre el método automático y el método manual, fortaleciendo la confiabilidad de los resultados obtenidos.
- Recomendación: La propuesta de crear bases de datos específicas para configurar automáticamente los parámetros del algoritmo sugiere una dirección prometedora para mejorar la aplicabilidad y la robustez del método automático.

## ANEXOS

## Anexo 1.

## A1. Diagrama de flujo del programa desarrollado

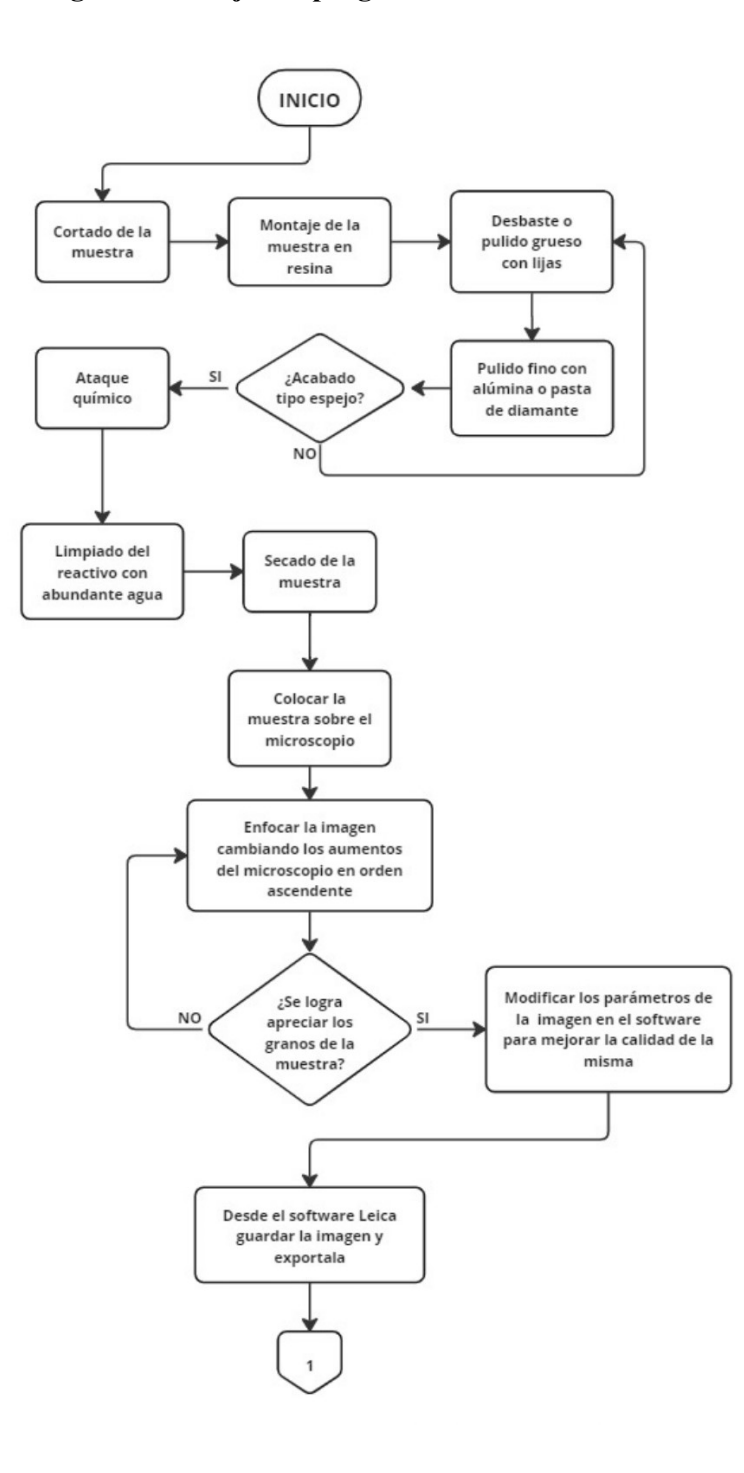

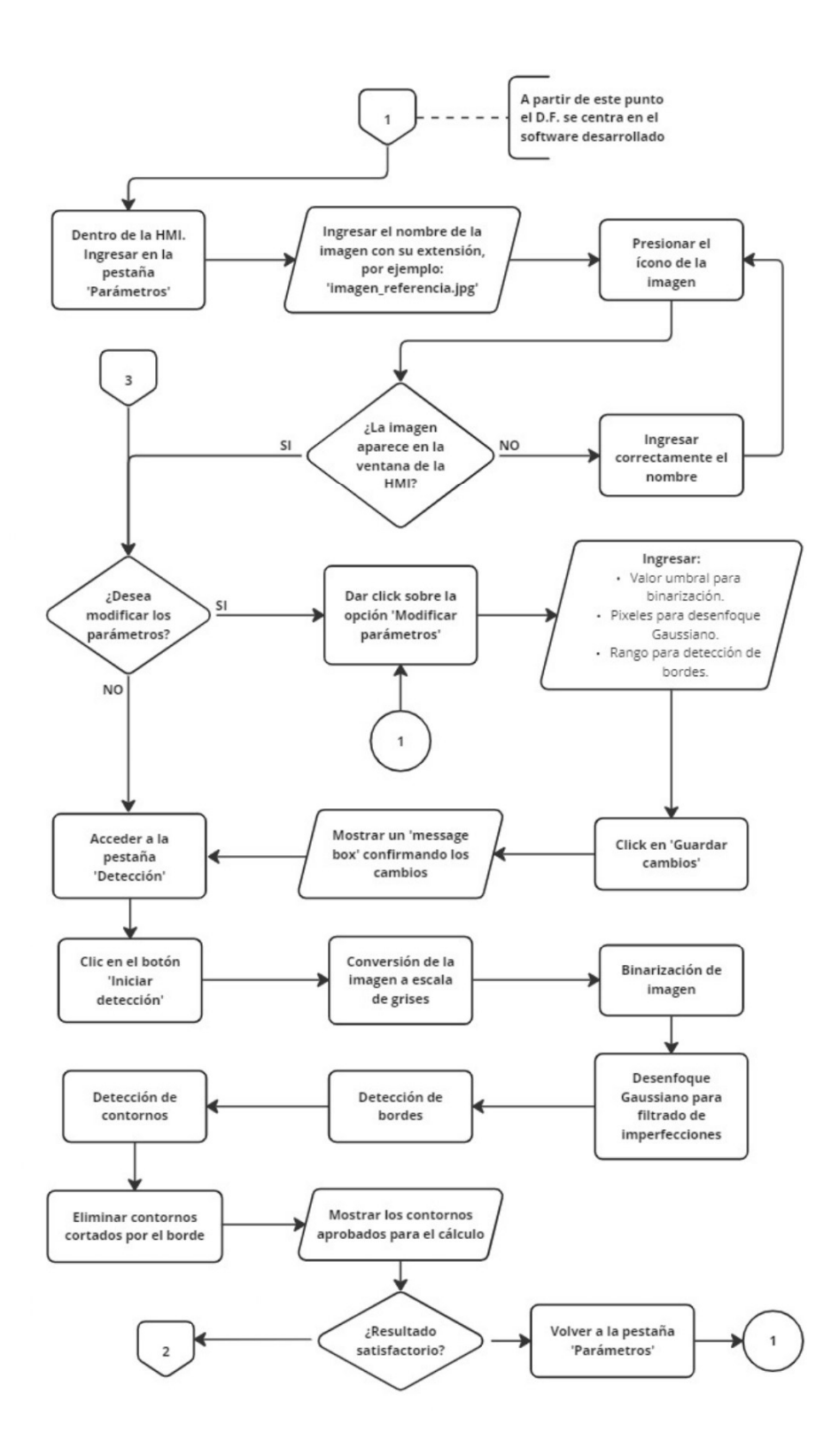

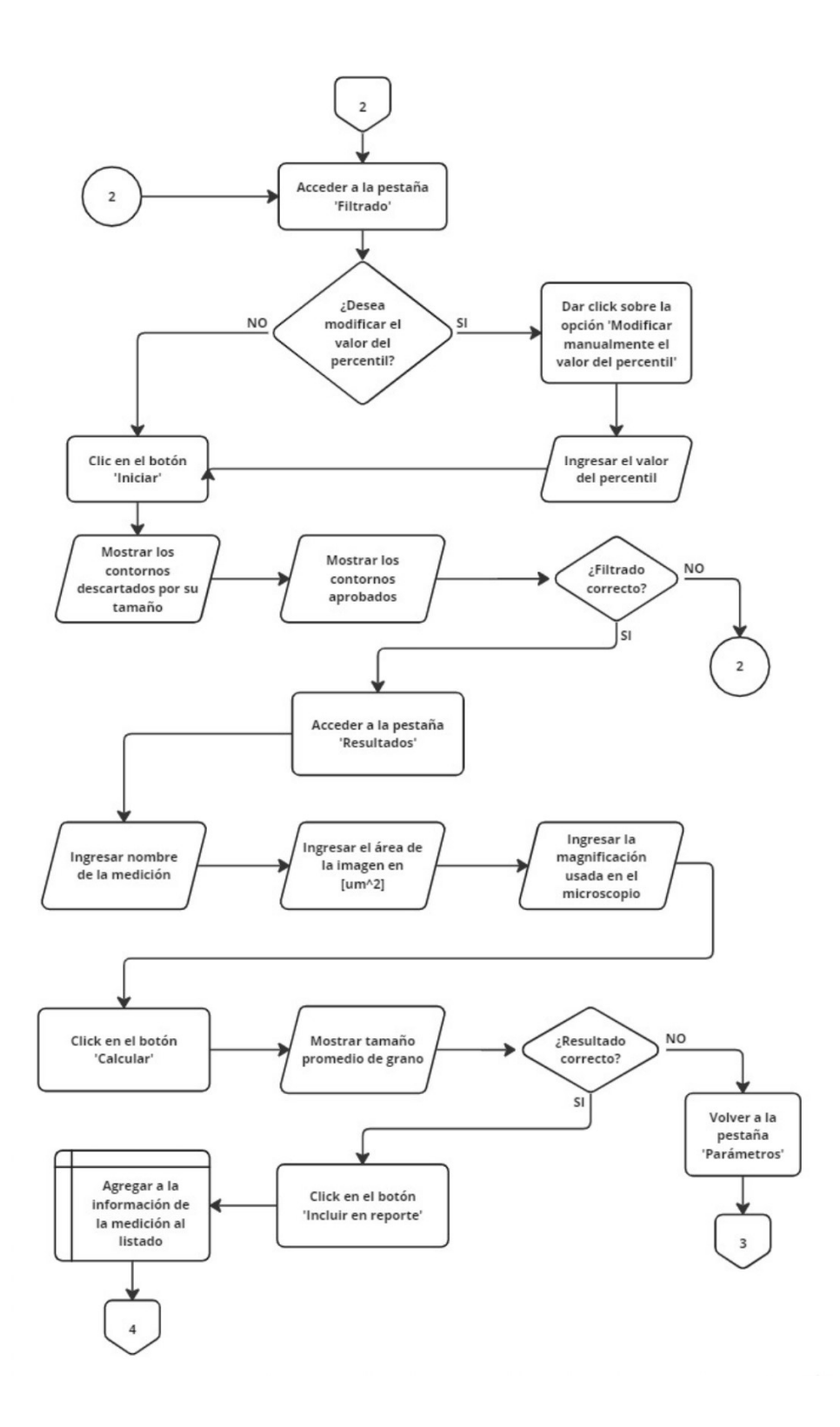

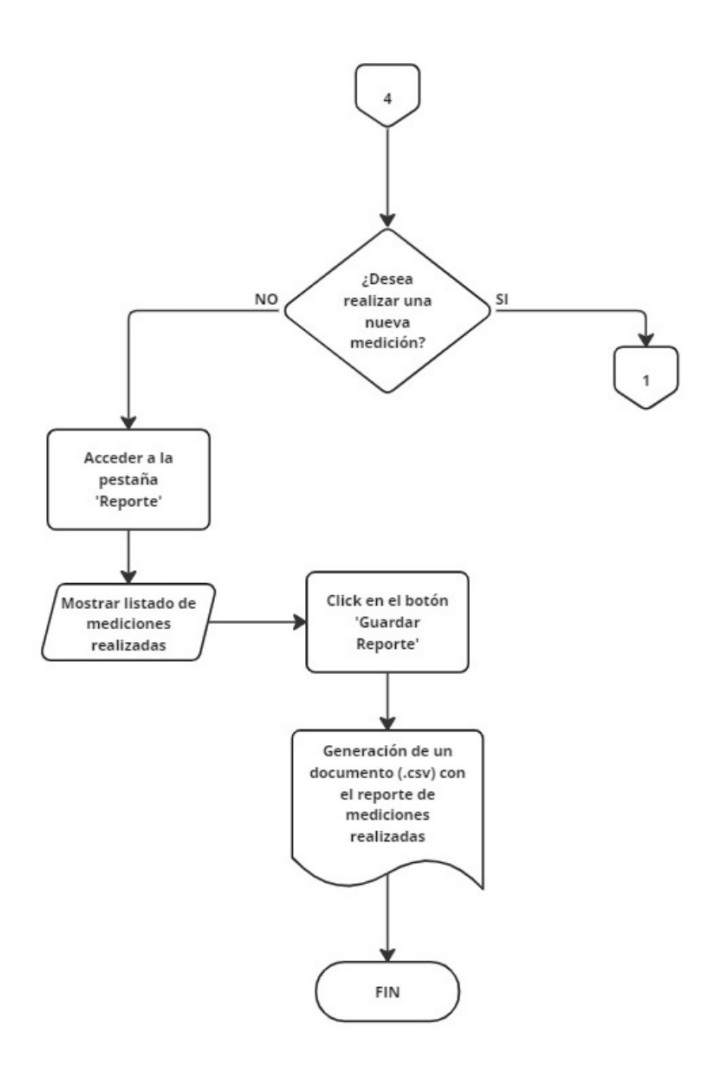

## Anexo 2.

## A2. Código de ejecución

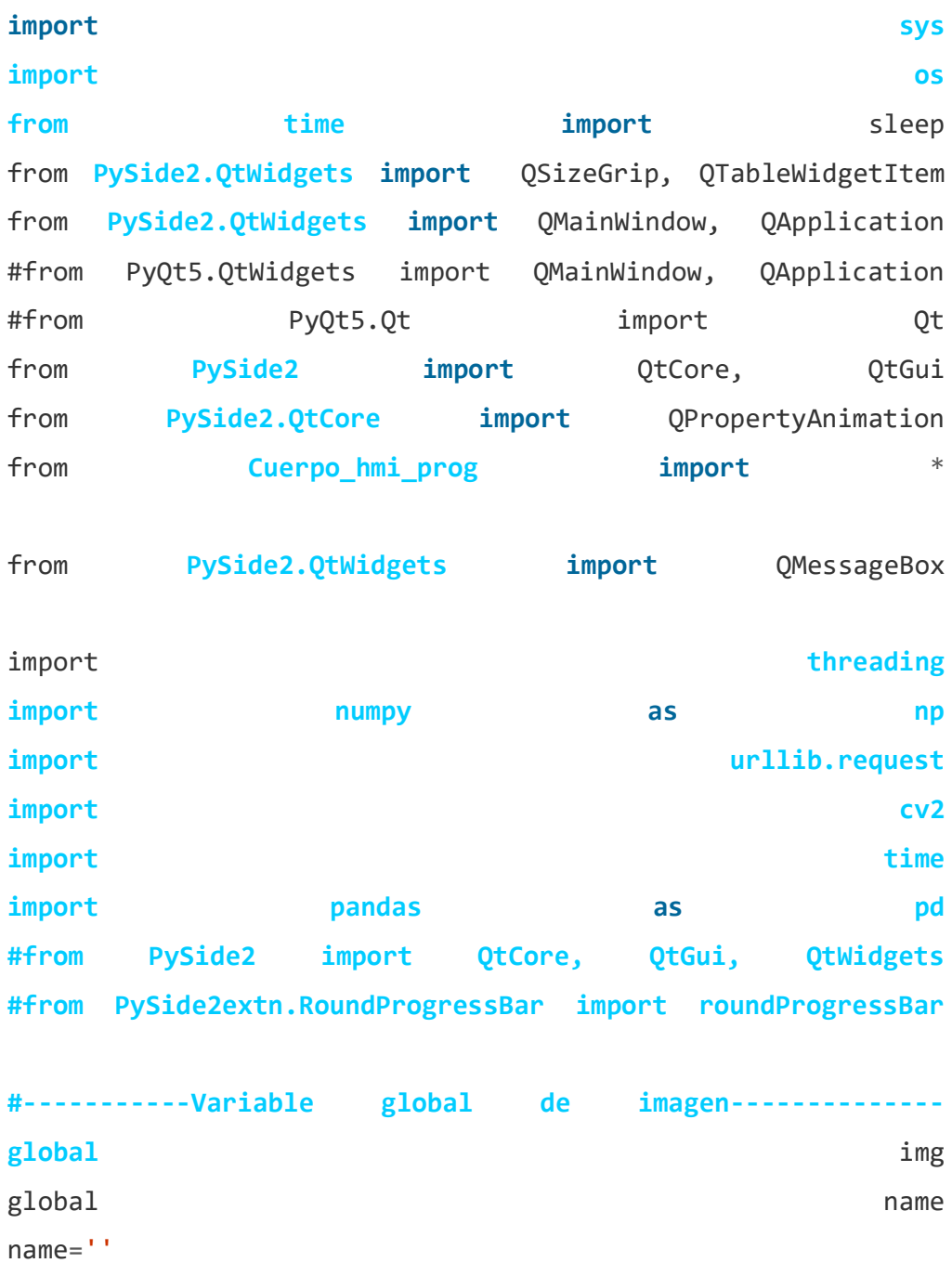

#---------Valores predefinidos de parámetros------ global umbral umbral umbral umbral umbral umbral umbral umbral umbral umbral umbral umbral umbral umbral umbra global gs\_blur

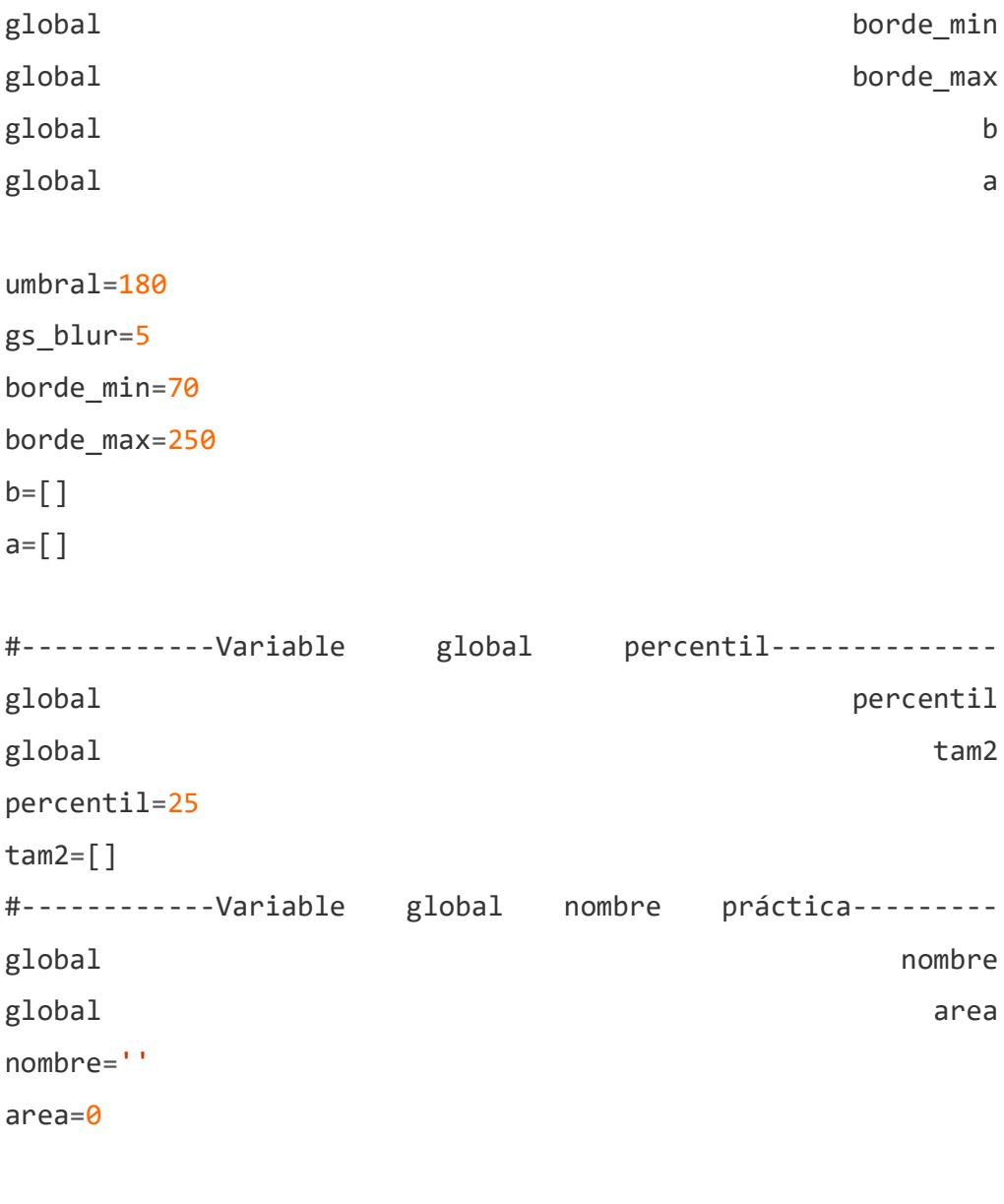

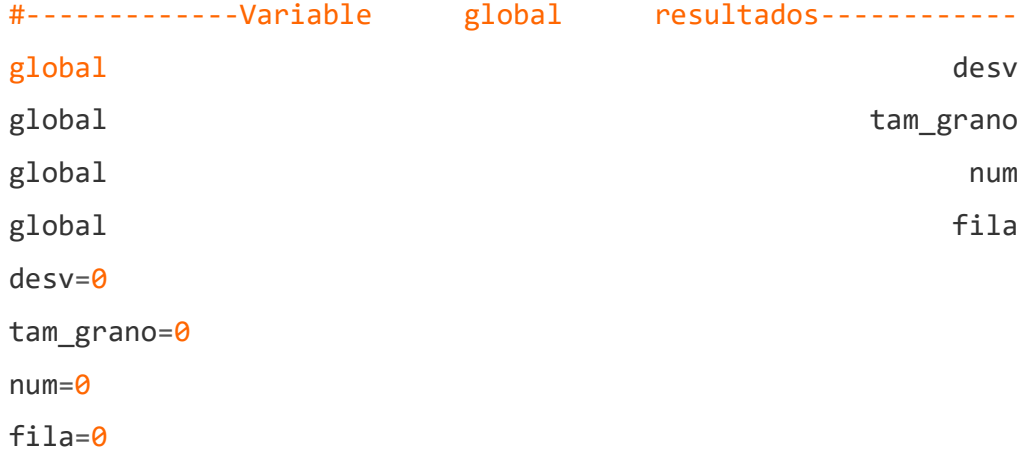

```
global var_aux1
var_aux1 = \lceil]
class Pantalla principal(QMainWindow):
   def __init__(self):
     super(). init ()
      self.ventana_prin = Ui_Pantalla_principal()
      self.ventana_prin.setupUi(self)
      #Eliminar barra
      self.setWindowFlag(QtCore.Qt.FramelessWindowHint)
```
self.ventana\_prin.bt\_desplegar\_menu.clicked.connect(self.desp legar\_menu)

```
 #Configuración boton minimizar pantalla:
```
self.ventana\_prin.bt\_minimizar.clicked.connect(lambda: self.showMinimized())

> #Frame para redimensionamiento manual: QSizeGrip(self.ventana\_prin.mod\_tamanio)

#Configuración boton maximizar pantalla:

self.ventana\_prin.bt\_expandir.clicked.connect(self.expandir\_p antalla)

```
 #Insertar logo
```
self.ventana\_prin.label\_5.setPixmap(QtGui.QPixmap('Logo\_ESPEO

#Boton cerrar sesion:

self.ventana\_prin.bt\_cerrar\_sesion.clicked.connect(self.cerra r\_se)

```
def moveWindow(e):
           if self.isMaximized() == False: #Se verifica que 
la pantalla no esté maximizada
              if e.buttons() == QtCore.Qt.LeffButton: #Si elboton izquierdo del mouse está presionado
                  #Solo acepta clicks del boton izquierdo 
del mouse and mouse and mouse and mouse and mouse and mouse and mouse and mouse and mouse and mouse
```

```
 self.move(self.pos() + e.globalPos() -
self.clickPosition) #Se determina la posición actual
                self.clickPosition = e.globalPos() #se
actualiza la posición del mouse
                 e.accept() #Se da el movimiento de la
```
pantalla

```
self.ventana_prin.frame_cabecera.mouseMoveEvent =
moveWindow
        self.show()
```
 #-------------Conexión de botones de navegación------ --------------------

## #Botón de parámetros:

self.ventana\_prin.bt\_parametros.clicked.connect(lambda:self.v

entana\_prin.stackedWidget.setCurrentWidget(self.ventana\_prin. Pg\_Monitoreo))

self.ventana\_prin.bt\_parametros.clicked.connect(lambda:self.v entana prin.stackedWidget 3.setCurrentWidget(self.ventana pri n.Pg\_config))

```
 #Botón de detección:
```
self.ventana\_prin.bt\_deteccion.clicked.connect(lambda:self.ve ntana\_prin.stackedWidget.setCurrentWidget(self.ventana\_prin.P g\_Monitoreo))

self.ventana\_prin.bt\_deteccion.clicked.connect(lambda:self.ve ntana\_prin.stackedWidget\_3.setCurrentWidget(self.ventana\_prin .Pg\_deteccion))

```
 #Botón de filtrado:
```
self.ventana\_prin.bt\_filtrado.clicked.connect(lambda:self.ven tana\_prin.stackedWidget.setCurrentWidget(self.ventana\_prin.Pg \_Monitoreo))

self.ventana\_prin.bt\_filtrado.clicked.connect(lambda:self.ven tana\_prin.stackedWidget\_3.setCurrentWidget(self.ventana\_prin. Pg\_filtrado))

```
 #Botón de resultados:
```
self.ventana\_prin.bt\_resultados.clicked.connect(lambda:self.v entana\_prin.stackedWidget.setCurrentWidget(self.ventana\_prin. Pg Monitoreo))

self.ventana\_prin.bt\_resultados.clicked.connect(lambda:self.v entana\_prin.stackedWidget\_3.setCurrentWidget(self.ventana\_pri n.Pg\_resultados))

#Botón de reporte:

self.ventana\_prin.bt\_reporte.clicked.connect(lambda:self.vent ana prin.stackedWidget.setCurrentWidget(self.ventana prin.Pg Monitoreo))

self.ventana\_prin.bt\_reporte.clicked.connect(lambda:self.vent ana\_prin.stackedWidget\_3.setCurrentWidget(self.ventana\_prin.P g\_reporte))

#### #Botón Home:

----------------------

self.ventana\_prin.bt\_home.clicked.connect(lambda:self.ventana \_prin.stackedWidget.setCurrentWidget(self.ventana\_prin.Pg\_hom e))

#---------------Ventana de parámetros----------------

self.ventana prin.sb valor umbral.setValue(umbral) self.ventana\_prin.sb\_gauss.setValue(gs\_blur) self.ventana\_prin.sb\_bordes\_min.setValue(borde\_min)

self.ventana\_prin.sb\_bordes\_max.setValue(borde\_max)

self.ventana prin.sb valor umbral.setEnabled(False) self.ventana\_prin.sb\_gauss.setEnabled(False) self.ventana\_prin.sb\_bordes\_min.setEnabled(False) self.ventana prin.sb bordes max.setEnabled(False)

self.ventana prin.bt buscar imagen.clicked.connect(self.carga r\_imagen)

self.ventana\_prin.ch\_modificar\_parametros.clicked.connect(sel f.activar\_parametros)

self.ventana\_prin.bt\_guardar\_cambios.clicked.connect(self.sav e changes)

 #--------------Ventana de detección------------------ -------------------------

self.ventana\_prin.bt\_iniciar\_deteccion.clicked.connect(self.s tart\_detection)

self.ventana\_prin.bt\_etapa1.clicked.connect(self.paso1)

self.ventana\_prin.bt\_etapa2.clicked.connect(self.paso2)

self.ventana\_prin.bt\_etapa3.clicked.connect(self.paso3)

self.ventana\_prin.bt\_etapa4.clicked.connect(self.paso4)

self.ventana\_prin.bt\_etapa5.clicked.connect(self.paso5)

self.ventana prin.bt etapa6.clicked.connect(self.paso6)

 #--------------Ventana de filtrado------------------- ------------------------

self.ventana\_prin.sb\_valor\_percentil.setValue(percentil)

self.ventana\_prin.sb\_valor\_percentil.setEnabled(False)

self.ventana\_prin.ch\_habilitar\_percentil.clicked.connect(self

```
.activar_percentil)
```

```
self.ventana_prin.bt_iniciar_filtrado.clicked.connect(self.st
art_filtrado)
```

```
self.ventana_prin.bt_filtrado1.clicked.connect(self.filtrado1
\sum_{i=1}^{n}
```

```
self.ventana_prin.bt_filtrado2.clicked.connect(self.filtrado2
\sum_{i=1}^{n}
```
 #----------------Ventana de cálculo de resultados---- -------------------------

self.ventana\_prin.bt\_calcular.clicked.connect(self.calcular)

self.ventana\_prin.bt\_incluir\_reporte.clicked.connect(self.inc luir)

 #-----------------Ventana de reporte de resultados--- ---------------------------

self.ventana\_prin.bt\_save\_reporte.clicked.connect(self.save)

 #---------------Funciones para ventana de reportes------- ------------------------

def save(self): rowC = self.ventana\_prin.tb\_registro.rowCount() colC=6

```
dataos = []
```
cabeceras=['Nombre','Fecha','Hora','Tamaño','Desviación','Áre a'] df=pd.DataFrame(columns=cabeceras) for fil in range(rowC): rData= [] for col in range(colC): df.at[fil,cabeceras[col]]=self.ventana\_prin.tb\_registro.item( fil,col).text() print(rData) datos.append(rData) #df=pd.DataFrame(datos) print(df) df.to\_csv('Registro.csv')

 #---------------Funciones para ventana de resultados----- ------------------------

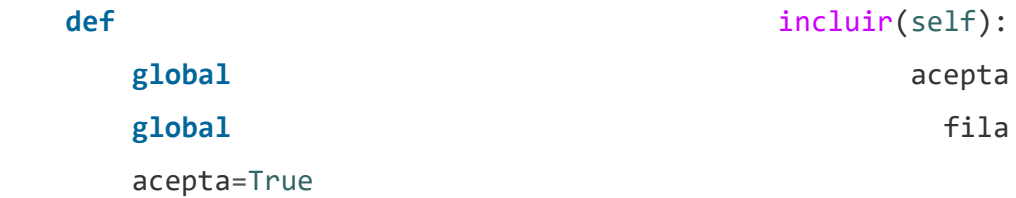

for registro in self.tam: columna=0 self.ventana\_prin.tb\_registro.insertRow(fila) for elemento in registro: celda=QTableWidgetItem(elemento)

self.ventana prin.tb registro.setItem(fila,columna,celda) columna += 1

```
fila + - 1
```
def calcular(self):

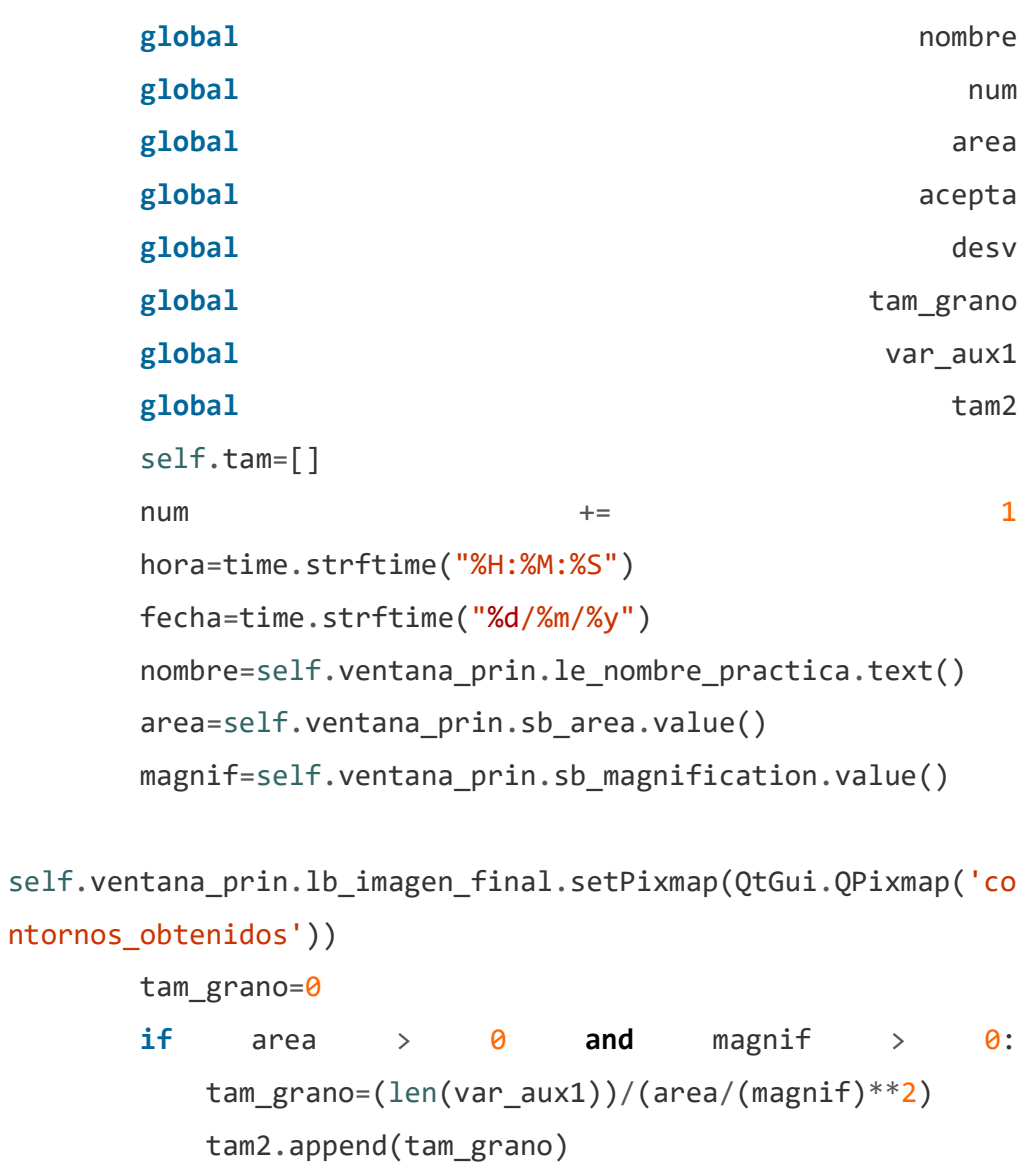

```
 desv=np.std(tam2)
```

```
self.tam.append((nombre,fecha,hora,str(tam_grano),str(desv),s
tr(area)))
```
self.ventana\_prin.lcd\_tam\_grano.display(tam\_grano)

self.ventana\_prin.lcd\_desviacion.display(desv)

else:

self.ventana prin.lb imagen final.setText('El

valor del área debe ser un número mayor que cero') acepta=False

 #--------------Funciones para ventana de parámetros------ ------------------------

```
def save changes(self):
 global umbral umbral
 global gs_blur
 global borde min
 global borde max
  if
```

```
self.ventana_prin.ch_modificar_parametros.isChecked():
umbral =self.ventana_prin.sb_valor_umbral.value()
         gs_blur = self.ventana_prin.sb_gauss.value()
```
borde $min$  =

self.ventana\_prin.sb\_bordes\_min.value()

borde $\mathsf{max}$  =

```
self.ventana_prin.sb_bordes_max.value()
```
 msg\_box = QMessageBox() msg\_box.setWindowTitle('Estado de parámetros') msg\_box.setText('Cambios guardados\n

```
satisfactoriamente')
```
msg\_box.setIcon(QtWidgets.QMessageBox.Information)

```
 msg_box.exec_()
            #messagebox.showinfo(message='Cambios guardados\n 
satisfactoriamente', title='Estado de parámetros')
        else:
           umbra1=180 gs_blur=5
           borde min=70
           borde max=250
            #messagebox.showinfo(message='No se realizaron 
cambios\n en los parámetros predefinidos', title='Estado de
parámetros')
```
def activar parametros(self):

var\_parametros=self.ventana\_prin.ch\_modificar\_parametros.chec kState()

## if

self.ventana\_prin.ch\_modificar\_parametros.isChecked():

```
self.ventana_prin.sb_valor_umbral.setEnabled(True)
             self.ventana_prin.sb_gauss.setEnabled(True)
            self.ventana_prin.sb_bordes_min.setEnabled(True)
            self.ventana prin.sb bordes max.setEnabled(True)
```
else:

```
 umbral=180
 gs_blur=5
 borde_min=70
borde max=250
```
self.ventana\_prin.sb\_valor\_umbral.setValue(umbral) self.ventana\_prin.sb\_gauss.setValue(gs\_blur) self.ventana\_prin.sb\_bordes\_min.setValue(borde\_min)

self.ventana\_prin.sb\_bordes\_max.setValue(borde\_max)

```
self.ventana_prin.sb_valor_umbral.setEnabled(False)
             self.ventana_prin.sb_gauss.setEnabled(False)
             self.ventana_prin.sb_bordes_min.setEnabled(False)
             self.ventana_prin.sb_bordes_max.setEnabled(False)
```
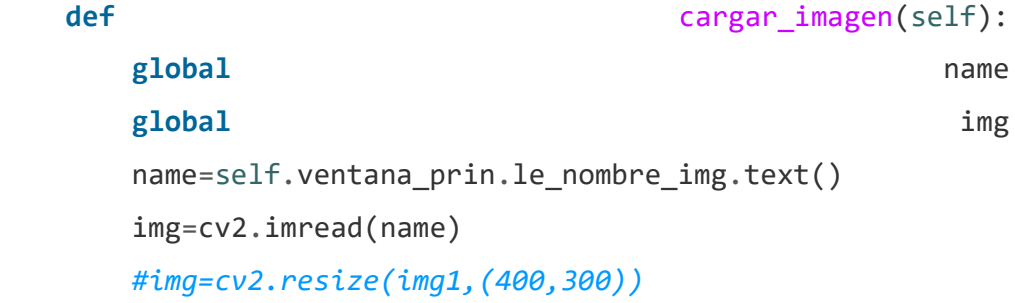

self.ventana prin.lb show img.setPixmap(QtGui.QPixmap(name))

#----------------Funciones para ventana de detección-----

```
-----------------
```
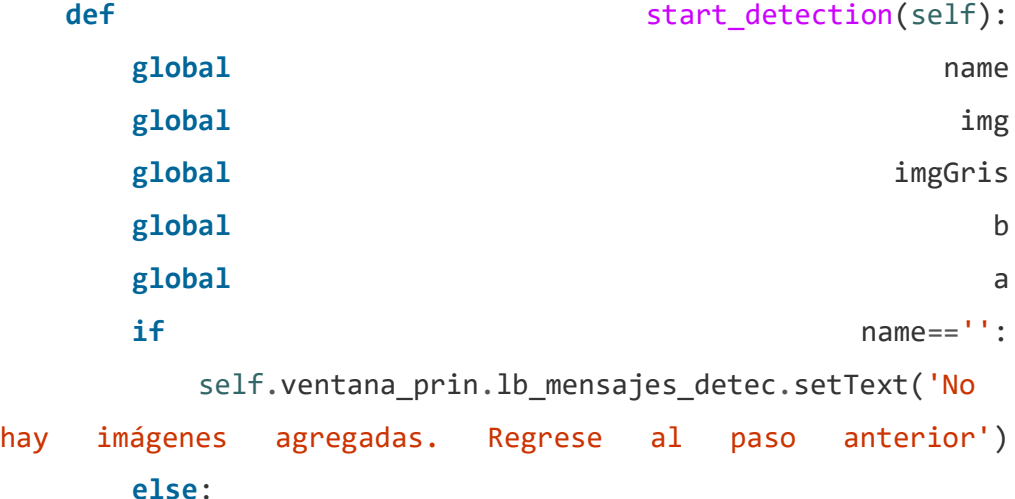

```
self.ventana_prin.lb_mensajes_detec.setText('Imagen 
detectada. Navegue entre los pasos usando los botones')
            long=np.shape(img)
           cv2. rectangle(img, (0, 0), (long[1]-2, long[0]-2),
(255, 0, 0), 2)
            imgGris = cv2.cvtColor(img, cv2.COLOR_BGR2GRAY)
            cv2.imwrite('img_gris.jpeg',imgGris)
          mascara = np.util(t) np.uint8((imgGris<umbral)*255)
imgGauss=cv2.GaussianBlur(mascara,(gs_blur,gs_blur),0)
            cv2.imwrite('img_Gauss.jpeg',imgGauss)
           imgBordes=cv2.Canny(imgGauss,borde min,borde max)
            cv2.imwrite('img_bordes.jpeg',imgBordes)
            (contornos,jerarquia)=cv2.findContours(imgBordes, 
cv2.RETR_EXTERNAL, cv2.CHAIN_APPROX_SIMPLE)
            cv2.drawContours(img,contornos,-1,(0,0,255),1)
            cv2.imwrite('img_contornos.jpeg',img)
            #we=contornos[1]
           \#we1=we[0]
            #print(len(contornos))
            #print(long[1])
           a = \lceil \rceilb = \lceil \rceilaux1=0aux2=0for cont in range(len(contornos)):
               we=contornos[cont]
              for i in range(long[1]):
                  for j in range(len(we)):
                      if we[j][0][1]=([long[0]-4) or
```
 $we[j][0][1]=2$ :

 $aux1=1$ 

## break

for  $k$  in range(long[0]): for  $1$  in range(len(we)): if  $we[1][0][0]=[long[1]-4)$  or  $we[1][0][0]=-2:$  $aux2=1$ break

> $if \quad \text{aux1 == 1} \quad \text{or} \quad \text{aux2 == 1}:$  a.append(contornos[cont]) else: b.append(contornos[cont])  $aux1=0$  $aux2=0$

```
 cv2.drawContours(img,a,-1,(0,120,255),1)
 cv2.imwrite('img_contornos_eliminados.jpeg',img)
 cv2.drawContours(img,b,-1,(0,255,0),1)
 cv2.imwrite('img_contornos_aprobados.jpeg',img)
```

```
def paso1(self):
      self.ventana_prin.lb_mensajes_detec.setText('Paso 1: 
Imagen convertida a escala de grises')
self.ventana_prin.lb_show_etapas.setPixmap(QtGui.QPixmap('img
gris')def paso2(self):
     self.ventana prin.lb mensajes detec.setText('Paso 2:
Desenfoque Guassiano aplicado a la imagen del paso 1')
```
self.ventana\_prin.lb\_show\_etapas.setPixmap(QtGui.QPixmap('img \_Gauss')) def paso3(self): self.ventana prin.lb mensajes detec.setText('Paso 3: Bordes detectados en la imagen (No confundir bordes con contornos)') self.ventana prin.lb\_show\_etapas.setPixmap(OtGui.QPixmap('img \_bordes')) def paso4(self): self.ventana prin.lb mensajes detec.setText('Paso 4: Contornos obtenidos') self.ventana\_prin.lb\_show\_etapas.setPixmap(QtGui.QPixmap('img \_contornos')) def paso5(self): self.ventana\_prin.lb\_mensajes\_detec.setText('Paso 5: Contornos que se cortan con el borde, eliminados') self.ventana\_prin.lb\_show\_etapas.setPixmap(QtGui.QPixmap('img \_contornos\_eliminados')) def paso6(self): self.ventana\_prin.lb\_mensajes\_detec.setText('Paso 6: Contornos que no se cortan con el borde, aprobados') self.ventana prin.lb show etapas.setPixmap(QtGui.QPixmap('img \_contornos\_aprobados')) #----------------------------Funciones para ventana de filtrado--------------------------------

def def activar percentil(self):

```
global percentil
       if
self.ventana_prin.ch_habilitar_percentil.isChecked():
self.ventana prin.sb valor percentil.setEnabled(True)
        percentil =self.ventana_prin.sb_valor_percentil.value()
      else:
          percentil=25
self.ventana_prin.sb_valor_percentil.setValue(percentil)
self.ventana_prin.sb_valor_percentil.setEnabled(False)
  def start filtrado(self):
       img=cv2.imread(name)
global books are seen as a set of \mathfrak bglobal percentil
     global var aux1
      contornos1=list(b)
      s=np.zeros(len(b), dtype=int)
      for i in range(len(b)):
         s[i]=len(b[i])
      s_ordenado=np.sort(s) #Valores ordenados de menor a
mayor
       promedio=sum(s_ordenado)/(len(b))
      Q1=np.percentile(s_ordenado,percentil)
     var aux=[]
     var_aux1 = \lceil]
```
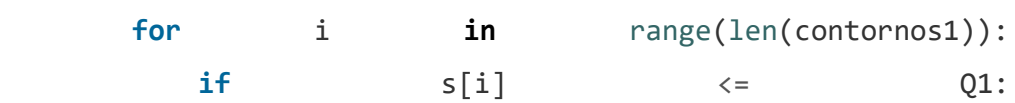

```
 var_aux.append(b[i])
```
#### else:

var\_aux1.append(b[i])

```
cv2.drawContours(img, var_aux, -1, (0, 0, 255), 1) cv2.imwrite('contornos_filtrados.jpeg',img)
        img=cv2.imread(name)
       cv2.drawContours(img, var_aux1, -1, (0, 255, 0), 1) cv2.imwrite('contornos_obtenidos.jpeg',img)
       self.ventana_prin.lb_mensajes_filtrado.setText('EL
filtrado de contornos ha terminado. Navegue entre las ventanas 
usando los los botones.')
```
def filtrado1(self): self.ventana\_prin.lb\_mensajes\_filtrado.setText('Los contornos que no se tomarán en cuenta por su tamaño son los siguientes:')

```
self.ventana prin.label 23.setPixmap(QtGui.QPixmap('contornos
_filtrados'))
```
def filtrado2(self): self.ventana prin.lb mensajes filtrado.setText('Los contornos que sí se tomarán en cuenta por su tamaño son los siguientes:')

```
self.ventana prin.label 23.setPixmap(OtGui.QPixmap('contornos
_obtenidos'))
```
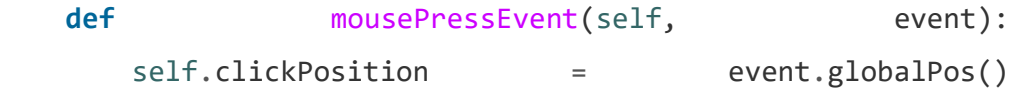

def cerrar\_se(self):

```
 self.hide()
   def expandir_pantalla(self):
       if self.isMaximized():
          self.showNormal()
self.ventana_prin.bt_expandir.setIcon(QtGui.QIcon(u":/iconos/
maximize-2.svg"))
       else:
          self.showMaximized()
self.ventana_prin.bt_expandir.setIcon(QtGui.QIcon(u":/iconos/
minimize-2.svg"))
   def desplegar_menu(self):
       #Obtener el valor actual del ancho del menú:
```
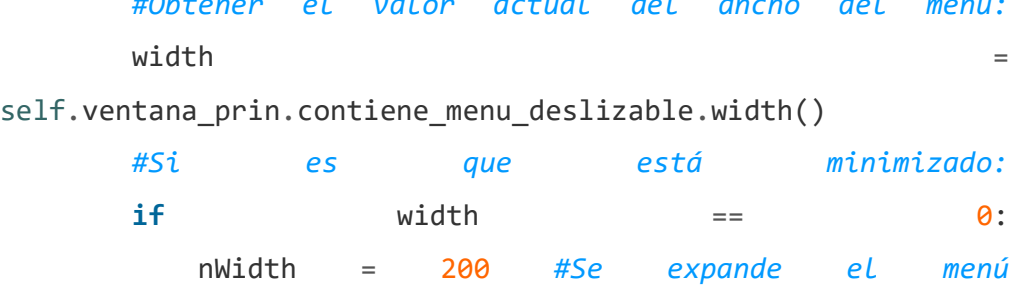

self.ventana\_prin.bt\_desplegar\_menu.setIcon(QtGui.QIcon(u":/i conos/chevron-left.svg"))

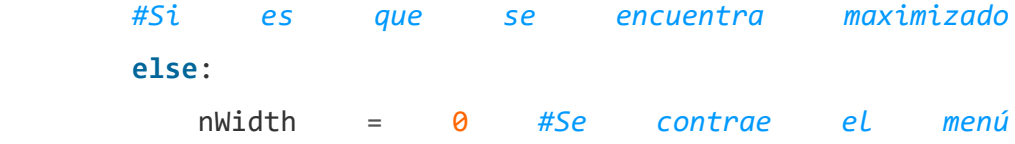

self.ventana prin.bt desplegar menu.setIcon(QtGui.QIcon(u":/i conos/align-left.svg"))

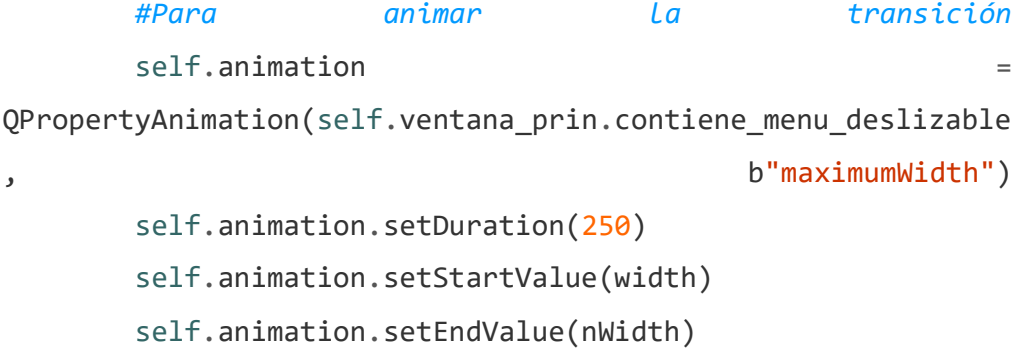

self.animation.setEasingCurve(QtCore.QEasingCurve.InOutQuart) self.animation.start()

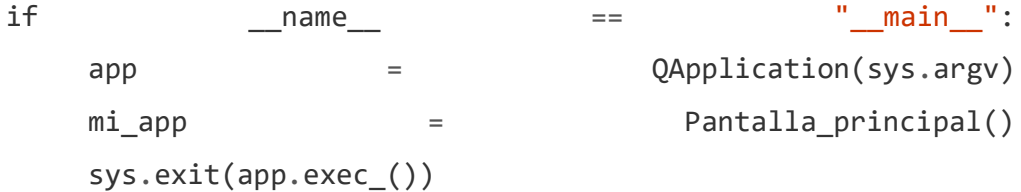

## Anexo 3.

# A3. Hoja de identificación del microscopio

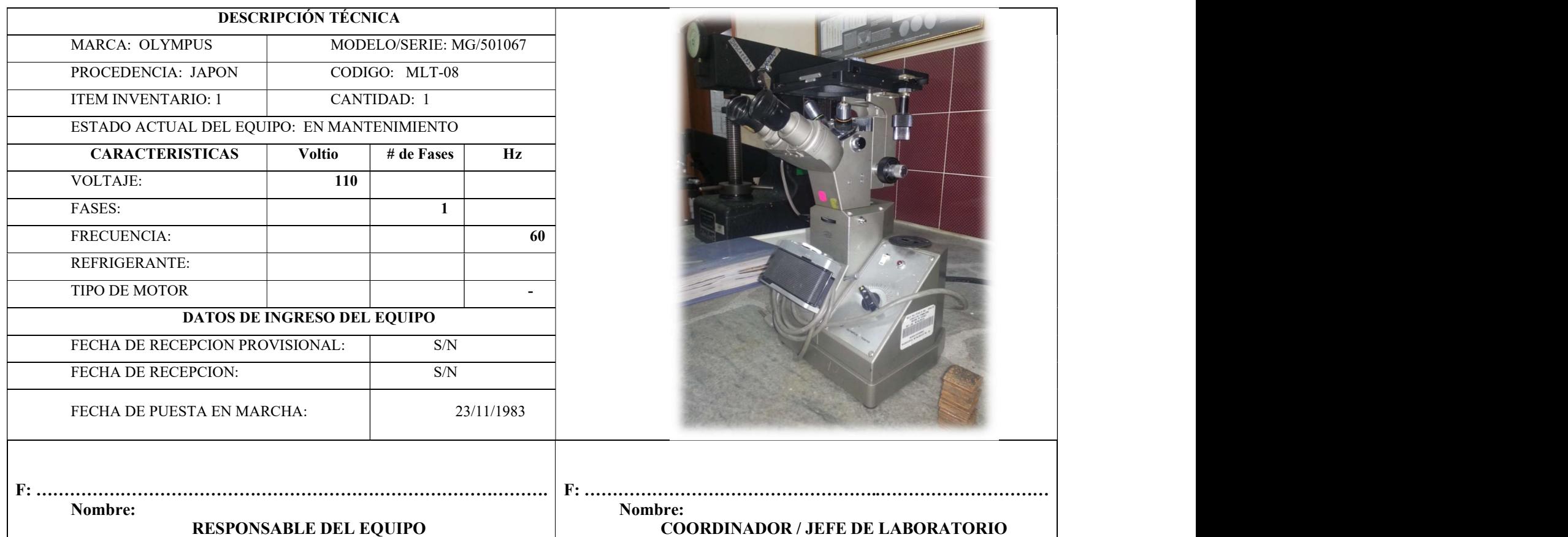

## Anexo 4.

# A4. Hoja de identificación del microscopio

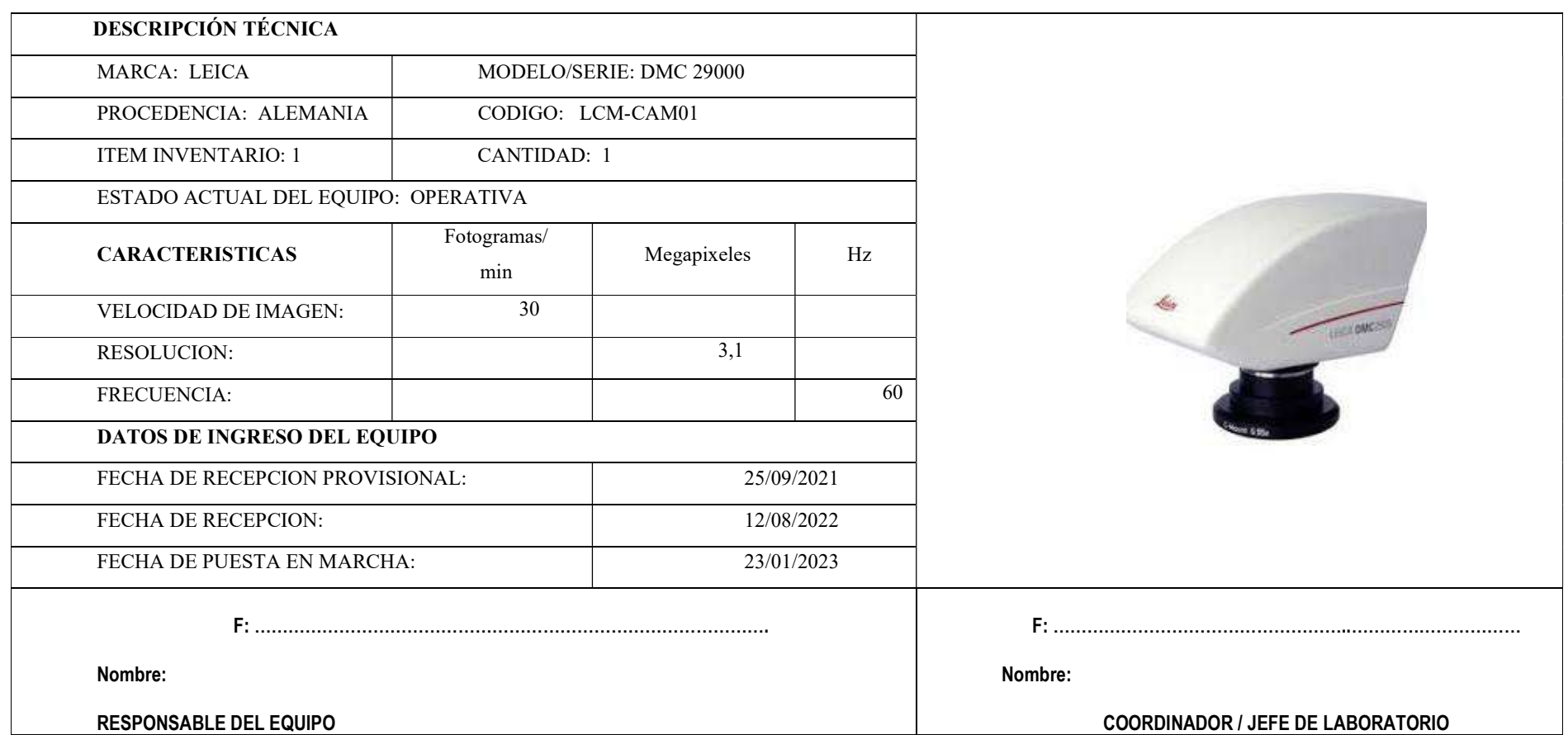

#### REFERENCIAS

- Alexander, K., & Sheard, S., 2019. Systems Engineering Principles and Practice, 3rd Edition. Wiley.
- ISO 15288., 2015. Systems and software engineering System life cycle processes. International Organization for Standardization.
- VDI 2206., 2004. Design methodology for mechatronic systems. The Association of German Engineers.
- Bairagi, V., Rathod, M., Shirsath, T., 2019. Automatic Grain Size Detection and Classification of Metals. Helix 9, 4899–4905. https://doi.org/10.29042/2019-4899-4905
- Buenos, A.A., Pereira, P., Mei, P.R., dos Santos, A.A., 2014. Influence of Grain Size on the Propagation of LCR Waves in Low Carbon Steel. J. Nondestruct. Eval. 33, 562–570. https://doi.org/10.1007/s10921-014-0252-x
- Choudhury, A., Pal, S., Naskar, R., Basumallick, A., 2019. Computer vision approach for phase identification from steel microstructure. Eng. Comput. (Swansea, Wales) 36, 1913–1933. https://doi.org/10.1108/EC-11-2018-0498
- Ercetin, A., Akkoyun, F., Şimşir, E., Pimenov, D.Y., Giasin, K., Chandrashekarappa, M.P.G., Lakshmikanthan, A., Wojciechowski, S., 2021. Image processing of mg-al-sn alloy microstructures for determining phase ratios and grain size and correction with manual measurement. Materials (Basel). 14. https://doi.org/10.3390/ma14175095
- Fonseca, E., Reguly, A., 2011. The use of the ultrasound measurement technique for the evaluation of mechanical properties of the ASTM A36 steels. J. Brazilian Soc. Mech. Sci. Eng. 33, 212–218. https://doi.org/10.1590/S1678-58782011000200013
- Gajalakshmi, K., Palanivel, S., N.J., N., Saravanan, S., Raghukandan, K., 2017. Grain size measurement in optical microstructure using support vector regression. Optik (Stuttg). 138, 320–327. https://doi.org/10.1016/j.ijleo.2017.03.052
- Kovun, V.A., Kashirina, I.L., 2020. On development of models and algorithms for automated

metallographic measurement of visible metal slice grain sizes. J. Phys. Conf. Ser. 1479. https://doi.org/10.1088/1742-6596/1479/1/012033

- Latała, Z., Wojnar, L., 2001. Computer-aided versus manual grain size assessment in a single phase material. Mater. Charact. 46, 227–233. https://doi.org/10.1016/S1044- 5803(01)00128-0
- Le Pennée, F., Malewicz, D., 1996. Automatic grain size measurement in low carbon steels by image analysis. Microsc. Microanal. Microstruct. 7, 415–420. https://doi.org/10.1051/mmm:1996140
- Morales-Rivas, L., Yardley, V.A., Capdevila, C., Garcia-Mateo, C., Roelofs, H., Caballero, F.G., 2015. A procedure for indirect and automatic measurement of prior austenite grain size in bainite/martensite microstructures. J. Mater. Sci. 50, 258–267. https://doi.org/10.1007/s10853-014-8584-6
- Paredes-Orta, C.A., Mendiola-Santibañez, J.D., Manriquez-Guerrero, F., Terol-Villalobos, I.R., 2019. Method for grain size determination in carbon steels based on the ultimate opening. Meas. J. Int. Meas. Confed. 133, 193–207. https://doi.org/10.1016/j.measurement.2018.09.068
- Peregrina-Barreto, H., Terol-Villalobos, I.R., Rangel-Magdaleno, J.J., Herrera-Navarro, A.M., Morales-Hernández, L.A., Manríquez-Guerrero, F., 2013. Automatic grain size determination in microstructures using image processing. Meas. J. Int. Meas. Confed. 46, 249–258. https://doi.org/10.1016/j.measurement.2012.06.012
- Sajid, H.U., Naik, D.L., Kiran, R., 2020. Microstructure–Mechanical Property Relationships for Post-Fire Structural Steels. J. Mater. Civ. Eng. 32, 04020133. https://doi.org/10.1061/(asce)mt.1943-5533.0003190
- Zhang, L., Wei, S., Xu, Z., Ren, X., Lin, L., Li, H., 2012. Research of the image-based automatic identification of the high-strength Al-alloy grain size. Adv. Mater. Res. 531, 547–553. https://doi.org/10.4028/www.scientific.net/AMR.531.547
- Gómez-Galicia, A. J., González-Trejo, G., Barrientos-Morales, M., & González-Leal, J. (2019). Microestructura y resistencia mecánica en un acero AISI 4140 modificado por
nitruración a plasma. Revista de Metalurgia, 55(3), e136. https://doi.org/10.3989/revmetalm.136

- Kumar, R., Kumar, A., Singh, R., & Kumar, M. (2021). A novel approach for correction of illumination variations in metallographic image. Materials Today: Proceedings, 48(2), 584-590. https://doi.org/10.1016/j.matpr.2020.09.343
- Tariq, M., Zia, M., Sohail, M. F., Iqbal, M., & Aslam, M. (2020). Estimation of microstructure parameters for metallographic images using machine learning techniques. Microscopy Research and Technique, 83(7), 874-885. https://doi.org/10.1002/jemt.23491
- Wang, J., Li, L., Li, Y., Li, W., & Li, B. (2020). Comparative study of shadow correction methods for titanium alloy metallographic images. Journal of Materials Science and Technology, 50, 165-172. https://doi.org/10.1016/j.jmst.2020.03.018
- Zhang, H., Zhang, Y., Sun, Y., Wang, D., & Zhang, J. (2021). Metallographic image shadow correction based on edge detection and segmentation. Measurement, 171, 108744. https://doi.org/10.1016/j.measurement.2020.108744
- Hu, S. M. (1962). Visual pattern recognition by moment invariants. IRE Transactions on Information Theory, 8(2), 179-187.
- González, R. C., & Woods, R. E. (2008). Digital image processing (3rd ed.). Prentice Hall.
- Vander Voort, G. F. (1999). Metallography: principles and practice. ASM International.
- Arman, F., Helfroush, M. S., & Bakhshi, A. (2015). Automated porosity measurement of aluminum alloys using image analysis and statistical learning. Journal of Alloys and Compounds, 625, 247-254.
- Dhanalakshmi, R., & Venkatesan, V. (2016). Segmentation of carbides and detection of cracks in AISI 316 austenitic stainless steel using image processing techniques. Measurement, 94, 338-346.